Pioneering for You

# wilo

## **Wilo-EFC 0.25-90 kW**

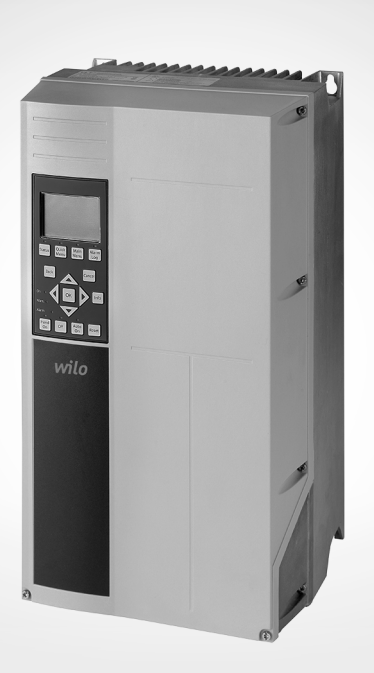

**de** Einbau- und Betriebsanleitung

**Inhaltsverzeichnis Bedienungsanleitung**

## **Inhaltsverzeichnis**

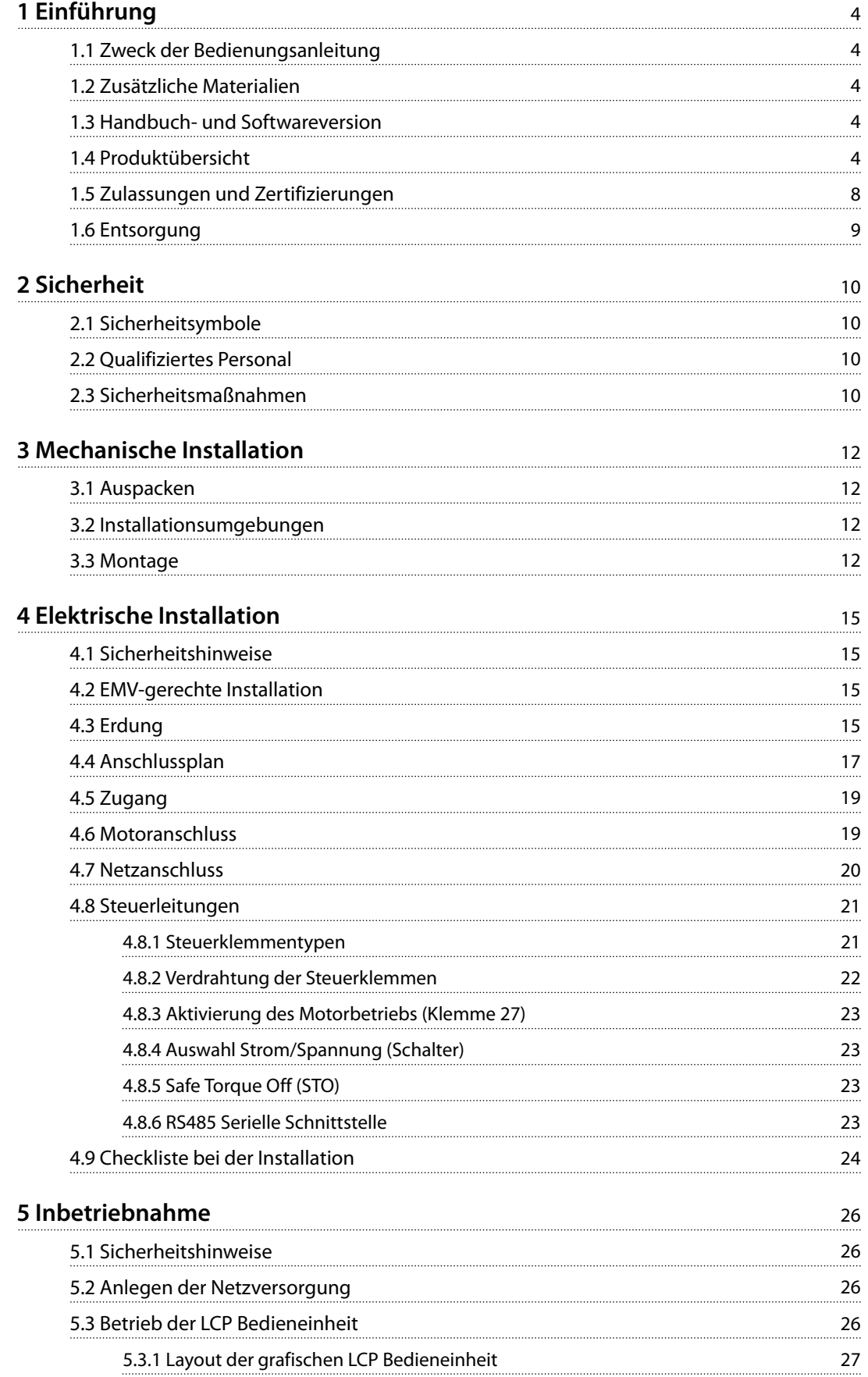

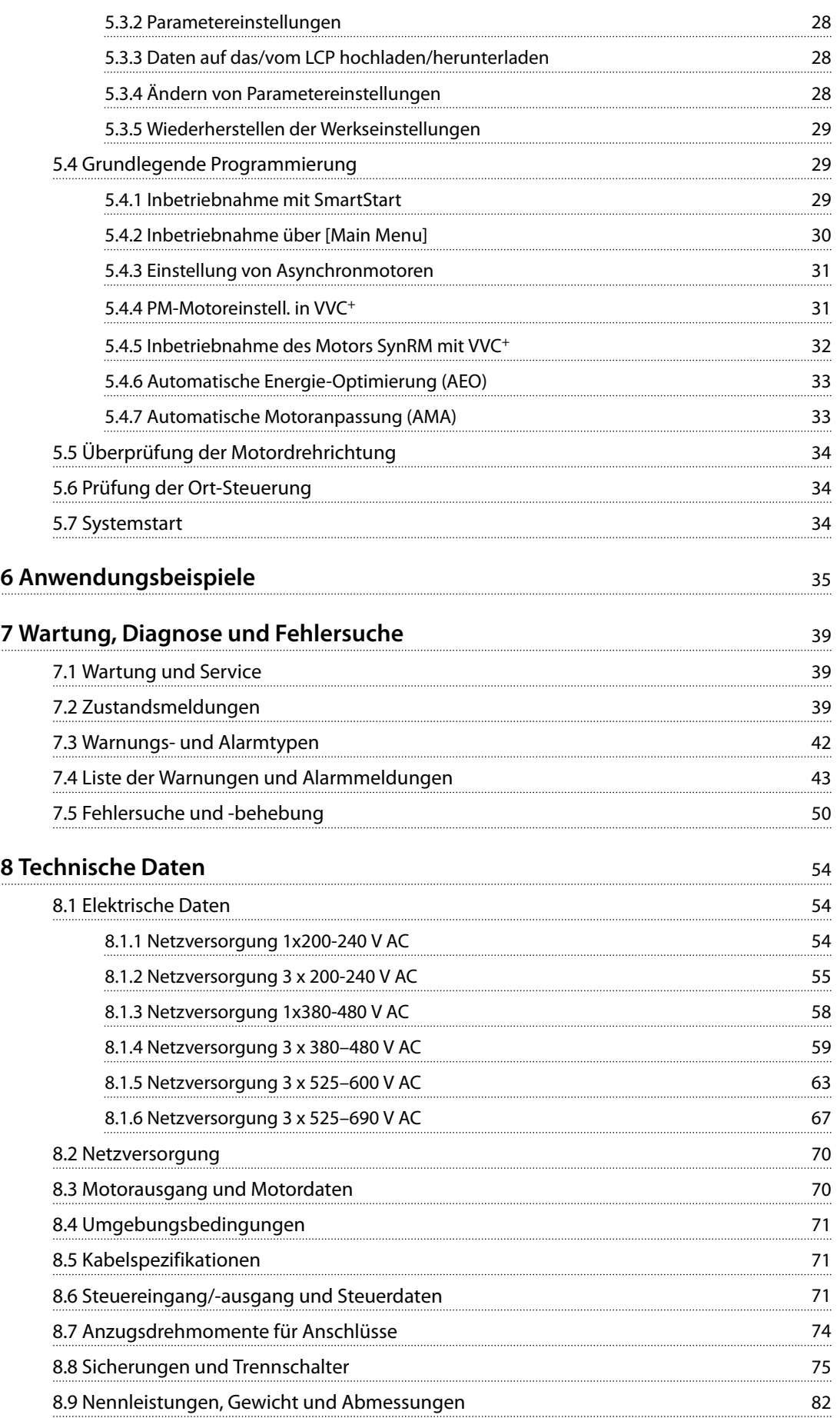

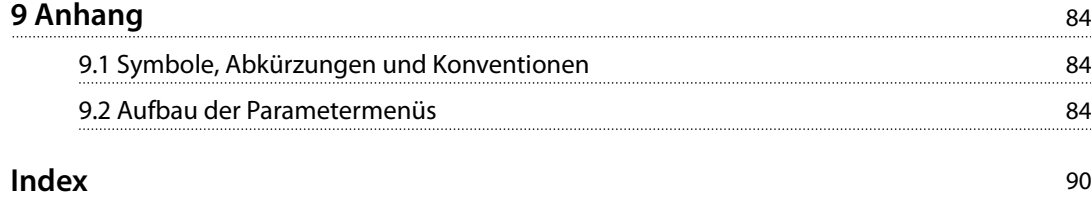

## <span id="page-4-0"></span>1 Einführung

## 1.1 Zweck der Bedienungsanleitung

Diese Bedienungsanleitung enthält Informationen zur sicheren Installation und Inbetriebnahme des Frequenzumrichters.

Die Bedienungsanleitung richtet sich ausschließlich an qualifiziertes Personal.

Lesen Sie diese Bedienungsanleitung vollständig durch, um sicher und professionell mit dem Frequenzumrichter zu arbeiten. Berücksichtigen Sie insbesondere die Sicherheitshinweise und allgemeinen Warnungen. Bewahren Sie diese Bedienungsanleitung immer zusammen mit dem Frequenzumrichter auf.

## 1.2 Zusätzliche Materialien

Es stehen weitere Ressourcen zur Verfügung, die Ihnen helfen, erweiterte Funktionen und Programmierungen von Frequenzumrichtern zu verstehen.

- **•** Das Programmierhandbuch enthält umfassendere Informationen über das Arbeiten mit Parametern sowie viele Anwendungsbeispiele.
- **•** Das Projektierungshandbuch enthält umfassende Informationen zu Möglichkeiten und Funktionen sowie zur Auslegung von Steuerungssystemen für Motoren.
- **•** Anweisungen für den Betrieb mit optionalen Geräten.

### 1.3 Handbuch- und Softwareversion

Dieses Handbuch wird regelmäßig geprüft und aktualisiert. Verbesserungsvorschläge sind jederzeit willkommen.

Tabelle 1.1 zeigt die Handbuchversion und die entsprechende Softwareversion.

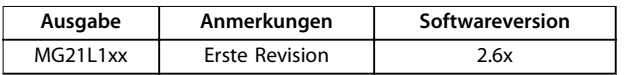

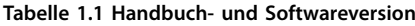

## 1.4 Produktübersicht

### 1.4.1 Bestimmungsgemäße Verwendung

Der Frequenzumrichter ist ein elektronischer Motorregler zur:

- **•** Regelung der Motordrehzahl als Reaktion auf die Systemrückführung oder auf Remote-Befehle von externen Reglern. Ein Antriebssystem besteht aus Frequenzumrichter, Motor und vom Motor angetriebenen Geräten.
- **•** Überwachung von System- und Motorzustand.

Je nach Konfiguration lässt sich der Frequenzumrichter als Stand-alone-Anwendung oder als Teil einer größeren Anlage oder Installation einsetzen.

Der Frequenzumrichter ist gemäß örtlich geltenden Bestimmungen und Standards sowie den in diesem Projektierungshandbuch beschriebenen Emissionsgrenzwerten zur Verwendung in Wohn-, Geschäfts- und Gewerbebereichen zugelassen.

### **Bei einphasigen Frequenzumrichtern (S2 und S4), die in der EU installiert werden,**

gelten folgende Einschränkungen:

- **•** Geräte mit einem Eingangsstrom unter 16 A und einer Eingangsleistung über 1 kW (1,5 hp) sind nur für den professionellen Einsatz im Gewerbe-, Berufs- oder Industriebereich und nicht für den Gebrauch durch die allgemeine Öffentlichkeit bestimmt.
- **•** Ausgewiesene Einsatzbereiche sind öffentliche Bäder, öffentliche Wasserversorgung, Landwirtschaft, Gewerbegebäude und Industrie. Alle anderen einphasigen Geräte sind allein für den Einsatz in privaten Niederspannungsanlagen mit Ankopplung an das öffentliche Versorgungsnetz nur auf Mittel- oder Hochspannungsniveau bestimmt.
- **•** Betreiber privater Anlagen müssen sicherstellen, dass die EMV-Bedingungen IEC 61000-3-6 und/ oder die Vertragsbestimmungen erfüllen.

## *HINWEIS*

**In Wohnumgebungen kann dieses Produkt Funkstörungen verursachen. In diesem Fall müssen Sie zusätzliche Maßnahmen zur Minderung dieser Störungen ergreifen.**

#### **Vorhersehbarer Missbrauch**

Verwenden Sie den Frequenzumrichter nicht in Anwendungen, die nicht mit den angegebenen Betriebsbedingungen und -umgebungen konform sind. Achten Sie darauf, dass Ihre Anwendung die unter [Kapitel 8 Technische](#page-54-0) [Daten](#page-54-0) angegebenen Bedingungen erfüllt.

## 1.4.2 Eigenschaften

Der WILO EFC ist für Frisch- und Schmutzwasseranwendungen ausgelegt. Das Angebot der Standard- und optionalen Funktionen umfasst:

- **•** Kaskadenregelung.
- **•** Trockenlauferkennung.
- **•** Kennlinienende-Erkennung.
- **•** SmartStart.
- **•** Motorwechsel.
- **•** Rückspülmodus.
- **•** 2-stufige Rampen.
- **•** Durchflussüberwachung.
- **•** Rückschlagventilschutz.
- **•** Safe Torque Off.
- **•** Trockenlauferkennung.
- **•** Vor-/Nachschmierung.
- **•** Rohrfüllmodus.
- **•** Energiesparmodus.
- **•** Echtzeituhr.
- **•** Benutzerkonfigurierbare Infotexte.
- **•** Warnungen und Alarmmeldungen.
- **•** Passwortschutz.
- **•** Überlastschutz.
- **•** Smart Logic Control.
- **•** Zweifache Nennleistung (Hohe/Normale Überlast).

**Einführung Wilo EFC, 0,25–90 kW**

## 1.4.3 Explosionszeichnungen

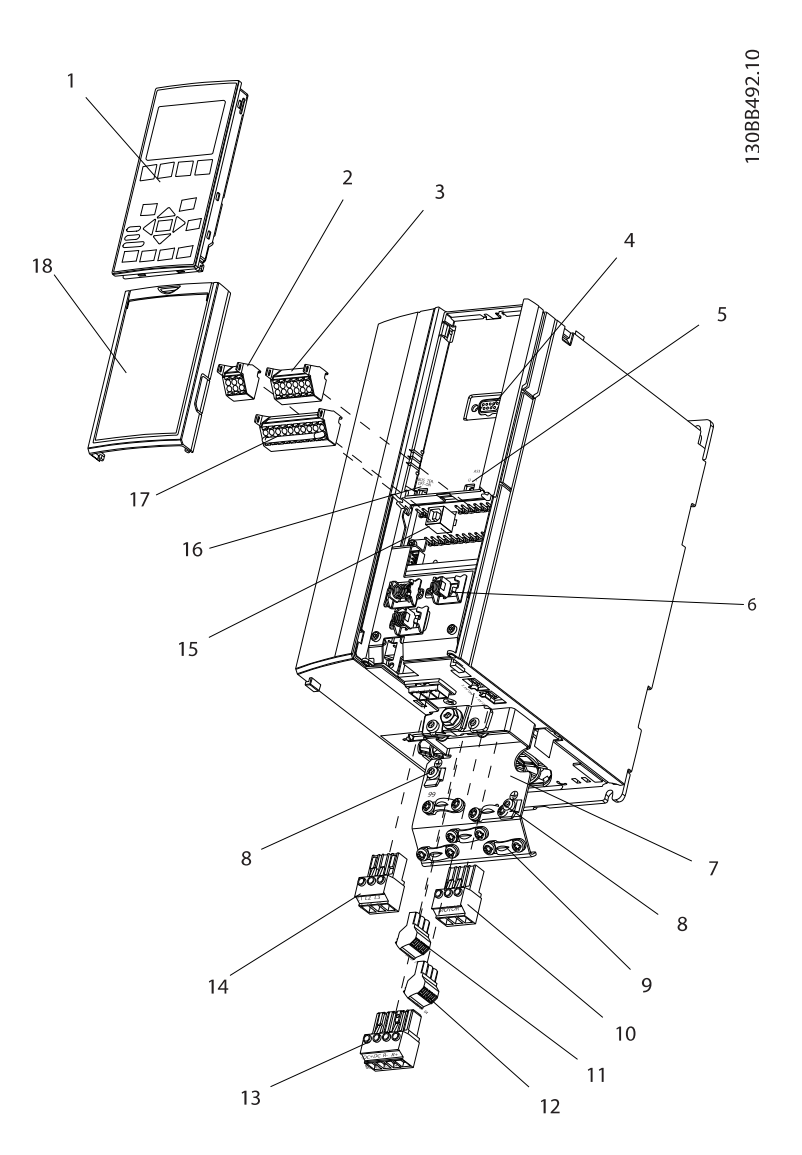

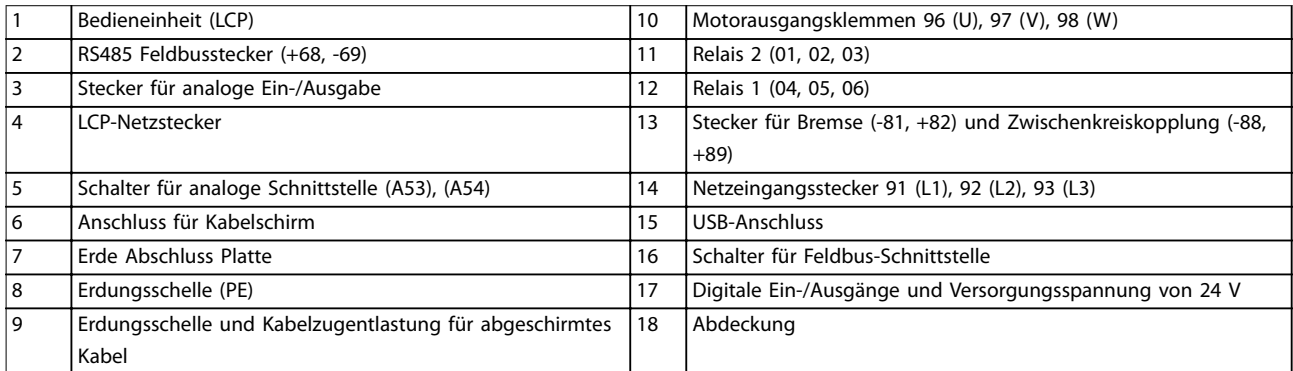

**Abbildung 1.1 Explosionszeichnung, Beispiel Baugrößen A2 und A3, IP20**

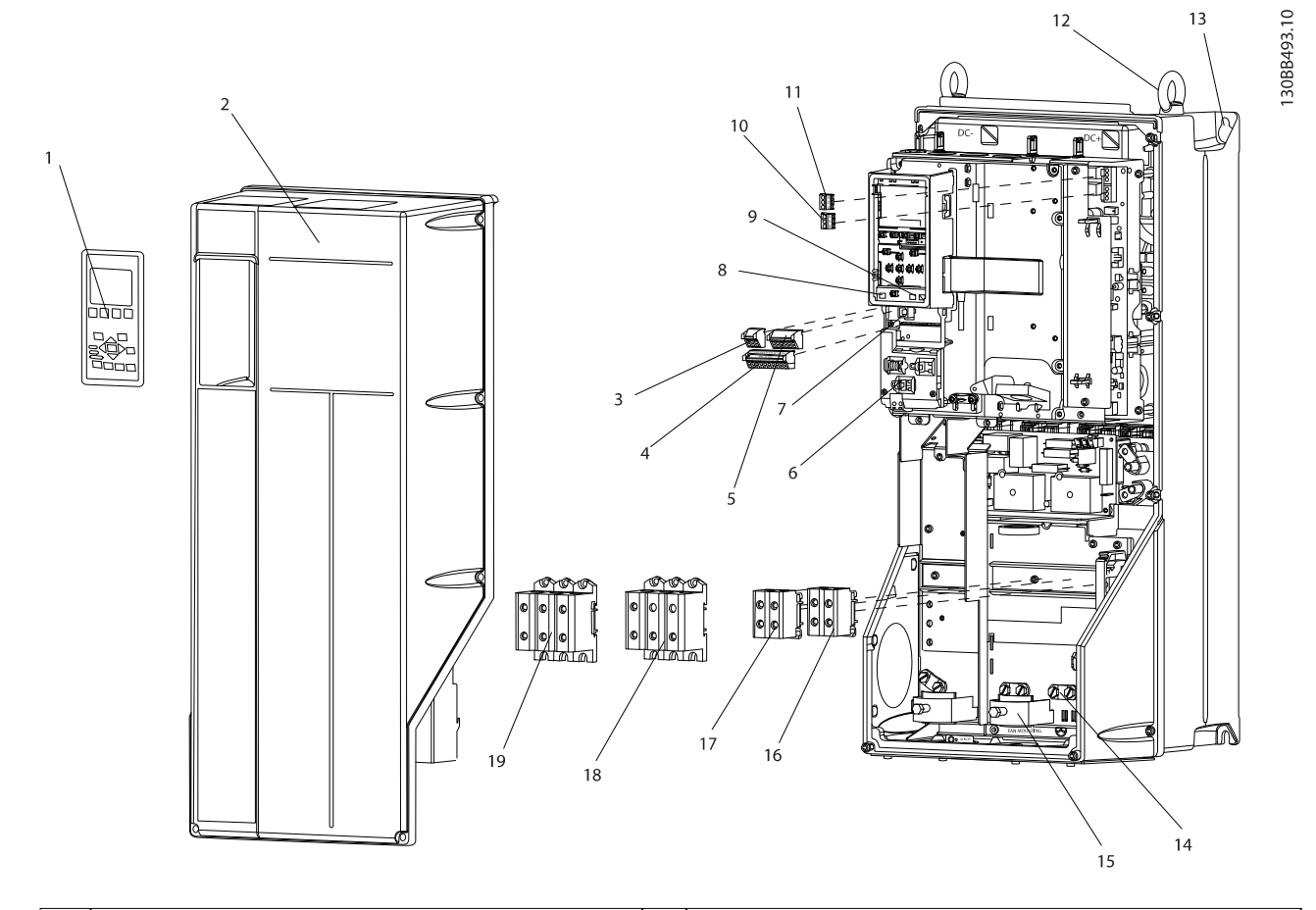

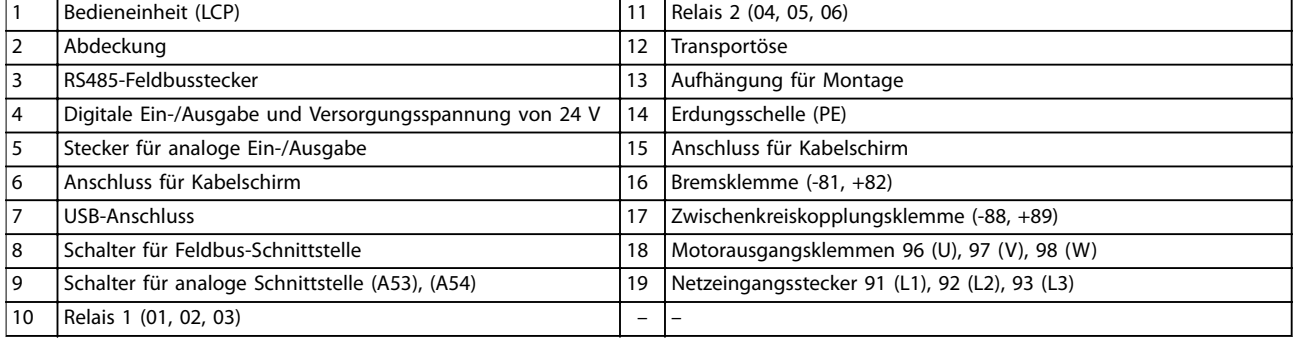

**Abbildung 1.2 Explosionszeichnung, Beispiel Baugrößen C1 und C2, IP55 und IP66**

<span id="page-8-0"></span>Abbildung 1.3 ist ein Blockschaltbild der internen Baugruppen des Frequenzumrichters.

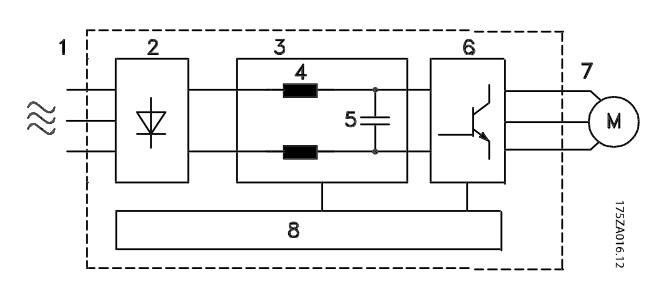

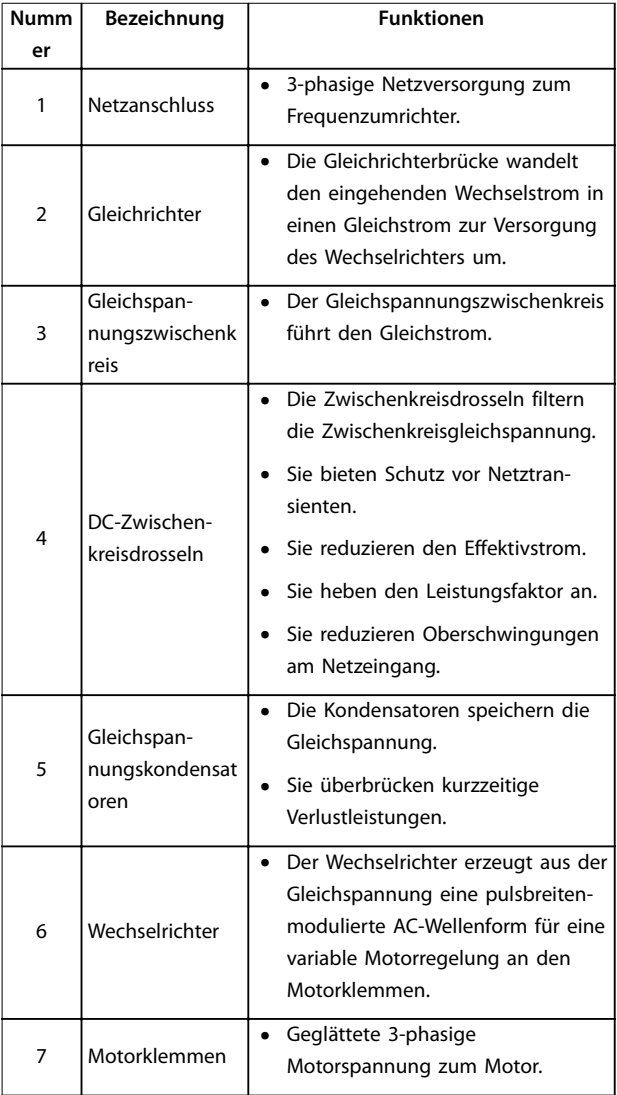

| <b>Numm</b> | Bezeichnung | <b>Funktionen</b>                                                                                                    |  |
|-------------|-------------|----------------------------------------------------------------------------------------------------|--|
| er          |             |                                                                                                    |  |
| 8           | Steuerteil  | Das Steuerteil überwacht die<br>Netzversorgung, die interne<br>Verarbeitung, den Motorausgang<br>und den Motorstrom und sorgt<br>somit für einen effizienten Betrieb<br>und eine effiziente Regelung.<br>Es überwacht die Benutzerschnitt-<br>stelle sowie die externen<br>Steuersignale und führt die<br>resultierenden Befehle aus.<br>Es stellt die Zustandsmeldungen<br>und Kontrollfunktionen bereit. |  |

**Abbildung 1.3 Blockschaltbild des Frequenzumrichters**

### 1.4.4 Baugrößen und Nennleistungen

Eine Übersicht zu den Baugrößen und Nennleistungen der Frequenzumrichter finden Sie in [Kapitel 8.9 Nennleistungen,](#page-82-0) [Gewicht und Abmessungen](#page-82-0).

#### 1.5 Zulassungen und Zertifizierungen

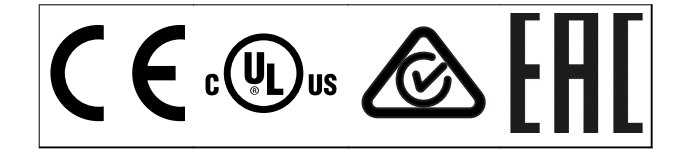

**Tabelle 1.2 Zulassungen und Zertifizierungen**

Weitere Zulassungen und Zertifizierungen sind verfügbar. Bitte wenden Sie sich an eine örtliche Wilo-Vertretung oder unsere Servicepartner.

## *HINWEIS*

**Frequenzumrichter der Baugröße T7 (525-690 V) sind nicht nach UL-Anforderungen zertifiziert.**

Der Frequenzumrichter erfüllt die Anforderungen der UL508C bezüglich der thermischen Sicherung. Weitere Informationen können Sie dem Abschnitt Thermischer Motorschutz im produktspezifischen Projektierungshandbuch entnehmen.

Für eine Übereinstimmung mit dem Europäischen Übereinkommen über die internationale Beförderung gefährlicher Güter auf Binnenwasserstraßen (ADN) siehe im Abschnitt ADN-konforme Installation im produktspezifischen Projektierungshandbuch.

## <span id="page-9-0"></span>1.6 Entsorgung

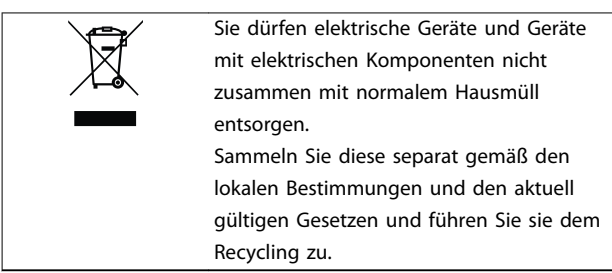

## <span id="page-10-0"></span>2 Sicherheit

## 2.1 Sicherheitsymbole

Folgende Symbole kommen in diesem Handbuch zum Einsatz:

## **WARNUNG**

**Weist auf eine potenziell gefährliche Situation hin, die zu schweren Verletzungen oder sogar zum Tod führen kann!**

## **AVORSICHT**

**Weist auf eine potenziell gefährliche Situation hin, die zu leichten oder mittelschweren Verletzungen führen kann. Die Kennzeichnung kann ebenfalls als Warnung vor unsicheren Verfahren dienen.**

## *HINWEIS*

**Weist auf eine wichtige Information hin, z. B. eine Situation, die zu Geräte- oder sonstigen Sachschäden führen kann.**

## 2.2 Qualifiziertes Personal

Der einwandfreie und sichere Betrieb des Frequenzumrichters setzt fachgerechten und zuverlässigen Transport voraus. Lagerung, Installation, Bedienung und Instandhaltung müssen diese Anforderungen ebenfalls erfüllen. Nur qualifiziertes Fachpersonal darf dieses Gerät installieren oder bedienen.

Qualifiziertes Fachpersonal sind per Definition geschulte Mitarbeiter, die gemäß den einschlägigen Gesetzen und Vorschriften zur Installation, Inbetriebnahme und Instandhaltung von Betriebsmitteln, Systemen und Schaltungen berechtigt sind. Außerdem muss das qualifizierte Personal mit allen Anweisungen und Sicherheitsmaßnahmen gemäß dieser Anleitung vertraut sein.

## 2.3 Sicherheitsmaßnahmen

## **AWARNUNG**

#### **HOCHSPANNUNG**

**Bei Anschluss an Versorgungsnetzeingang, DC-Stromversorgung oder Zwischenkreiskopplung führen Frequenzumrichter Hochspannung. Erfolgen Installation, Inbetriebnahme und Wartung nicht durch qualifiziertes Personal, kann dies zu schweren Verletzungen oder sogar zum Tod führen!**

- **• Installation, Inbetriebnahme und Wartung dürfen ausschließlich von qualifiziertem Personal durchgeführt werden.**
- **• Verwenden Sie vor der Durchführung von Wartungs- oder Reparaturarbeiten ein geeignetes Spannungsmessgerät, um sicherzustellen, dass der Frequenzumrichter keine Spannung mehr führt.**

## **AWARNUNG**

### **UNERWARTETER ANLAUF**

**Bei Anschluss des Frequenzumrichters an Versorgungsnetz, DC-Versorgung oder Zwischenkreiskopplung kann der angeschlossene Motor jederzeit unerwartet anlaufen. Ein unerwarteter Anlauf im Rahmen von Programmierungs-, Service- oder Reparaturarbeiten kann zu Sachschäden, schweren Verletzungen oder sogar zum Tod führen! Der Motor kann über einen externen Schalter, einen Feldbus-Befehl, ein Sollwerteingangssignal, über ein LCP oder nach einem quittierten Fehlerzustand anlaufen.**

**So verhindern Sie ein unerwartetes Starten des Motors:**

- **• Trennen Sie den Frequenzumrichter vom Netz.**
- **• Drücken Sie [Off/Reset] am LCP, bevor Sie Parameter programmieren.**
- **• Verkabeln und montieren Sie Frequenzumrichter, Motor und alle angetriebenen Geräte vollständig, bevor Sie den Frequenzumrichter an Versorgungsnetz, DC-Versorgung oder Zwischenkreiskopplung anschließen.**

## **AWARNUNG**

#### **ENTLADEZEIT**

**Der Frequenzumrichter enthält Zwischenkreiskondensatoren, die auch bei abgeschaltetem Frequenzumrichter geladen sein können. Auch wenn die Warn-LED nicht leuchten, kann Hochspannung anliegen. Das Nichteinhalten der angegebenen Wartezeit nach dem Trennen der Stromversorgung vor Wartungs- oder Reparaturarbeiten kann zum Tod oder zu schweren Verletzungen führen!**

- **• Stoppen Sie den Motor.**
- **• Trennen Sie die Netzversorgung und alle externen Zwischenkreisversorgungen, einschließlich externer Batterie-, USV- und Zwischenkreisverbindungen mit anderen Frequenzumrichtern.**
- **• Trennen oder verriegeln Sie den PM-Motor.**
- **• Warten Sie, damit die Kondensatoren vollständig entladen können. Die minimale Wartezeit finden Sie in** *Tabelle 2.1***.**
- **• Verwenden Sie vor der Durchführung von Wartungs- oder Reparaturarbeiten ein geeignetes Spannungsmessgerät, um sicherzustellen, dass die Kondensatoren vollständig entladen sind.**

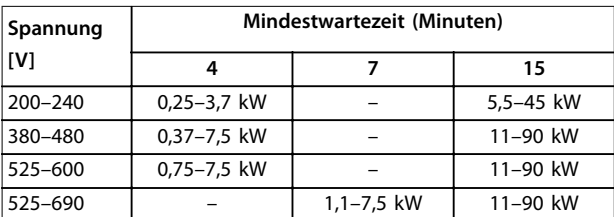

**Tabelle 2.1 Entladezeit**

## **WARNUNG**

### **GEFAHR DURCH ABLEITSTRÖME**

**Die Ableitströme überschreiten 3,5 mA. Eine nicht vorschriftsgemäße Erdung des Frequenzumrichters kann zum Tod oder zu schweren Verletzungen führen!**

**• Lassen Sie die ordnungsgemäße Erdung der Geräte durch einen zertifizierten Elektroinstallateur überprüfen.**

## **AWARNUNG**

## **GEFAHR DURCH ANLAGENKOMPONENTEN!**

**Ein Kontakt mit drehenden Wellen und elektrischen Betriebsmitteln kann zum Tod oder zu schweren Verletzungen führen!**

- **• Stellen Sie sicher, dass Installations-, Inbetriebnahme- und Wartungsarbeiten ausschließlich von geschultem und qualifiziertem Personal durchgeführt werden.**
- **• Alle Elektroarbeiten müssen den VDE-Vorschriften und anderen lokal geltenden Elektroinstallationsvorschriften entsprechen.**
- **• Befolgen Sie die Verfahren in diesem Handbuch.**

## **AWARNUNG**

## **UNERWARTETE MOTORDREHUNG WINDMÜHLEN-EFFEKT**

**Ein unerwartetes Drehen von Permanentmagnetmotoren erzeugt Spannung und lädt das Gerät ggf. auf, was zum Tod bzw. zu schweren Verletzungen oder Sachschäden führen kann!**

**• Stellen Sie sicher, dass die Permanentmagnetmotoren blockiert sind, sodass sie sich unter keinen Umständen drehen können.**

## **AVORSICHT**

### **GEFAHR BEI EINEM INTERNEN FEHLER**

**Ein interner Fehler im Frequenzumrichter kann zu schweren Verletzungen führen, wenn der Frequenzumrichter nicht ordnungsgemäß geschlossen wird.**

**• Stellen Sie vor dem Anlegen von Netzspannung sicher, dass alle Sicherheitsabdeckungen angebracht und ordnungsgemäß befestigt sind.**

## <span id="page-12-0"></span>3 Mechanische Installation

## 3.1 Auspacken

### 3.1.1 Gelieferte Teile

Die mitgelieferten Teile können je nach Produktkonfiguration unterschiedlich sein.

- **•** Überprüfen Sie, dass die mitgelieferten Teile und die Informationen auf dem Typenschild mit der Bestellbestätigung übereinstimmen.
- **•** Überprüfen Sie die Verpackung und den Frequenzumrichter per Sichtprüfung auf Beschädigungen, die eine unsachgemäße Handhabung beim Versand verursacht hat. Erheben Sie ggf. gegenüber der Spedition Anspruch auf Schadensersatz. Behalten Sie beschädigte Teile bis zur Klärung ein.

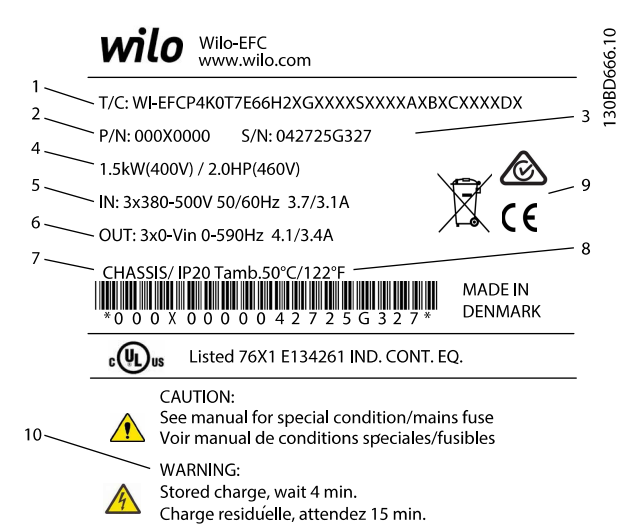

|    | Typencode                                              |  |  |
|----|--------------------------------------------------------|--|--|
| 2  | <b>Bestellnummer</b>                                   |  |  |
| 3  | Seriennummer                                           |  |  |
| 4  | Nennleistung                                           |  |  |
| 5  | Eingangsspannung, -frequenz und -strom (bei niedrigen/ |  |  |
|    | hohen Spannungen)                                      |  |  |
| 6  | Ausgangsspannung, -frequenz und -strom (bei niedrigen/ |  |  |
|    | hohen Spannungen)                                      |  |  |
| 7  | Baugröße und Schutzart                                 |  |  |
| 8  | Maximale Umgebungstemperatur                           |  |  |
| 9  | Zertifizierungen                                       |  |  |
| 10 | Entladezeit (Warnung)                                  |  |  |

**Abbildung 3.1 Produkttypenschild (Beispiel)**

## *HINWEIS*

**Entfernen Sie das Typenschild nicht vom Frequenzumrichter. Ein Entfernen des Typenschilds hat einen Verlust des Garantieanspruchs zur Folge.**

#### 3.1.2 Lagerung

Stellen Sie sicher, dass die Lageranforderungen erfüllt sind. Weitere Informationen hierzu finden Sie unter [Kapitel 8.4 Umgebungsbedingungen](#page-71-0).

3.2 Installationsumgebungen

## *HINWEIS*

**In Umgebungen, in denen Aerosol-Flüssigkeiten, Partikel oder korrosive Gase in der Luft enthalten sind, müssen Sie sicherstellen, dass die IP-Schutzart der Geräte der Installationsumgebung entspricht. Eine Nichterfüllung der Anforderungen von bestimmten Umgebungsbedingungen kann zu einer Reduzierung der Lebensdauer des Frequenzumrichters führen. Stellen Sie sicher, dass alle Anforderungen hinsichtlich Luftfeuchtigkeit, Temperatur und Höhenlage erfüllt werden.**

#### **Vibrationen und Erschütterungen**

Der Frequenzumrichter entspricht den Anforderungen für Geräte zur Wandmontage sowie bei Montage an Maschinengestellen oder in Schaltschränken.

Detaillierte Angaben zu Umgebungsbedingungen finden Sie unter [Kapitel 8.4 Umgebungsbedingungen](#page-71-0).

3.3 Montage

## *HINWEIS*

**Eine unsachgemäße Montage kann zu Überhitzung und einer reduzierten Leistung führen.**

#### **Kühlung**

**•** Sehen Sie über und unter dem Frequenzumrichter zur Luftzirkulation einen ausreichenden Abstand vor. Die Abstandsanforderungen finden Sie unter [Abbildung 3.2](#page-13-0).

**3 3**

<span id="page-13-0"></span>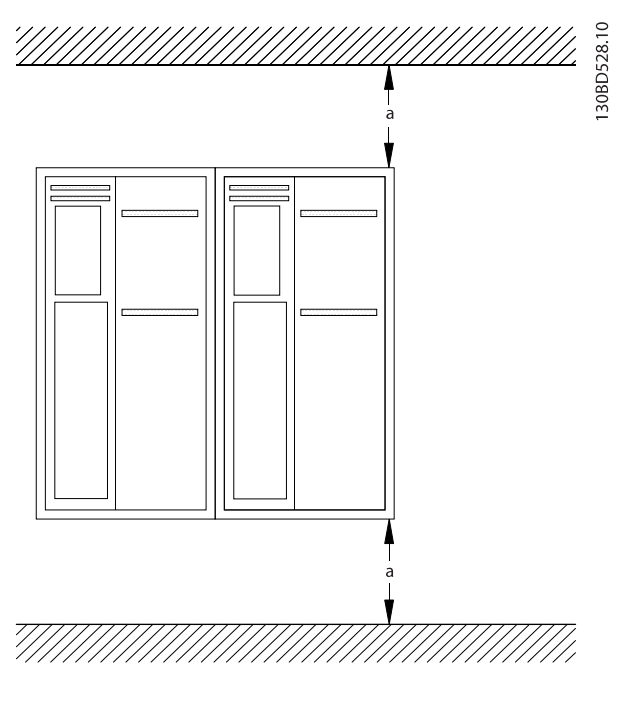

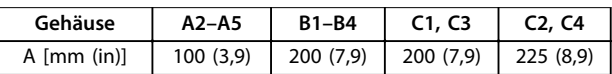

#### **Abbildung 3.2 Abstand zur Kühlluftzirkulation oben und unten**

#### **Heben**

- **•** Prüfen Sie das Gewicht des Frequenzumrichters, um ein sicheres Heben zu gewährleisten, siehe [Kapitel 8.9 Nennleistungen, Gewicht und](#page-82-0) [Abmessungen](#page-82-0).
- **•** Vergewissern Sie sich, dass die Hebevorrichtung für die Aufgabe geeignet ist.
- **•** Planen Sie ggf. zum Transportieren des Geräts ein Hebezeug, einen Kran oder einen Gabelstapler mit der entsprechenden Tragfähigkeit ein.
- **•** Verwenden Sie zum Heben die Transportösen am Frequenzumrichter (sofern vorhanden).

#### **Montage**

- 1. Achten Sie darauf, dass der Montageort stabil genug ist, um das Gewicht des Geräts zu tragen. Sie können mehrere Frequenzumrichter Seite-an-Seite ohne Zwischenraum aufstellen.
- 2. Stellen Sie das Gerät so nah wie möglich am Motor auf. Halten Sie die Motorkabel so kurz wie möglich.
- 3. Sorgen Sie durch Montage des Geräts auf einer ebenen, stabilen Oberfläche oder an der optionalen Rückwand für eine ausreichende Luftzirkulation zur Kühlung.
- 4. Verwenden Sie die vorgesehenen Bohrungen am Frequenzumrichter zur Wandmontage, sofern vorhanden.

**Montage mit Rückwand und Montagerahmen**

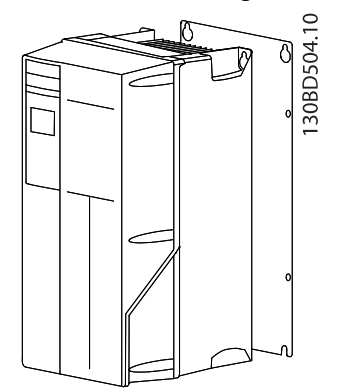

**Abbildung 3.3 Ordnungsgemäße Montage mit Rückwand**

## *HINWEIS*

**Bei Montage an einem Montagerahmen benötigen Sie die optionale Rückwand.**

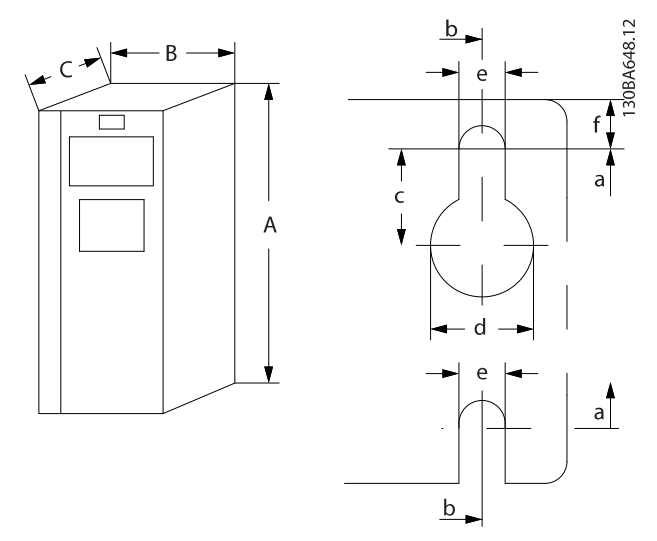

**Abbildung 3.4 Obere und untere Bohrungen (Siehe** *[Kapitel 8.9 Nennleistungen, Gewicht und Abmessungen](#page-82-0)***)**

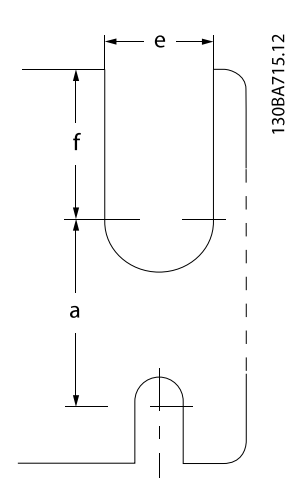

**Abbildung 3.5 Bohrungen oben und unten (B4, C3 und C4)**

## <span id="page-15-0"></span>4 Elektrische Installation

## 4.1 Sicherheitshinweise

Allgemeine Sicherheitshinweise finden Sie in [Kapitel 2 Sicherheit](#page-10-0).

## **WARNUNG**

#### **INDUZIERTE SPANNUNG!**

**Induzierte Spannung durch nebeneinander verlegte Motorkabel kann Gerätekondensatoren auch dann aufladen, wenn die Geräte freigeschaltet sind. Die Nichtbeachtung der Empfehlung zum separaten Verlegen von Motorkabeln oder zur Verwendung von abgeschirmten Kabeln kann schwere Personenschäden oder sogar tödliche Verletzungen zur Folge haben!**

- **• Verlegen Sie Motorkabel getrennt oder**
- **• Verwenden Sie abgeschirmte Kabel.**

## **AVORSICHT**

#### **STROMSCHLAGGEFAHR**

**Der Frequenzumrichter kann einen Gleichstrom im Schutzleiter verursachen. Eine Nichtbeachtung dieser Empfehlung kann dazu führen, dass der Fehlerstromschutzschalter nicht den gewünschten Schutz bietet.**

**• Wenn Sie zum Schutz vor elektrischem Schlag einen Fehlerstromschutzschalter (Residual Current Device, RCD) verwenden, muss dieser an der Versorgungsseite vom Typ B sein.**

#### **Überspannungsschutz**

- **•** Für Anwendungen mit mehreren Motoren benötigen Sie zusätzliche Schutzvorrichtungen wie einen Kurzschlussschutz oder einen thermischen Motorschutz zwischen Frequenzumrichter und Motor.
- **•** Der Kurzschluss- und Überspannungsschutz wird durch Sicherungen am Eingang gewährleistet. Wenn die Sicherungen nicht Bestandteil der Lieferung ab Werk sind, muss sie der Installateur als Teil der Installation bereitstellen. Maximale Sicherungsnennleistungen finden Sie in [Kapitel 8.8 Sicherungen und Trennschalter](#page-75-0).

#### **Leitungstyp und Nennwerte**

- **•** Die Querschnitte und Hitzebeständigkeit aller verwendeten Kabel sollten den örtlichen und nationalen Vorschriften entsprechen.
- **•** Empfehlung für die Verdrahtung des Stromanschlusses: Kupferdraht, bemessen für mindestens 75 °C (167 °F).

Siehe [Kapitel 8.1 Elektrische Daten](#page-54-0) und [Kapitel 8.5 Kabelspe](#page-71-0)[zifikationen](#page-71-0) zu empfohlenen Kabelquerschnitten und typen.

## 4.2 EMV-gerechte Installation

Befolgen Sie zur Durchführung einer EMV-gerechten Installation die Anweisungen in Kapitel 4.3 Erdung, [Kapitel 4.4 Anschlussplan](#page-17-0), [Kapitel 4.6 Motoranschluss](#page-19-0), und [Kapitel 4.8 Steuerleitungen](#page-21-0).

### 4.3 Erdung

## **AWARNUNG**

## **GEFAHR DURCH ABLEITSTRÖME**

**Die Ableitströme überschreiten 3,5 mA. Eine nicht vorschriftsgemäße Erdung des Frequenzumrichters kann zu schweren Verletzungen oder sogar zum Tod führen!**

**• Lassen Sie die ordnungsgemäße Erdung der Geräte durch einen zertifizierten Elektroinstallateur überprüfen.**

#### **Für elektrische Sicherheit**

- **•** Erden Sie den Frequenzumrichter gemäß den geltenden Normen und Richtlinien.
- **•** Verwenden Sie für Netzversorgung, Motorkabel und Steuerleitungen einen speziellen Schutzleiter.
- **•** Erden Sie Frequenzumrichter nicht in Reihe hintereinander (siehe [Abbildung 4.1](#page-16-0)).
- **•** Halten Sie die Erdungskabel so kurz wie möglich.
- **•** Befolgen Sie die Anforderungen des Motorherstellers an die Motorkabel.
- **•** Minimaler Kabelquerschnitt für die Erdleitungen:
	- **-** Gleicher Durchmesser wie bei dem Netzkabel für Netzkabel mit einem Kabelquerschnitt bis 16 mm2 (6 AWG)
	- **-** 16 mm2 (6 AWG) für Netzkabel mit einem Kabelquerschnitt zwischen 16  $mm<sup>2</sup>$  (6 AWG) und 35 mm<sup>2</sup> (1 AWG)
	- **-** Die Hälfte des Durchmessers des Netzkabels für Netzkabel mit einem Kabelquerschnitt größer 35 mm2 (1 AWG).

Schließen Sie einzelne Erdungskabel, die beide den Bemaßungsvorgaben entsprechen, separat ab.

<span id="page-16-0"></span>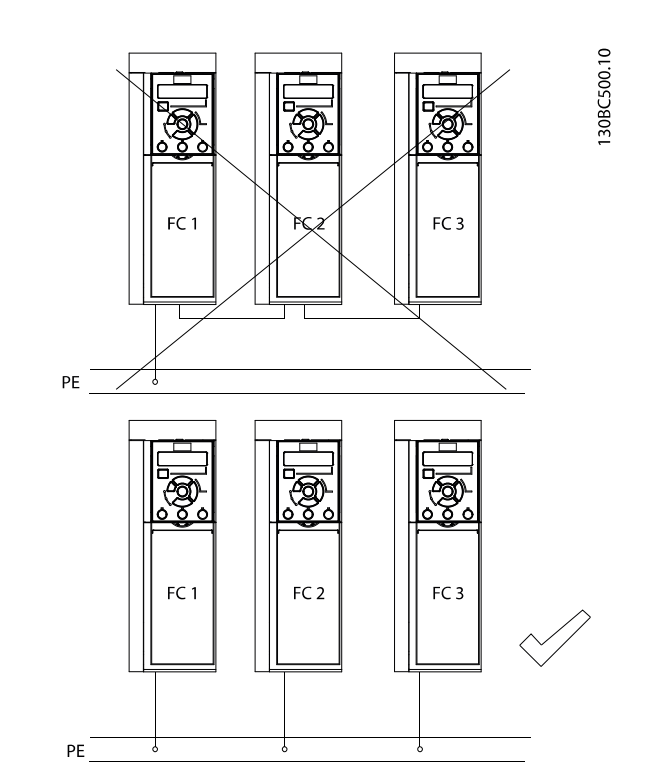

**Abbildung 4.1 Erdungsprinzip**

#### **Für eine EMV-gerechte Installation**

- **•** Stellen Sie einen elektrischen Kontakt zwischen Kabelschirm und Frequenzumrichtergehäuse her, indem Sie Kabelverschraubungen aus Metall oder die mit den Geräten mitgelieferten Schellen verwenden (siehe [Kapitel 4.6 Motoranschluss](#page-19-0)).
- **•** Reduzieren Sie Schalttransienten, indem Sie Kabel mit einer hohen Litzenzahl verwenden.
- **•** Verwenden Sie keine verdrillten Abschirmungsenden (Pigtails).

## *HINWEIS*

## **POTENZIALAUSGLEICH**

**Es besteht die Gefahr von Schalttransienten, wenn das Massepotenzial zwischen Frequenzumrichter und System abweicht. Installieren Sie Ausgleichskabel zwischen den Systemkomponenten. Empfohlener Leitungsquerschnitt: 16 mm2 (6 AWG).**

**4 4**

## <span id="page-17-0"></span>4.4 Anschlussplan

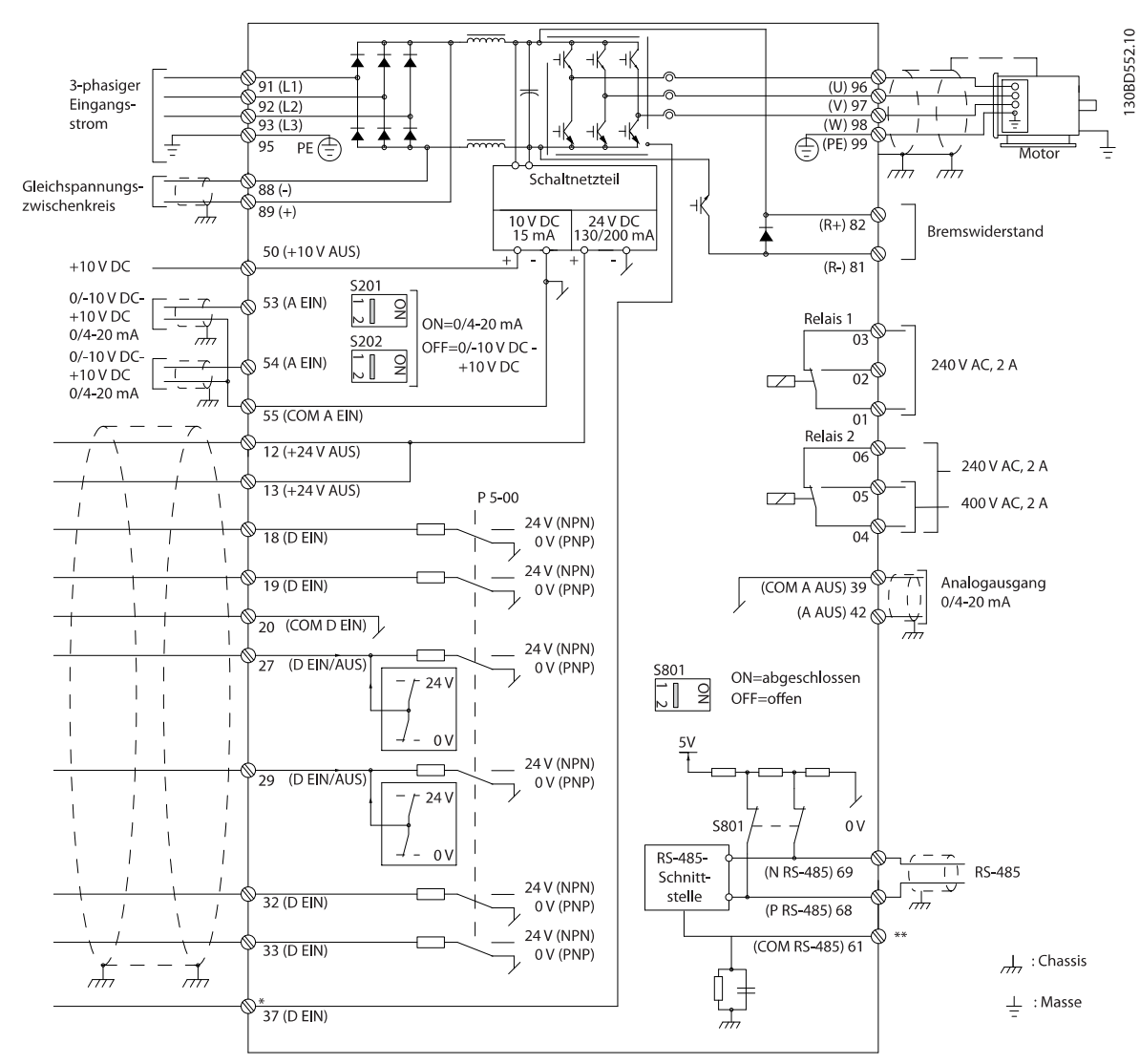

**Abbildung 4.2 Anschlussdiagramm des Grundgeräts**

#### $A =$  Analog,  $D =$  Digital

\*Klemme 37 (optional) wird für die Funktion Safe Torque Off (STO) verwendet. Installationsanweisungen für das sicher abgeschaltete Moment (Safe Torque Off) finden Sie im Produkthandbuch Safe Torque Off für Wilo VLT® Frequency Converters. \*\*Schließen Sie die Abschirmung nicht an.

\*\*\*Für 1-phasigen Eingangsstrom an Klemme L1 und L2 anschließen.

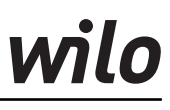

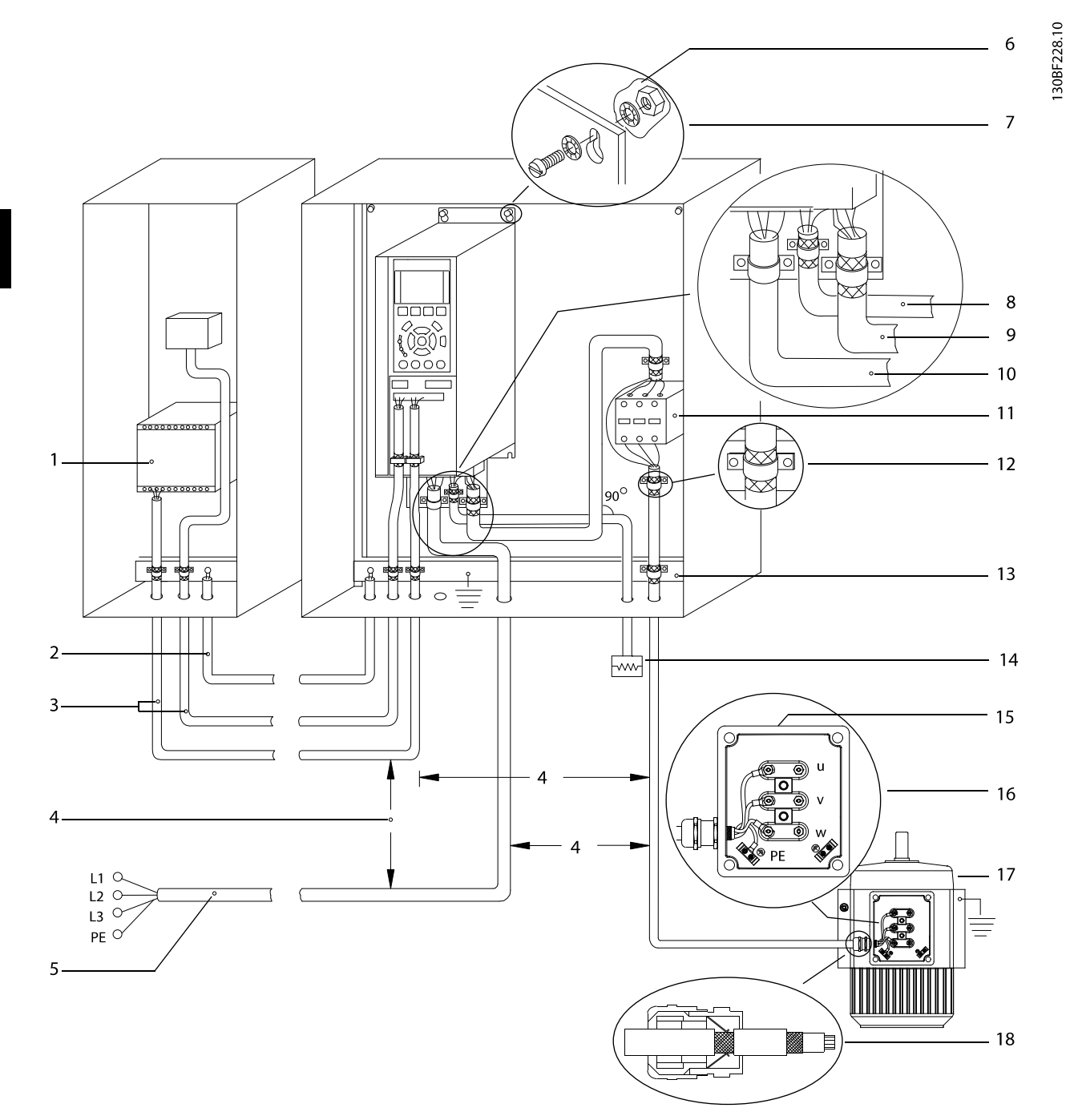

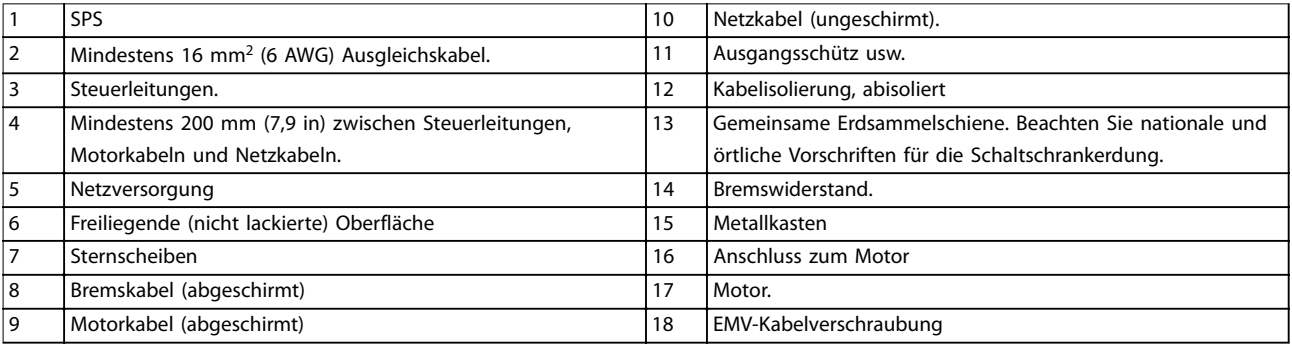

**Abbildung 4.3 Beispiel für EMV-gerechte Installation**

<span id="page-19-0"></span>Weitere Informationen zu EMV finden Sie unter

## *HINWEIS*

### **EMV-STÖRUNGEN**

**Verwenden Sie für Motor- und Steuerleitungen abgeschirmte Kabel und verlegen Sie die Kabel für Netzversorgung, Motor- und Steuerleitungen getrennt. Die Nichtbeachtung dieser Vorgabe kann zu nicht vorgesehenem Verhalten oder reduzierter Leistung der Anlage führen. Ein Mindestabstand von 200 mm zwischen Leistungs- und Motorkabeln sowie Steuerleitungen ist erforderlich.**

## 4.5 Zugang

1. Entfernen Sie die Abdeckung mithilfe eines Schraubendrehers (siehe Abbildung 4.4) oder durch Lösen der Befestigungsschrauben (siehe Abbildung 4.5).

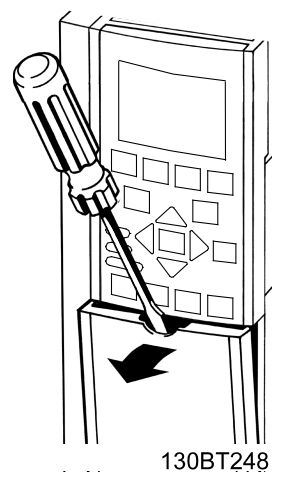

**Abbildung 4.4 Zugang zur Verkabelung bei Gehäusen der Schutzarten IP20 und IP21**

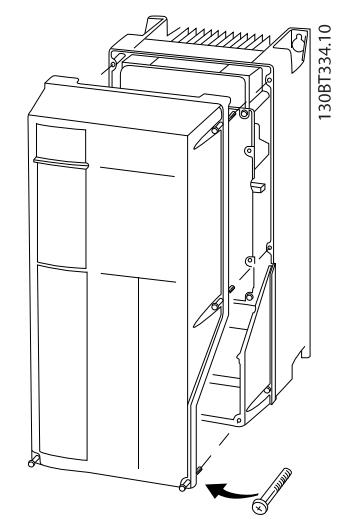

**Abbildung 4.5 Zugang zur Verkabelung bei Gehäusen der Schutzarten IP55 und IP66**

> Ziehen Sie die Schrauben der Abdeckung mit den in Tabelle 4.1 angegebenen Anzugsdrehmomenten fest.

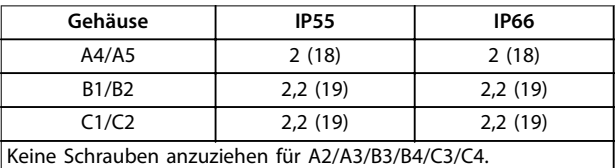

**Tabelle 4.1 Anzugsdrehmoment für Abdeckungen [N**•**m (in-lb)]**

### 4.6 Motoranschluss

## **AWARNUNG**

#### **INDUZIERTE SPANNUNG!**

**Induzierte Spannung durch nebeneinander verlegte Motorkabel kann Gerätekondensatoren auch dann aufladen, wenn die Geräte freigeschaltet sind. Die Nichtbeachtung der Empfehlung zum separaten Verlegen von Motorkabeln oder zur Verwendung von abgeschirmten Kabeln kann zum Tod oder zu schweren Verletzungen führen!**

- **•** Verlegen Sie Motorkabel getrennt oder
- **•** Verwenden Sie abgeschirmte Kabel.
- **•** Befolgen Sie bezüglich der Kabelquerschnitte örtliche und nationale Vorschriften. Angaben zum maximalen Kabelquerschnitt finden Sie in [Kapitel 8.1 Elektrische Daten](#page-54-0).
- **•** Befolgen Sie die Anforderungen des Motorherstellers an die Motorkabel.
- **•** Kabeleinführungen für Motorkabel oder Bodenplatten mit Durchführungen sind am

<span id="page-20-0"></span>Unterteil von Frequenzumrichtern mit Schutzart IP21 (NEMA1/12) oder höher vorgesehen.

**•** Schließen Sie kein Anlass- oder Polwechselgerät (z. B. Dahlander-Motor oder Asynchron-Schleifringläufermotor) zwischen Frequenzumrichter und Motor an.

### **Verfahren zur Erdung des Kabelabschirms**

- 1. Isolieren Sie einen Abschnitt der äußeren Kabelisolierung ab.
- 2. Positionieren Sie das abisolierte Kabel unter der Kabelschelle, um eine mechanische Befestigung und elektrischen Kontakt zwischen Kabelschirm und Erde herzustellen.
- 3. Schließen Sie das Erdungskabel gemäß den Erdungsanweisungen in [Kapitel 4.3 Erdung](#page-15-0), siehe Abbildung 4.6, an die nächstgelegene Erdungsklemme an.
- 4. Schließen Sie die 3 Phasen des Motorkabels an die Klemmen 96 (U), 97 (V) und 98 (W) an (siehe Abbildung 4.6).
- 5. Ziehen Sie die Klemmen gemäß den Anzugsdrehmomenten in [Kapitel 8.7 Anzugsdrehmomente für](#page-74-0) [Anschlüsse](#page-74-0) an.

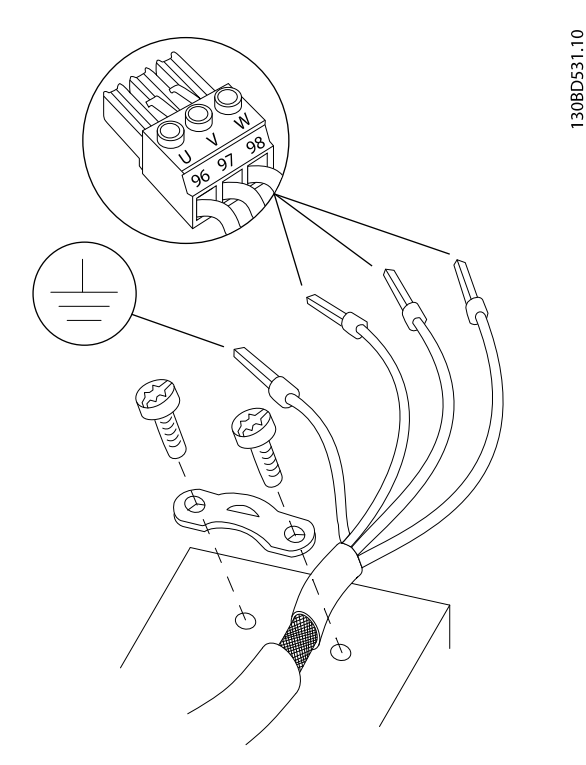

**Abbildung 4.6 Motoranschluss**

Abbildung 4.7 zeigt vereinfachte Anschlussbilder für Motor-, Netz- und Erdungsanschluss eines Frequenzumrichters. Die jeweiligen Konfigurationen ändern sich je nach Gerätetypen und optionaler Ausrüstung.

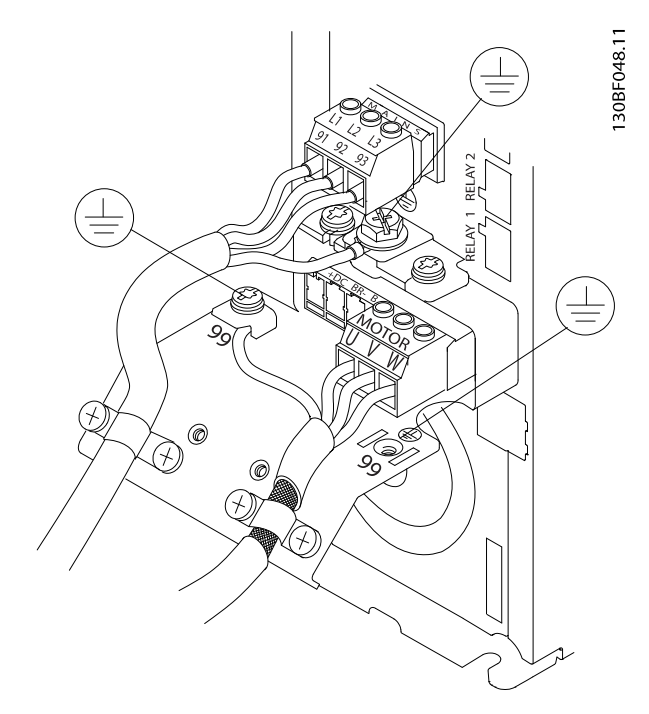

**Abbildung 4.7 Beispiel für Motor-, Netz- und Erdungsanschluss**

#### 4.7 Netzanschluss

- **•** Wählen Sie die Querschnitte der Kabel anhand des Eingangsstroms des Frequenzumrichters. Angaben zum maximalen Kabelquerschnitt finden Sie in [Kapitel 8.1 Elektrische Daten](#page-54-0).
- **•** Befolgen Sie bezüglich der Kabelquerschnitte örtliche und nationale Vorschriften.

#### **Vorgehensweise**

- 1. Schließen Sie die 3 Phasen des Netzeingangs an die Klemmen L1, L2 und L3 an (siehe Abbildung 4.7).
- 2. Schließen Sie je nach Konfiguration der Geräte die Eingangsleistung an die Netzeingangsklemmen oder den Netztrennschalter an.
- 3. Erden Sie das Kabel gemäß den Erdungsanweisungen in [Kapitel 4.3 Erdung](#page-15-0).
- 4. Versorgt ein IT-Netz, eine potenzialfreie Dreieckschaltung oder ein TT/TN-S-Netz mit geerdetem Zweig (geerdete Dreieckschaltung) den Frequenzumrichter, so stellen Sie Parameter 14-50 EMV-Filter auf [0] Aus. Durch diese Einstellung verhindern Sie Schäden am Zwischenkreis und verringern die Erdungskapazität gemäß IEC 61800-3.

## <span id="page-21-0"></span>4.8 Steuerleitungen

- **•** Trennen Sie die Steuerleitung von Hochspannungsbauteilen des Frequenzumrichters.
- **•** Ist der Frequenzumrichter an einen Thermistor angeschlossen, müssen die Thermistorsteuerleitungen abgeschirmt und verstärkt/zweifach isoliert sein. Wir empfehlen eine 24-V-DC-Versorgungsspannung. Siehe Abbildung 4.8.

## 4.8.1 Steuerklemmentypen

In Abbildung 4.8 und Abbildung 4.9 sind die entfernbaren Frequenzumrichteranschlüsse zu sehen. Tabelle 4.2 fasst Klemmenfunktionen und Werkseinstellungen zusammen.

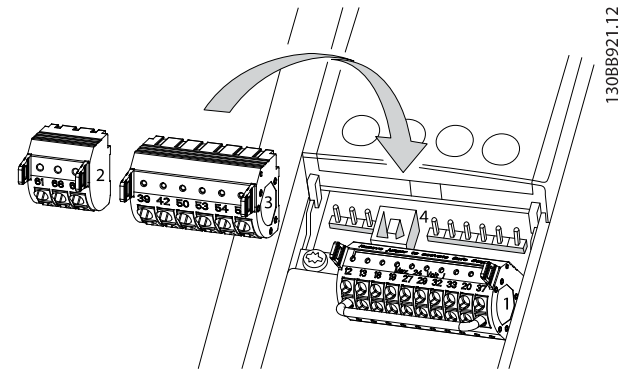

**Abbildung 4.8 Anordnung der Steuerklemmen**

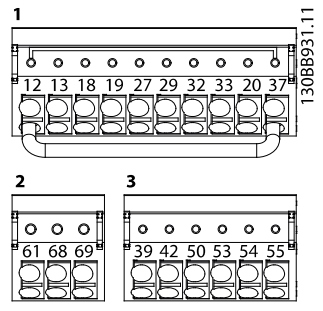

**Abbildung 4.9 Klemmennummern**

- **• Anschluss 1** stellt Folgendes bereit:
	- **-** 4 programmierbare Digitaleingangsklemmen
	- **-** 2 zusätzliche Klemmen, die als Digitalein- oder -ausgang programmierbar sind
	- **-** 24-V-DC-Versorgungsspannung für die Klemmen.
- **-** Optionale, kundenseitig bereitgestellte 24-V-DC-Spannung.
- **• Anschluss 2** Klemmen (+)68 und (-)69 sind für eine serielle RS485-Kommunikationsverbindung bestimmt.
- **• Anschluss 3** stellt Folgendes bereit:
	- **-** 2 Analogeingänge.
	- **-** 1 Analogausgang.
	- **-** 10-V-DC-Versorgungsspannung.
	- **-** Gemeinsame Kabel für Eingänge und Ausgang.
- **• Anschluss 4** ist ein USB-Anschluss zur Verwendung mit der MCT 10 Konfigurationssoftware.

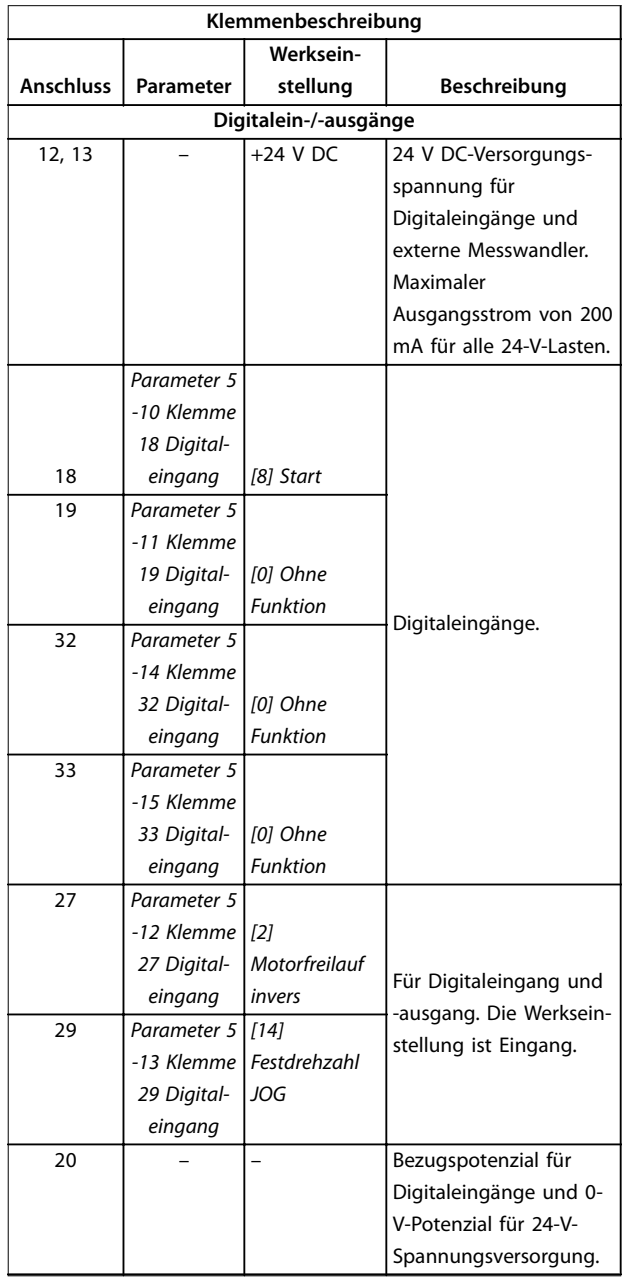

<span id="page-22-0"></span>

| Klemmenbeschreibung |                          |                              |                            |  |  |  |
|---------------------|--------------------------|------------------------------|----------------------------|--|--|--|
| Werksein-           |                          |                              |                            |  |  |  |
| Anschluss           | Parameter                | stellung                     | Beschreibung               |  |  |  |
| 37                  |                          | Safe Torque                  | Sicherer Eingang           |  |  |  |
|                     |                          | Off (STO)                    | (optional). Dient zur      |  |  |  |
|                     |                          |                              | sicheren Abschaltung       |  |  |  |
|                     |                          |                              | des Motormoments.          |  |  |  |
|                     |                          | Analogeingänge/-ausgänge     |                            |  |  |  |
| 39                  |                          |                              | Bezugspotenzial für        |  |  |  |
|                     |                          |                              | Analogausgang              |  |  |  |
| 42                  | Parameter 6              | Drehzahl 0 -                 | Programmierbarer           |  |  |  |
|                     | -50 Klemme               | Max. Drehzahl                | Analogausgang. 0-20        |  |  |  |
|                     | 42 Analog-               |                              | mA oder 4-20 mA bei        |  |  |  |
|                     | ausgang                  |                              | maximal 500 $\Omega$       |  |  |  |
| 50                  |                          | $+10$ V DC                   | 10 V DC Versorgungs-       |  |  |  |
|                     |                          |                              | spannung am                |  |  |  |
|                     |                          |                              | Analogausgang für          |  |  |  |
|                     |                          |                              | Potenziometer oder         |  |  |  |
|                     |                          |                              | Thermistor, 15 mA          |  |  |  |
|                     |                          |                              | maximaler                  |  |  |  |
|                     | Parameter-               |                              |                            |  |  |  |
|                     | gruppe $6-1*$            |                              |                            |  |  |  |
|                     | Analog-                  |                              | Analogeingang. Für         |  |  |  |
| 53                  | eingang 53               | Sollwert                     | Spannung oder Strom.       |  |  |  |
| 54                  | Parameter-               | <b>Istwert</b>               | Schalter A53 und A54       |  |  |  |
|                     | gruppe 6-2*              |                              | dienen zur Auswahl von     |  |  |  |
|                     | Analog-                  |                              | Strom [mA] oder            |  |  |  |
|                     | eingang 54               |                              | Spannung [V].              |  |  |  |
| 55                  |                          |                              | Bezugspotential für        |  |  |  |
|                     |                          |                              | Analogeingang              |  |  |  |
|                     |                          | Serielle Kommunikation       |                            |  |  |  |
| 61                  |                          |                              | Integrierter RC-Filter für |  |  |  |
|                     |                          |                              | Kabelabschirmung.          |  |  |  |
|                     |                          |                              | Dient NUR zum              |  |  |  |
|                     |                          |                              | Anschluss der              |  |  |  |
|                     |                          |                              | Abschirmung bei EMV-       |  |  |  |
|                     |                          |                              | Problemen.                 |  |  |  |
|                     | Parameter-               |                              |                            |  |  |  |
|                     | gruppe $8-3*$            |                              | RS485-Schnittstelle. Ein   |  |  |  |
|                     | Ser. FC-                 |                              | Schalter auf der           |  |  |  |
| 68 (+)              | Schnittst.               |                              | Steuerkarte dient zum      |  |  |  |
| $69(-)$             | Parameter-               |                              | Zuschalten des             |  |  |  |
|                     | gruppe 8-3*              |                              | Abschlusswiderstands.      |  |  |  |
|                     | Ser. FC-                 |                              |                            |  |  |  |
|                     | Schnittst.               |                              |                            |  |  |  |
| Relais              |                          |                              |                            |  |  |  |
|                     | Parameter 5              |                              | Wechselkontakt-Relais-     |  |  |  |
|                     | -40 Relais-              |                              | ausgang. Für Wechsel-      |  |  |  |
| 01, 02, 03          | funktion [0]   [9] Alarm |                              | oder Gleichspannung        |  |  |  |
| 04, 05, 06          |                          | Parameter 5   [5] In Betrieb | sowie ohmsche oder         |  |  |  |
|                     | -40 Relais-              |                              | induktive Lasten.          |  |  |  |
|                     | funktion [1]             |                              |                            |  |  |  |

**Tabelle 4.2 Klemmenbeschreibung**

#### **Zusätzliche Klemmen**

- **•** 2 Wechselkontakt-Relaisausgänge. Die Position der Ausgänge hängt von der Frequenzumrichterkonfiguration ab.
- **•** Weitere Klemmen befinden sich an eingebauten optionalen Erweiterungsmodulen. Näheres finden Sie im Handbuch der Geräteoptionen.

## 4.8.2 Verdrahtung der Steuerklemmen

Steuerklemmenanschlüsse am Frequenzumrichter sind steckbar und ermöglichen so eine einfache Installation (siehe Abbildung 4.10).

## *HINWEIS*

**Halten Sie die Steuerkabel möglichst kurz und verlegen Sie diese separat von Leistungskabeln.**

1. Für flexible Adern: Öffnen Sie den Kontakt, indem Sie einen kleinen Schraubendreher (maximale Kopfbreite: 4 mm, bzw. Nr. 1) in die Öffnung in der Mitte zwischen den beiden Kontakten einführen und ihn leicht nach oben drücken.

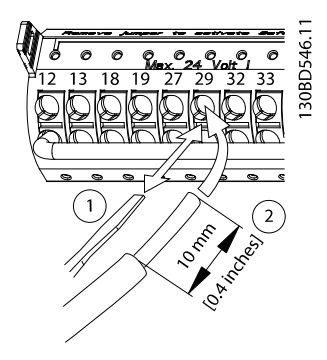

**Abbildung 4.10 Anschluss der Steuerkabel**

- 2. Führen Sie die abisolierte Steuerleitung in den Kontakt ein.
- 3. Für flexible Adern: Entfernen Sie den Schraubendreher. Das Kabel ist nun in der Klemme befestigt.
- 4. Stellen Sie sicher, dass der Kontakt fest hergestellt ist. Lose Steuerkabel können zu Fehlern oder einem Betrieb führen, der nicht die optimale Leistung erbringt.
- 5. So entfernen Sie das Steuerkabel:
	- 5a Öffnen Sie den Kontakt, indem Sie einen kleinen Schraubendreher (maximale Kopfbreite: 4 mm, bzw. Nr. 1) in die Öffnung in der Mitte zwischen den

<span id="page-23-0"></span>beiden Kontakten einführen und ihn leicht nach oben drücken.

- 5b Entfernen Sie das Steuerkabel vom Kontakt.
- 5c Entfernen Sie den Schraubendreher.

Steuerkabelquerschnitte finden Sie unter [Kapitel 8.5 Kabelspezifikationen](#page-71-0) und typische Beispiele für den Anschluss der Steuerkabel unter [Kapitel 6 Anwendungs](#page-35-0)[beispiele](#page-35-0).

### 4.8.3 Aktivierung des Motorbetriebs (Klemme 27)

Um den Frequenzumrichter in Werkseinstellung zu betreiben, benötigen Sie ggf. Drahtbrücken zwischen Klemme 12 (oder 13) und Klemme 27.

- **•** Digitaleingangsklemme 27 ist für den Empfang eines externen 24-V-DC-Verriegelungsbefehls ausgelegt.
- **•** Kommt keine Verriegelungsvorrichtung zum Einsatz, schließen Sie eine Brücke zwischen Steuerklemme 12 (empfohlen) oder 13 und Klemme 27 an. Die Brücke liefert ein 24-V-DC-Signal an Klemme 27.
- **•** Wenn die Statuszeile unten im LCP AUTO FERN FREILAUF anzeigt, ist der Frequenzumrichter betriebsbereit, es fehlt aber ein Eingangssignal an Klemme 27.
- **•** Wenn werkseitig installierte Optionsmodule mit Klemme 27 verkabelt sind:
	- **-** entfernen Sie diese Kabel nicht.
	- **-** Bringen Sie keine Brücke zwischen den Klemmen 12 und 27 an.
	- **-** Deaktivieren Sie Eingang 27 nicht.

## *HINWEIS*

### **START NICHT MÖGLICH**

**Der Frequenzumrichter kann nicht ohne Signal an Klemme 27 laufen, sofern Klemme 27 nicht neu auf "Ohne Funktion" programmiert wird.**

## 4.8.4 Auswahl Strom/Spannung (Schalter)

An den Analogeingangsklemmen 53 und 54 können Sie eine Spannung (0-10 V) oder einen Strom (0/4-20 mA) als Eingangssignal auswählen.

#### **Standard-Parametereinstellung**

- **•** Klemme 53: Drehzahlsollwertsignal ohne Rückführung (siehe Parameter 16-61 AE 53 Modus).
- **•** Klemme 54: Istwertsignal mit Rückführung (siehe Parameter 16-63 AE 54 Modus).

## *HINWEIS*

**Trennen Sie vor einer Änderung der Schalterpositionen den Frequenzumrichter vom Netz.**

- 1. Entfernen Sie die LCP (siehe Abbildung 4.11).
- 2. Entfernen Sie jegliche optionale Ausrüstung zur Abdeckung der Schalter.
- 3. Stellen Sie die Schalter A53 und A54 zur Wahl des Signaltyps ein: U wählt Spannung, I wählt Strom.

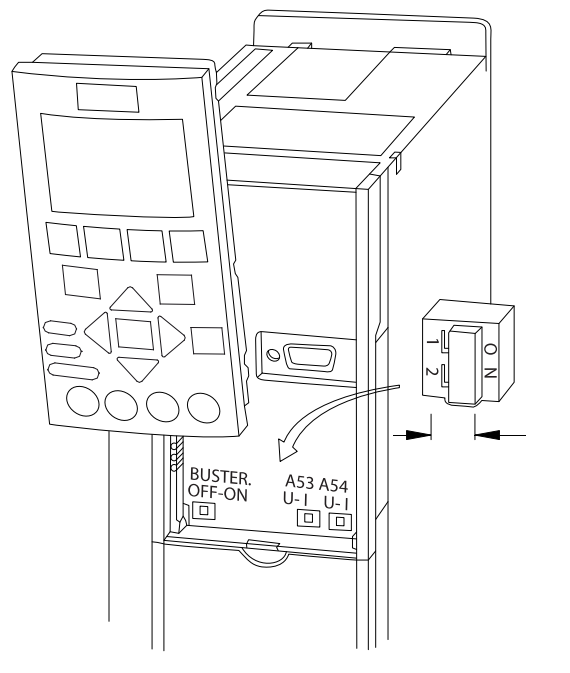

**Abbildung 4.11 Lage der Schalter für die Klemmen 53 und 54**

## 4.8.5 Safe Torque Off (STO)

Zur Ausführung der Funktion Safe Torque Off (STO) ist eine zusätzliche Verkabelung des Frequenzumrichters erforderlich. Nähere Informationen finden Sie in der Bedienungsanleitung der Funktion Safe Torque Off (STO).

## 4.8.6 RS485 Serielle Schnittstelle

Schließen Sie das serielle RS485-Schnittstellenkabel an die Klemmen (+)68 und (-)69 an.

- **•** Verwenden Sie ein abgeschirmtes serielles Schnittstellenkabel (empfohlen).
- **•** Zur vorschriftsgemäßen Erdung siehe [Kapitel 4.3 Erdung](#page-15-0).

30BD530.10

<span id="page-24-0"></span>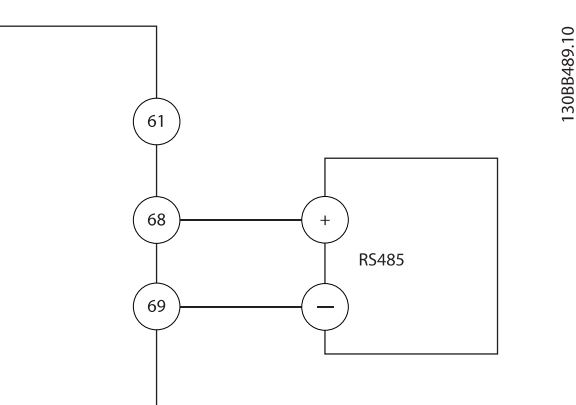

**Abbildung 4.12 Schaltbild für serielle Kommunikation**

Programmieren Sie zur grundlegenden Konfiguration der seriellen Kommunikation die folgenden Parameter:

- 1. Den Protokolltyp in Parameter 8-30 FC-Protokoll.
- 2. Die Adresse des Frequenzumrichters in Parameter 8-31 Adresse.
- 3. Die Baudrate in Parameter 8-32 Baudrate.

## 4.9 Checkliste bei der Installation

**•** 2 Kommunikationsprotokolle sind in den Frequenzumrichter integriert:

- **-** Wilo FC.
- **-** Modbus RTU
- **•** Sie können Funktionen extern über die Protokollsoftware und die RS485-Verbindung oder in Parametergruppe 8-\*\* Optionen/Schnittstellen programmieren.
- **•** Durch Auswahl eines bestimmten Kommunikationsprotokolls ändern Sie verschiedene Standardparametereinstellungen passend zu den Spezifikationen dieses Protokolls, und einige zusätzliche protokollspezifische Parameter stehen zur Verfügung.
- **•** Zur Bereitstellung zusätzlicher Kommunikationsprotokolle sind Optionskarten zum Einbau in den Frequenzumrichter erhältlich. Die Installationsund Betriebsanweisungen entnehmen Sie der Dokumentation der jeweiligen Optionskarte.

Prüfen Sie die gesamte Anlage vor dem Anlegen von Netzspannung an das Gerät wie in Tabelle 4.3 beschrieben. Markieren Sie die geprüften Punkte anschließend mit einem Haken.

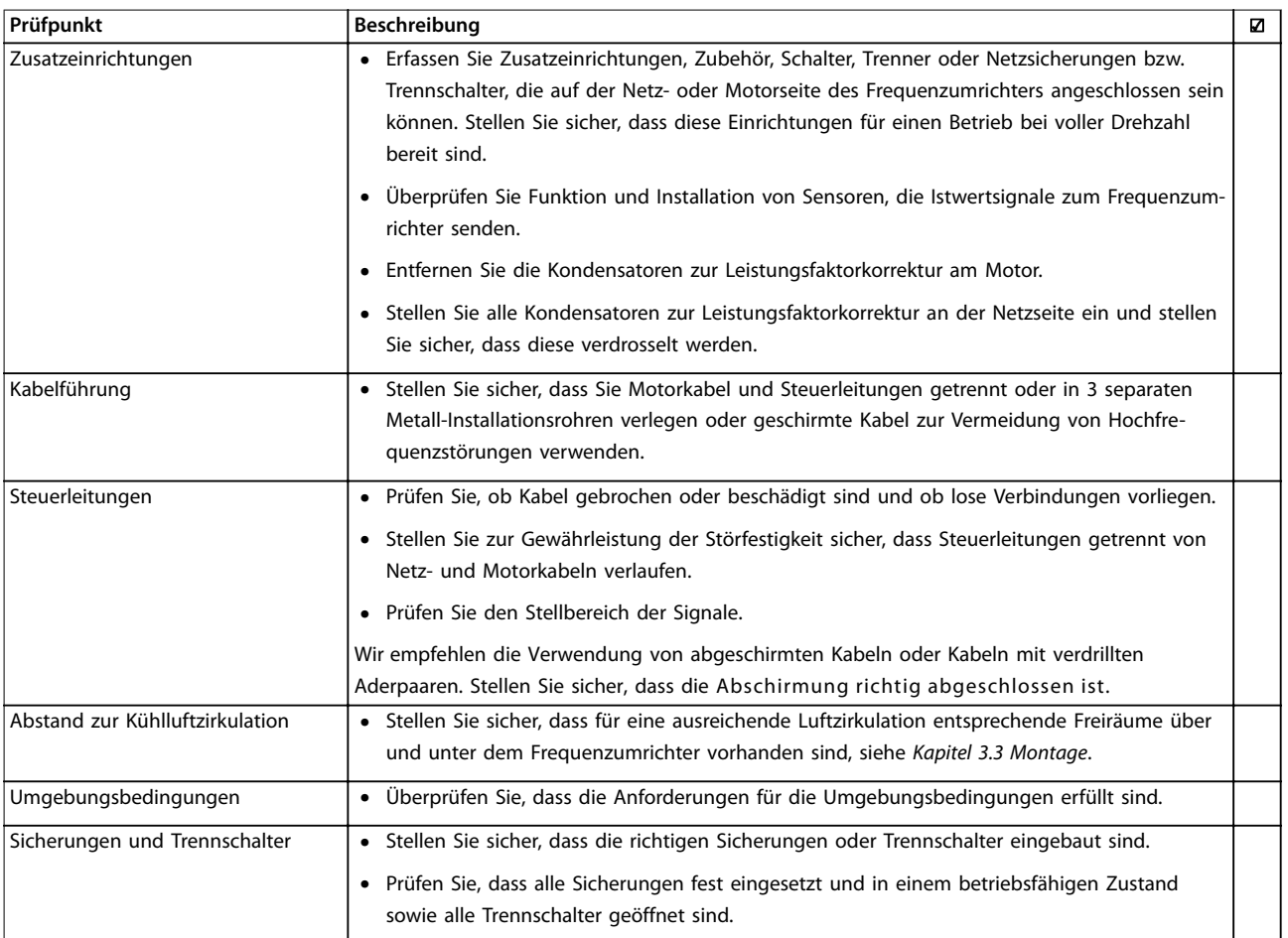

![](_page_25_Picture_122.jpeg)

**Tabelle 4.3 Checkliste bei der Installation**

## **AVORSICHT**

**POTENZIELLE GEFAHR IM FALLE EINES INTERNEN FEHLERS**

**Es besteht Verletzungsgefahr, wenn Sie den Frequenzumrichter nicht ordnungsgemäß schließen.**

**• Vor dem Einschalten des Stroms müssen Sie sicherstellen, dass alle Sicherheitsabdeckungen eingesetzt und sicher befestigt sind.**

## <span id="page-26-0"></span>5 Inbetriebnahme

## 5.1 Sicherheitshinweise

Allgemeine Sicherheitshinweise finden Sie in [Kapitel 2 Sicherheit](#page-10-0).

## **WARNUNG**

#### **HOCHSPANNUNG**

**Bei Anschluss an das Versorgungsnetz führen Frequenzumrichter Hochspannung. Erfolgen Installation, Inbetriebnahme und Wartung nicht durch qualifiziertes Personal, kann dies zu schweren Verletzungen oder sogar zum Tod führen!**

**• Ausschließlich qualifiziertes Personal darf Installation, Inbetriebnahme und Wartung vornehmen.**

## *HINWEIS*

**Die Frontabdeckungen mit Warnschildern sind ein fester Bestandteil des Frequenzumrichters und werden als Sicherheitsabdeckungen betrachtet. Die Abdeckungen müssen vor dem Anlegen von Netzspannung angebracht und befestigt werden.**

Vor dem Anlegen der Netzversorgung:

- 1. Schließen Sie die Sicherheitsabdeckung ordnungsgemäß.
- 2. Überprüfen Sie, dass alle Kabelverschraubungen festgezogen sind.
- 3. Die Netzspannung zum Frequenzumrichter muss AUS und verriegelt sein. Über die Trennschalter am Frequenzumrichter können Sie die Eingangsspannung NICHT trennen.
- 4. Stellen Sie sicher, dass an den Eingangsklemmen L1 (91), L2 (92) und L3 (93) keine Spannung zwischen zwei Phasen sowie zwischen den Phasen und Masse vorliegt.
- 5. Stellen Sie sicher, dass an den Ausgangsklemmen 96 (U), 97 (V) und 98 (W) keine Spannung zwischen zwei Phasen sowie zwischen den Phasen und Masse vorliegt.
- 6. Prüfen Sie den korrekten Motoranschluss durch Messen der Ω-Werte an U-V (96-97), V-W (97-98) und W-U (98-96).
- 7. Prüfen Sie die ordnungsgemäße Erdung von Frequenzumrichter und Motor.
- 8. Prüfen Sie die Klemmen des Frequenzumrichters auf lose Anschlüsse.

9. Prüfen Sie, ob die Versorgungsspannung mit der Nennspannung von Frequenzumrichter und Motor übereinstimmt.

## 5.2 Anlegen der Netzversorgung

Legen Sie unter Verwendung der folgenden Schritte Spannung an den Frequenzumrichter an:

- 1. Stellen Sie sicher, dass die Abweichung in der Eingangsspannungssymmetrie höchstens ±3 % beträgt. Ist dies nicht der Fall, so korrigieren Sie die Asymmetrie der Eingangsspannung, bevor Sie fortfahren. Wiederholen Sie dieses Verfahren nach der Spannungskorrektur.
- 2. Stellen Sie sicher, dass die Verkabelung optionaler Geräte dem Zweck der Anlage entspricht.
- 3. Stellen Sie sicher, dass alle Bedienvorrichtungen auf AUS stehen. Die Gehäusetüren müssen geschlossen und die Abdeckungen sicher befestigt sein.
- 4. Legen Sie die Netzversorgung an den Frequenzumrichter an. Starten Sie den Frequenzumrichter noch nicht. Stellen Sie bei Frequenzumrichtern mit Trennschaltern diese auf EIN, um die Netzversorgung am Frequenzumrichter anzulegen.

## 5.3 Betrieb der LCP Bedieneinheit

Die Bedieneinheit (LCP) ist die Displayeinheit mit integriertem Tastenfeld an der Vorderseite des Frequenzumrichters.

#### **Die LCP verfügt über verschiedene Funktionen für Benutzer:**

- **•** Start, Stopp und Regelung der Drehzahl bei Hand-Steuerung
- **•** Zeigen Sie Betriebsdaten, Zustand, Warn- und Alarmmeldungen an.
- **•** Programmieren Sie Frequenzumrichterfunktionen.
- **•** Quittieren Sie den Frequenzumrichter nach einem Fehler manuell, wenn automatisches Quittieren inaktiv ist.

## *HINWEIS*

**Installieren Sie zur Inbetriebnahme per PC die MCT 10 Konfigurationssoftware. Weitere Informationen sowie Downloads erhalten Sie von WILO SE.**

### <span id="page-27-0"></span>5.3.1 Layout der grafischen LCP Bedieneinheit

Die grafische Bedieneinheit (LCP 102) ist in 4 Funktionsgruppen unterteilt (siehe Abbildung 5.1).

- A. Displaybereich
- B. Menütasten am Display.
- C. Navigationstasten und Anzeigeleuchten.
- D. Bedientasten und Quittieren (Reset).

![](_page_27_Figure_9.jpeg)

**Abbildung 5.1 LCP 102**

#### **A. Displaybereich**

Das Display ist aktiviert, wenn Netzspannung, eine DC-Bus-Zwischenkreisklemme oder eine externe 24 V DC-

Versorgung den Frequenzumrichter mit Spannung versorgt.

Sie können die auf dem LCP angezeigten Informationen an die jeweilige Anwendung anpassen. Wählen Sie die Optionen im Quick-Menü Q3-13 Displayeinstellungen aus.

| <b>Display</b> | Parameter                                       | Werkseinstellung |
|----------------|-------------------------------------------------|------------------|
|                | Parameter 0-20 Displayz   [1617] Drehzahl [UPM] |                  |
|                | eile 1.1                                        |                  |
| $\mathcal{P}$  | Parameter 0-21 Displayz [[1614] Motorstrom      |                  |
|                | $e$ ile 1.2                                     |                  |
| 3              | Parameter 0-22 Displayz [[1610] Leistung [kW]   |                  |
|                | $e$ ile 1.3                                     |                  |
| 4              | Parameter 0-23 Displayz [[1613] Frequenz        |                  |
|                | eile 2                                          |                  |
| 5              | Parameter 0-24 Displayz [1602] Sollwert %       |                  |
|                | eile 3                                          |                  |

**Tabelle 5.1 Legende für** *Abbildung 5.1***, Displaybereich**

#### **B. Menütasten am Display**

Die Menütasten dienen zum Zugriff auf Menüs zur Parametereinstellung, zur Änderung der Statusanzeige im Normalbetrieb und zur Anzeige von Einträgen im Fehlerspeicher.

![](_page_27_Picture_315.jpeg)

**Tabelle 5.2 Legende für** *Abbildung 5.1***, Menütasten am Display**

#### **C. Navigationstasten und Kontrollleuchten (LED)** Die Navigationstasten dienen zum Navigieren durch die Programmierfunktionen und zum Bewegen des Displaycursors. Die Navigationstasten ermöglichen zudem eine Drehzahlregelung im Handbetrieb (Ortsteuerung). In diesem Bereich befinden sich darüber hinaus drei Frequenzumrichter-Statusanzeigen (LED) zur Anzeige des Zustands.

![](_page_27_Picture_316.jpeg)

![](_page_27_Picture_317.jpeg)

<span id="page-28-0"></span>![](_page_28_Picture_380.jpeg)

**Tabelle 5.4 Legende für** *[Abbildung 5.1](#page-27-0)***, Anzeigeleuchten (LED)**

#### **D. Bedientasten und Quittieren (Reset).**

Die Bedientasten befinden sich unten am LCP.

![](_page_28_Picture_381.jpeg)

**Tabelle 5.5 Legende für** *[Abbildung 5.1](#page-27-0)***, Bedientasten und Quittieren (Reset)**

## *HINWEIS*

**Drücken Sie zur Einstellung des Display-Kontrasts [Status] und [**▲**]/[**▼**].**

## 5.3.2 Parametereinstellungen

Um die richtige Programmierung für Anwendungen zu erhalten, müssen Sie häufig Funktionen in mehreren verwandten Parametern einstellen. Weitere Informationen zu den Parametern finden Sie in [Kapitel 9.2 Aufbau der](#page-84-0) [Parametermenüs](#page-84-0).

Programmierdaten speichert der Frequenzumrichter im internen Speicher.

- **•** Laden Sie die Daten zur Sicherung in den LCP-Speicher.
- **•** Schließen Sie das LCP zum Laden von Daten auf einen anderen Frequenzumrichter an dieses Gerät an und laden Sie die gespeicherten Einstellungen herunter.
- **•** Bei der Wiederherstellung von Werkseinstellungen werden die im Speicher des LCP gespeicherten Daten nicht geändert.

## 5.3.3 Daten auf das/vom LCP hochladen/ herunterladen

- 1. Drücken Sie die [Off]-Taste, um den Motor zu stoppen, bevor Sie Daten laden oder speichern.
- 2. Drücken Sie [Main Menu], wählen Sie Parameter 0-50 LCP-Kopie und drücken Sie [OK].
- 3. Wählen Sie [1] Speichern in LCP zum Hochladen der Daten auf das LCP oder [2] Alle von LCP zum Herunterladen der Daten vom LCP.
- 4. Drücken Sie [OK]. Sie können den Upload- oder Download-Vorgang an einem Statusbalken verfolgen.
- 5. Drücken Sie auf [Hand on] oder [Auto on], um zum Normalbetrieb zurückzukehren.

## 5.3.4 Ändern von Parametereinstellungen

Aufrufen und ändern von Parametereinstellungen durch Drücken von Quick Menu oder Main Menu. Über die Taste Quick Menu erhalten Sie nur Zugriff auf eine begrenzte Anzahl von Parametern.

- 1. Drücken Sie die Taste [Quick Menu] oder [Main Menu] am LCP.
- 2. Drücken Sie die Tasten [▲] [▼], um durch die Parametergruppen zu navigieren, drücken Sie auf die [OK]-Taste, um eine Parametergruppe auszuwählen.
- 3. Drücken Sie die Tasten [▲] [▼], um durch die Parameter zu navigieren, drücken Sie auf die Tasten [OK], um ein Parameter auszuwählen.
- 4. Drücken Sie [▲] [▼], um den Wert einer Parametereinstellung zu ändern.
- 5. Drücken Sie auf die Tasten [◄] [►], um die Stelle bei der Eingabe eines dezimalen Parameters zu wechseln.
- 6. Drücken Sie [OK], um die Änderung zu akzeptieren.

<span id="page-29-0"></span>7. Drücken Sie zweimal [Back], um zum Menü Status zu wechseln, oder drücken Sie [Main Menu], um das Hauptmenü zu öffnen.

#### **Änderungen anzeigen**

Quick Menu Q5 - Liste geänd. Param. listet alle Parameter auf, die von der Werkseinstellung abweichen.

- **•** Die Liste zeigt nur Parameter, die im aktuellen Programm-Satz geändert wurden.
- **•** Parameter, die auf die Werkseinstellung zurückgesetzt wurden, werden nicht aufgelistet.
- **•** Die Meldung Empty zeigt an, dass keine Parameter geändert wurden.

#### 5.3.5 Wiederherstellen der Werkseinstellungen

## *HINWEIS*

**Bei der Wiederherstellung der Werkseinstellungen besteht die Gefahr eines Datenverlustes von Programmierung, Motordaten, Lokalisierung und Überwachung. Speichern Sie die Daten für eine Datensicherung vor der Initialisierung im LCP.**

Die Initialisierung des Frequenzumrichters stellt die Standard-Parametereinstellungen wieder her. Eine Initialisierung ist über Parameter 14-22 Betriebsart (empfohlen) oder manuell möglich.

- **•** Die Initialisierung über Parameter 14-22 Betriebsart ändert keine Einstellungen des Frequenzumrichters wie Betriebsstunden, über die serielle Schnittstelle gewählte Optionen, Einstellungen im Benutzer-Menü, Fehlerspeicher, Alarm Log und weitere Überwachungsfunktionen.
- **•** Eine manuelle Initialisierung löscht alle Daten zu Motor, Programmierung, Lokalisierung und Überwachung und stellt die Werkseinstellungen wieder her.

#### **Empfohlene Initialisierung über** *Parameter 14-22 Betriebsart*

- 1. Drücken Sie zweimal auf [Main Menu], um auf Parameter zuzugreifen.
- 2. Navigieren Sie zu Parameter 14-22 Betriebsart und drücken Sie auf [OK].
- 3. Wählen Sie [2] Initialisierung aus, und drücken Sie auf [OK].
- 4. Schalten Sie den Frequenzumrichter spannungslos und warten Sie, bis das Display erlischt.
- 5. Legen Sie die Netzversorgung an den Frequenzumrichter an.

Die Werkseinstellungen der Parameter werden während der Inbetriebnahme wiederhergestellt. Die Inbetriebnahme kann etwas länger dauern als normal.

- 6. Alarm 80, Frequenzumrichter auf Werkseinstellung initialisiert wird angezeigt.
- 7. Mit [Reset] kehren Sie zum normalen Betrieb zurück.

#### **Manuelles Initialisierungsverfahren**

- 1. Schalten Sie den Frequenzumrichter spannungslos und warten Sie, bis das Display erlischt.
- 2. Halten Sie [Status], [Main Menu] und [OK] gleichzeitig gedrückt und legen Sie Strom an das Gerät an (ca. 5 Sek. oder bis zu einem hörbaren Klicken und dem Starten des Lüfters).

Die Initialisierung stellt die Werkseinstellungen der Parameter während der Inbetriebnahme wieder her. Die Inbetriebnahme kann etwas länger dauern als gewöhnlich.

Die manuelle Initialisierung setzt die folgenden Frequenzumrichterinformationen nicht zurück:

- **•** Parameter 15-00 Betriebsstunden.
- **•** Parameter 15-03 Anzahl Netz-Ein.
- **•** Parameter 15-04 Anzahl Übertemperaturen.
- **•** Parameter 15-05 Anzahl Überspannungen.

## 5.4 Grundlegende Programmierung

### 5.4.1 Inbetriebnahme mit SmartStart

Der SmartStart-Assistent ermöglicht die schnelle Konfiguration von grundlegenden Motor- und Anwendungsparametern.

- **•** SmartStart startet nach der ersten Netz-Einschaltung oder einer Initialisierung des Frequenzumrichters automatisch.
- **•** Befolgen Sie die Anweisungen auf dem Bildschirm, um die Inbetriebnahme des Frequenzumrichters abzuschließen. Aktivieren Sie SmartStart immer durch Auswahl von Quick-Menü Q4 - SmartStart.
- **•** Informationen zur Inbetriebnahme ohne den SmartStart-Assistenten finden Sie in [Kapitel 5.4.2 Inbetriebnahme über \[Main Menu\]](#page-30-0) oder im Programmierhandbuch.

## *HINWEIS*

**Für die SmartStart-Konfiguration sind Motordaten erforderlich. Die erforderlichen Daten können Sie in der Regel auf dem Motor-Typenschild ablesen.**

<span id="page-30-0"></span>Der SmartStart-Assistent konfiguriert den Frequenzumrichter in 3 Phasen, von denen jede mehrere Schritte umfasst, siehe Tabelle 5.6.

![](_page_30_Picture_299.jpeg)

**Tabelle 5.6 SmartStart, Konfiguration in 3 Phasen**

## 5.4.2 Inbetriebnahme über [Main Menu]

Die empfohlenen Parametereinstellungen sind lediglich für die Inbetriebnahme und eine erste Funktionsprüfung bestimmt. Anwendungseinstellungen können abweichen.

Geben Sie die Daten ein, während die Netzspannung am Frequenzumrichter EIN, jedoch noch keine Funktion des Frequenzumrichters aktiviert ist.

- 1. Drücken Sie die Taste [Main Menu] am LCP.
- 2. Navigieren Sie mit den Navigationstasten zu Parametergruppe 0-\*\* Betrieb/Display, und drücken Sie auf [OK].

![](_page_30_Figure_11.jpeg)

**Abbildung 5.2 Main Menu**

3. Navigieren Sie mit den Navigationstasten zu Parametergruppe 0-0\* Grundeinstellungen, und drücken Sie auf [OK].

![](_page_30_Picture_300.jpeg)

![](_page_30_Figure_15.jpeg)

4. Navigieren Sie mit den Navigationstasten zu Parameter 0-03 Ländereinstellungen und drücken Sie auf [OK].

![](_page_30_Picture_301.jpeg)

**Abbildung 5.4 Grundeinstellungen**

- 5. Wählen Sie mit Hilfe der Navigationstasten die zutreffende Option [0] International oder [1] Nordamerika und drücken Sie auf [OK]. (Dies ändert die Werkseinstellungen für eine Reihe von grundlegenden Parametern).
- 6. Drücken Sie die Taste [Main Menu] am LCP.
- 7. Navigieren Sie mit den Navigationstasten zu Parameter 0-01 Sprache.
- 8. Wählen Sie die Sprache und drücken Sie auf [OK].
- 9. Wenn zwischen den Steuerklemmen 12 und 27 eine Drahtbrücke angebracht ist, belassen Sie Parameter 5-12 Klemme 27 Digitaleingang auf Werkseinstellung. Wählen Sie andernfalls in Parameter 5-12 Klemme 27 Digitaleingang [0] Keine Funktion.
- 10. Nehmen Sie die anwendungsspezifischen Einstellungen in den folgenden Parametern vor:
	- 10a Parameter 3-02 Minimaler Sollwert.
	- 10b Parameter 3-03 Maximaler Sollwert.
	- 10c Parameter 3-41 Rampenzeit Auf 1.
	- 10d Parameter 3-42 Rampenzeit Ab 1.
	- 10e Parameter 3-13 Sollwertvorgabe. Verknüpft mit Hand/Auto Ort Fern.

**5 5**

## <span id="page-31-0"></span>5.4.3 Einstellung von Asynchronmotoren

Geben Sie die folgenden Motordaten ein. Diese Angaben finden Sie auf dem Motor-Typenschild.

- 1. Parameter 1-20 Motornennleistung [kW] oder Parameter 1-21 Motornennleistung [PS].
- 2. Parameter 1-22 Motornennspannung.
- 3. Parameter 1-23 Motornennfrequenz.
- 4. Parameter 1-24 Motornennstrom.
- 5. Parameter 1-25 Motornenndrehzahl.

Für optimale Leistung im VVC+-Modus sind zusätzliche Motordaten zur Konfiguration der folgenden Parameter erforderlich. Die Daten finden Sie im Motordatenblatt (diese Daten sind in der Regel nicht auf dem Motor-Typenschild zu finden). Führen Sie über

Parameter 1-29 Autom. Motoranpassung [1] Komplette Anpassung oder durch manuelle Eingabe der Parameter eine komplette automatische Motoranpassung durch. Sie müssen Parameter 1-36 Eisenverlustwiderstand (Rfe) stets manuell eingeben.

- 6. Parameter 1-30 Statorwiderstand (Rs).
- 7. Parameter 1-31 Rotorwiderstand (Rr).
- 8. Parameter 1-33 Statorstreureaktanz (X1).
- 9. Parameter 1-34 Rotorstreureaktanz (X2).
- 10. Parameter 1-35 Hauptreaktanz (Xh).
- 11. Parameter 1-36 Eisenverlustwiderstand (Rfe).

### **Anwendungsspezifische Anpassung bei der Durchführung von VVC+**

VVC+ ist der robusteste Steuermodus. In den meisten Situationen bietet dieser ohne weitere Anpassungen optimale Leistung. Führen Sie für eine Leistungsoptimierung eine komplette AMA durch.

## 5.4.4 PM-Motoreinstell. in VVC+

## *HINWEIS*

**Verwenden Sie Permanentmagnetmotoren (PM) nur bei Lüftern und Pumpen.**

#### **Erste Programmierschritte**

- 1. Aktivieren Sie PM-Motorbetrieb. Wählen Sie dazu in Parameter 1-10 Motorart [1] PM, Vollpol.
- 2. Stellen Sie Parameter 0-02 Hz/UPM Umschaltung auf [0] UPM ein.

#### **Programmierung von Motordaten**

Nach Auswahl eines PM-Motors in Parameter 1-10 Motorart sind die Parameter für PM-Motoren in Parametergruppen 1-2\* Motordaten, 1-3\* Erw. Motordaten und 1-4\* aktiv.

Die Informationen finden Sie auf dem Motor-Typenschild und im Datenblatt des Motors.

Programmieren Sie die folgenden Parameter in der angegebenen Reihenfolge:

- 1. Parameter 1-24 Motornennstrom.
- 2. Parameter 1-26 Dauer-Nenndrehmoment.
- 3. Parameter 1-25 Motornenndrehzahl.
- 4. Parameter 1-39 Motorpolzahl.
- 5. Parameter 1-30 Statorwiderstand (Rs). Geben Sie den Widerstand der Statorwicklung (Rs) zwischen Leiter und Sternpunkt an. Wenn nur Leiter-Leiter-Daten verfügbar sind, teilen Sie den Wert durch 2, um den Wert zwischen Leiter und Sternpunkt zu erhalten.
- 6. Parameter 1-37 Indukt. D-Achse (Ld). Geben Sie die direkte Achseninduktivität des PM-Motors zwischen Leiter und Sternpunkt an. Wenn nur Leiter-Leiter-Daten bereitstehen, teilen Sie den Wert durch 2, um den Wert zwischen Leiter und Sternpunkt zu erhalten.
- 7. Parameter 1-40 Gegen-EMK bei 1000 UPM. Geben Sie die Gegen-EMK des PM-Motors zwischen zwei Außenleitern bei 1000 UPM mechanischer Drehzahl (Effektivwert) ein. Die Gegen-EMK ist die Spannung, die von einem PM-Motor erzeugt wird, wenn kein Frequenzumrichter angeschlossen ist und die Welle extern gedreht wird. Die Gegen-EMK wird normalerweise bei Motornenndrehzahl oder bei 1000 UPM gemessen zwischen zwei Außenleitern angegeben. Wenn der Wert nicht für eine Motordrehzahl von 1000 UPM verfügbar ist, berechnen Sie den korrekten Wert wie folgt: Wenn die Gegen-EMK z. B. 320 V bei 1800 UPM beträgt, können Sie sie wie folgt bei 1000 UPM berechnen: Gegen-EMK =  $(Spannung / UPM)*1000 = (320/1800)*1000 =$ 178. Dies ist der Wert, den Sie für Parameter 1-40 Gegen-EMK bei 1000 UPM programmieren müssen..

### **Testmotorbetrieb**

- 1. Starten Sie den Motor mit niedriger Drehzahl (100 bis 200 UPM). Wenn sich der Motor nicht dreht, überprüfen Sie die Installation, die allgemeine Programmierung und die Motordaten.
- 2. Prüfen Sie, ob die Startfunktion in Parameter 1-70 PM-Startfunktion den Anwendungsanforderungen entspricht.

#### **Rotorlageerkennung**

Diese Funktion wird für Anwendungen empfohlen, in denen der Motor aus dem Stillstand startet, z. B. Pumpen oder Horizontalförderer. Bei einigen Motoren ist ein akustisches Geräusch zu hören, wenn der Umrichter den Impuls sendet. Dies schadet dem Motor nicht.

#### <span id="page-32-0"></span>**Parken**

Diese Funktion wird für Anwendungen empfohlen, in denen sich der Motor mit niedriger Drehzahl dreht, z. B. bei Auftreten eines Windmühlen-Effekts (Motor wird durch Last gedreht) in Lüfteranwendungen. Sie können Parameter 2-06 Parking Strom und Parameter 2-07 Parking Zeit anpassen. Erhöhen Sie bei Anwendungen mit hohem Trägheitsmoment die Werkseinstellung dieser Parameter.

Starten Sie den Motor mit Nenndrehzahl. Falls die Anwendung nicht einwandfrei funktioniert, prüfen Sie die VVC+ PM-Einstellungen. Empfohlene Einstellungen für verschiedene Anwendungen finden Sie in Tabelle 5.7.

![](_page_32_Picture_440.jpeg)

#### **Tabelle 5.7 Empfohlene Einstellungen für verschiedene Anwendungen**

Wenn der Motor bei einer bestimmten Drehzahl zu schwingen beginnt, erhöhen Sie

Parameter 1-14 Dämpfungsfaktor. Erhöhen Sie den Wert in kleinen Schritten. Abhängig vom Motor kann ein guter Wert für diesen Parameter 10 % oder 100 % höher als der Standardwert sein.

Sie können das Startmoment in Parameter 1-66 Min. Strom bei niedr. Drz. einstellen. 100 % ist Nenndrehmoment als **Startmoment** 

## 5.4.5 Inbetriebnahme des Motors SynRM mit VVC+

Dieser Abschnitt enthält eine Beschreibung der Inbetriebnahme des Motors SynRM mit VVC+.

## *HINWEIS*

**Der SmartStart-Assistent ermöglicht die grundlegende Konfiguration von SynRM-Motoren.**

#### **Erste Programmierschritte**

Wählen Sie zur Aktivierung des SynRM-Motorbetriebs [5] Sync aus. Reluktanz in Parameter 1-10 Motorart.

#### **Programmierung von Motordaten**

Nachdem Sie die ersten Programmierschritte durchgeführt haben, sind die Parameter für SynRM-Motoren in Parametergruppe 1–2\* Motordaten, 1–3\* Erw. Motordaten und 1-4\* Erw. Motordaten II aktiv.

Verwenden Sie die Motor-Typenschilddaten und das Motordatenblatt, um die folgenden Parameter in der aufgeführten Reihenfolge zu programmieren:

- 1. Parameter 1-23 Motornennfrequenz.
- 2. Parameter 1-24 Motornennstrom.
- 3. Parameter 1-25 Motornenndrehzahl.
- 4. Parameter 1-26 Dauer-Nenndrehmoment.

Führen Sie über Parameter 1-29 Autom. Motoranpassung [1] Komplette Anpassung oder durch manuelle Eingabe der folgenden Parameter eine komplette AMA durch:

- 1. Parameter 1-30 Statorwiderstand (Rs).
- 2. Parameter 1-37 Indukt. D-Achse (Ld).
- 3. Parameter 1-44 d-axis Inductance Sat. (LdSat).
- 4. Parameter 1-45 q-axis Inductance Sat. (LqSat).
- 5. Parameter 1-48 Inductance Sat. Point.

#### **Anwendungsspezifische Einstellungen**

Starten Sie den Motor mit Nenndrehzahl. Falls die Anwendung nicht einwandfrei funktioniert, prüfen Sie die VVC+ SynRM-Einstellungen. Anwendungsspezifische Empfehlungen finden Sie in Tabelle 5.8:

![](_page_32_Picture_441.jpeg)

**5 5**

<span id="page-33-0"></span>**Inbetriebnahme** Bedienungsanleitung

![](_page_33_Picture_373.jpeg)

#### **Tabelle 5.8 Empfehlungen für verschiedene Anwendungen**

Wenn der Motor bei einer bestimmten Drehzahl zu schwingen beginnt, erhöhen Sie

Parameter 1-14 Dämpfungsfaktor. Erhöhen Sie den Wert der Dämpfungsverstärkung in kleinen Schritten. Abhängig vom Motor können Sie diesen Parameter zwischen 10 % und 100 % höher als den Standardwert einstellen.

### 5.4.6 Automatische Energie-Optimierung (AEO)

## *HINWEIS*

#### **AEO ist für Permanentmagnetmotoren nicht relevant.**

Die Automatische Energie Optimierung (AEO) ist ein Verfahren, das zur Reduzierung des Verbrauchs, der Wärmeentwicklung und der Störungen die Spannungsversorgung zum Motor minimiert.

Stellen Sie zur Aktivierung der AEO Parameter 1-03 Drehmomentverhalten der Last auf [2] Autom. Energieoptim. CT oder [3] Autom. Energieoptim. VT ein.

### 5.4.7 Automatische Motoranpassung (AMA)

AMA ist ein Verfahren zur Optimierung der Kompatibilität zwischen Frequenzumrichter und Motor.

- **•** Der Frequenzumrichter erstellt zum Glätten des erzeugten Motorstroms ein mathematisches Motormodell. Dieses Verfahren prüft zudem die Eingangsphasensymmetrie der Spannung. Die tatsächlichen Motorwerte werden mit den eingegebenen Typenschilddaten verglichen.
- **•** Während der Ausführung der AMA dreht sich die Motorwelle nicht und der Motor wird nicht beschädigt.
- **•** Einige Motoren sind möglicherweise nicht dazu in der Lage, den Test vollständig durchzuführen. Wählen Sie in diesem Fall [2] Reduz. Anpassung.
- **•** Wenn ein Ausgangsfilter an den Motor angeschlossen ist, wählen Sie [2] Reduz. Anpassung aus.
- **•** Informationen zu Warn- oder Alarmmeldungen finden Sie unter [Kapitel 7.4 Liste der Warnungen](#page-43-0) [und Alarmmeldungen](#page-43-0).
- **•** Führen Sie dieses Verfahren bei kaltem Motor durch, um das beste Ergebnis zu erzielen.

#### **Ausführen einer AMA**

- 1. Drücken Sie auf [Main Menu], um auf Parameter zuzugreifen.
- 2. Blättern Sie zur Parametergruppe 1-\*\* Last und Motor und drücken Sie auf [OK].
- 3. Blättern Sie zur Parametergruppe 1-2\* Motordaten und drücken Sie auf [OK].
- 4. Navigieren Sie zu Parameter 1-29 Autom. Motoranpassung und drücken Sie auf [OK].
- 5. Wählen Sie [1] Komplette AMA und drücken Sie [OK].
- 6. Befolgen Sie die Anweisungen auf dem Bildschirm.
- 7. Der Test wird automatisch durchgeführt und zeigt an, wann er beendet ist.
- 8. Geben Sie die erweiterten Motordaten in der Parametergruppe 1–3\* Erw. Motordaten ein.

## <span id="page-34-0"></span>5.5 Überprüfung der Motordrehrichtung

## *HINWEIS*

**Gefahr einer Beschädigung der Pumpen/Kompressoren, verursacht durch eine falsche Motordrehrichtung. Prüfen Sie vor dem Betrieb des Frequenzumrichters die Motordrehung.**

Der Motor läuft kurz mit 5 Hz oder der in Parameter 4-12 Min. Frequenz [Hz] eingestellten minimalen Frequenz.

- 1. Drücken Sie auf die Taste [Main Menu].
- 2. Navigieren Sie zu Parameter 1-28 Motordrehrichtungsprüfung und drücken Sie auf [OK].
- 3. Navigieren Sie zu [1] Aktivieren.

Der folgende Text wird angezeigt: Achtung! Motordrehrichtung ggf. falsch.

- 4. Drücken Sie [OK].
- 5. Befolgen Sie die Anweisungen auf dem Bildschirm.

## *HINWEIS*

**Zum Ändern der Drehrichtung entfernen Sie die Netzversorgung zum Frequenzumrichter und warten Sie auf das Entladen der Hochspannungskondensatoren. Vertauschen Sie die Anschlüsse von 2 der 3 motor- oder frequenzumrichterseitigen Motorkabel.**

## 5.6 Prüfung der Ort-Steuerung

- 1. Drücken Sie die [Hand On]-Taste, um einen Handstart-Befehl am Frequenzumrichter durchzuführen.
- 2. Beschleunigen Sie den Frequenzumrichter durch Drücken von [▲] auf volle Drehzahl. Eine Bewegung des Cursors links vom Dezimalpunkt führt zu schnelleren Änderungen des Eingangs.
- 3. Achten Sie darauf, ob Beschleunigungsprobleme auftreten.
- 4. Drücken Sie auf [Off]. Achten Sie darauf, ob Verzögerungsprobleme auftreten.

Bei Beschleunigungs- oder Verzögerungsproblemen siehe [Kapitel 7.5 Fehlersuche und -behebung](#page-50-0). Informationen für ein Zurücksetzen des Frequenzumrichters nach einer Abschaltung finden Sie unter [Kapitel 7.4 Liste der](#page-43-0) [Warnungen und Alarmmeldungen](#page-43-0).

## 5.7 Systemstart

Vor der Durchführung der in diesem Abschnitt beschriebenen Inbetriebnahme müssen Verdrahtung der Anwendung und Anwendungsprogrammierung abgeschlossen sein. Das folgende Verfahren wird nach erfolgter Anwendungskonfiguration empfohlen.

- 1. Drücken Sie auf [Auto on].
- 2. Legen Sie einen externen Startbefehl an.
- 3. Stellen Sie den Drehzahlsollwert über den Drehzahlbereich ein.
- 4. Entfernen Sie den externen Startbefehl.
- 5. Überprüfen Sie die Geräusch- und Vibrationspegel des Motors, um zu gewährleisten, dass das System wie vorgesehen arbeitet.

Informationen zu Warn- oder Alarmmeldungen finden Sie unter [Kapitel 7.3 Warnungs- und Alarmtypen](#page-42-0) oder [Kapitel 7.4 Liste der Warnungen und Alarmmeldungen](#page-43-0).

## <span id="page-35-0"></span>6 Anwendungsbeispiele

Die Beispiele in diesem Abschnitt sollen als Schnellreferenz für häufige Anwendungen dienen.

- **•** Parametereinstellungen sind die regionalen Werkseinstellungen, sofern nicht anders angegeben (in Parameter 0-03 Ländereinstellungen ausgewählt).
- **•** Neben den Zeichnungen sind die Parameter für die Klemmen und ihre Einstellungen aufgeführt.
- **•** Wenn Schaltereinstellungen für die analogen Klemmen A53 und A54 erforderlich sind, werden diese ebenfalls dargestellt.

## *HINWEIS*

**Um den Frequenzumrichter mit der optionalen Funktion "Safe Torque Off" in Werkseinstellung zu betreiben, benötigen Sie ggf. Drahtbrücken zwischen Klemme 12 (oder 13) und Klemme 37.**

#### 6.1 Anwendungsbeispiele

#### 6.1.1 Istwert

![](_page_35_Figure_12.jpeg)

![](_page_35_Figure_13.jpeg)

**Tabelle 6.2 Analoger Spannungsistwertwandler (3 Leiter)**

**Tabelle 6.1 Analoger Stromistwertwandler**
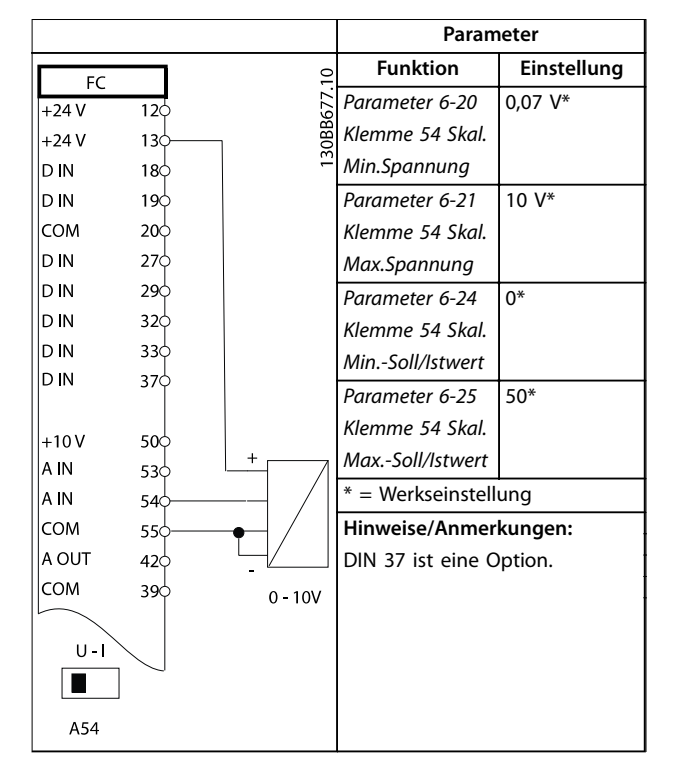

**Tabelle 6.3 Analoger Spannungsistwertwandler (4 Leiter)**

## 6.1.2 Drehzahl

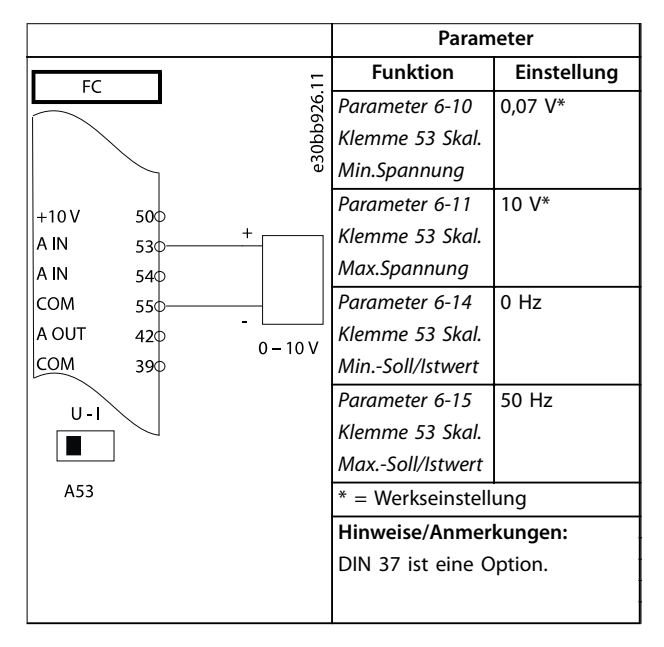

**Tabelle 6.4 Analoger Drehzahlsollwert (Spannung)**

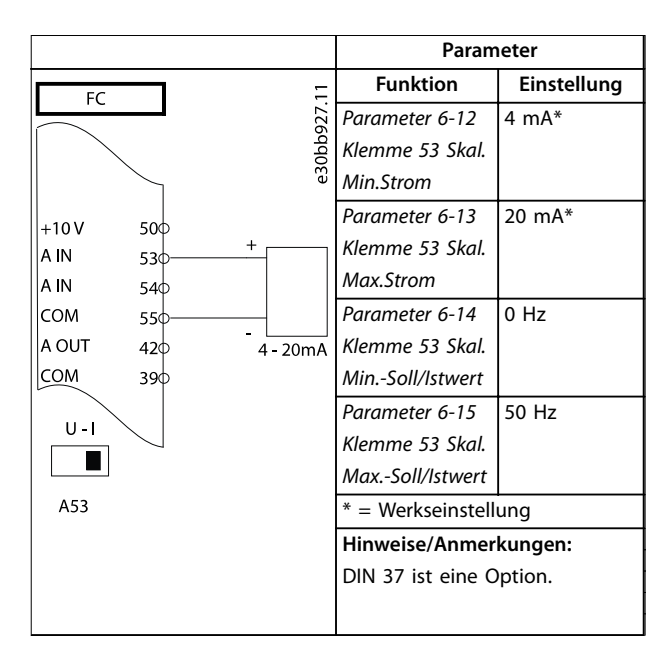

**Tabelle 6.5 Analoger Drehzahlsollwert (Strom)**

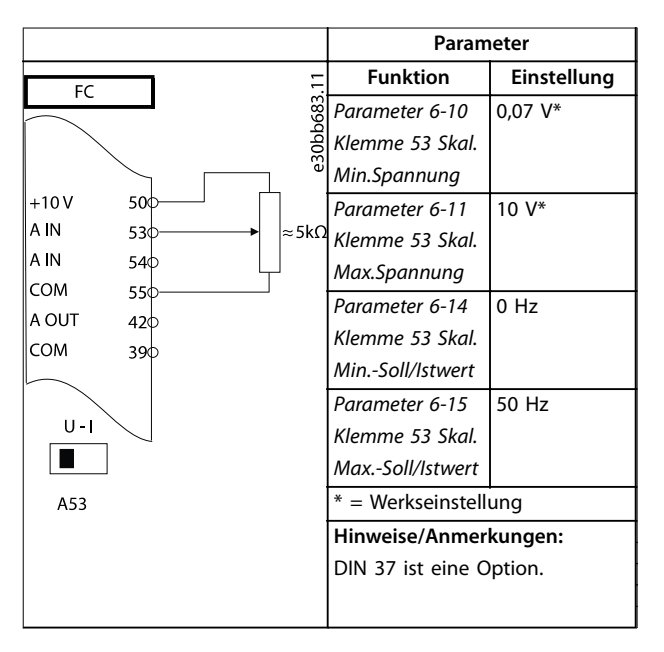

**Tabelle 6.6 Drehzahlsollwert (Verwendung eines manuellen Potenziometers)**

## 6.1.3 Start/Stopp

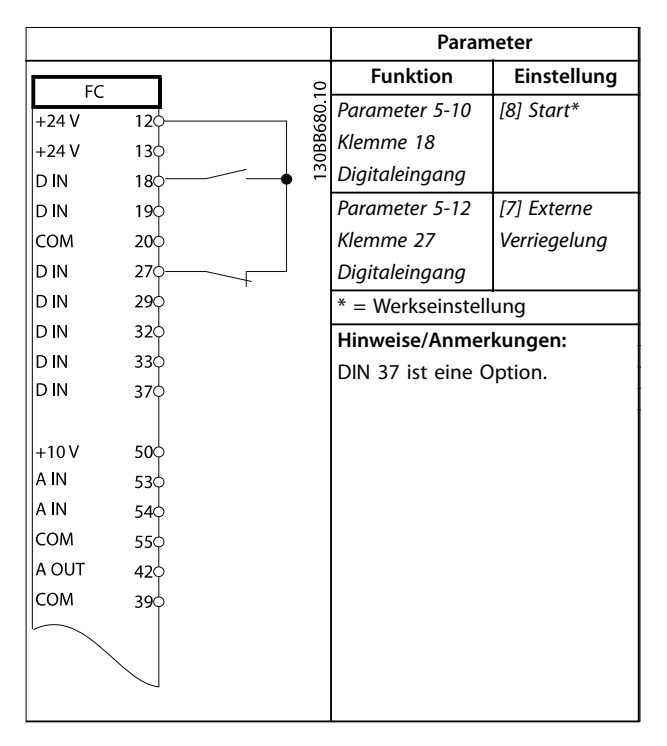

**Tabelle 6.7 Start/Stopp-Befehl mit externer Verriegelung**

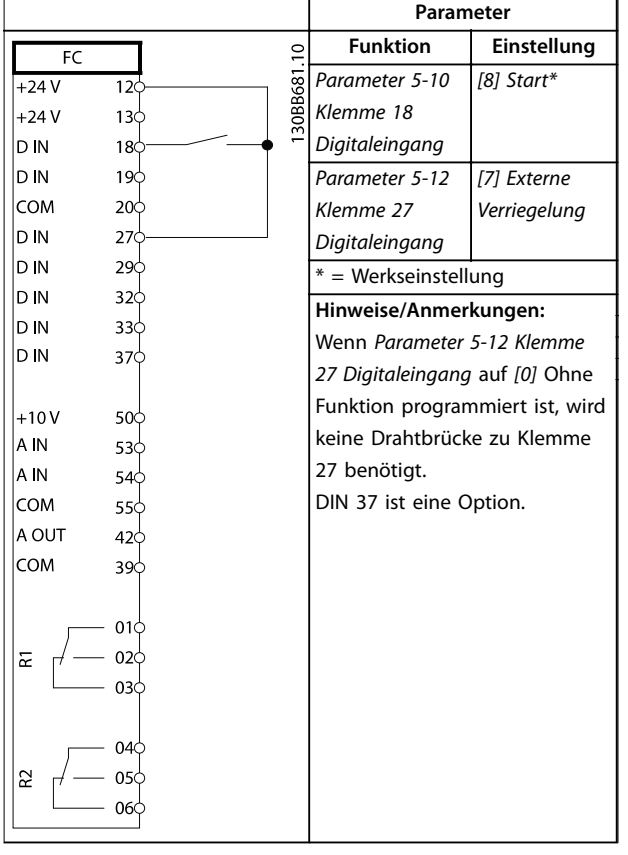

**Tabelle 6.8 Start/Stopp-Befehl ohne externe Verriegelung**

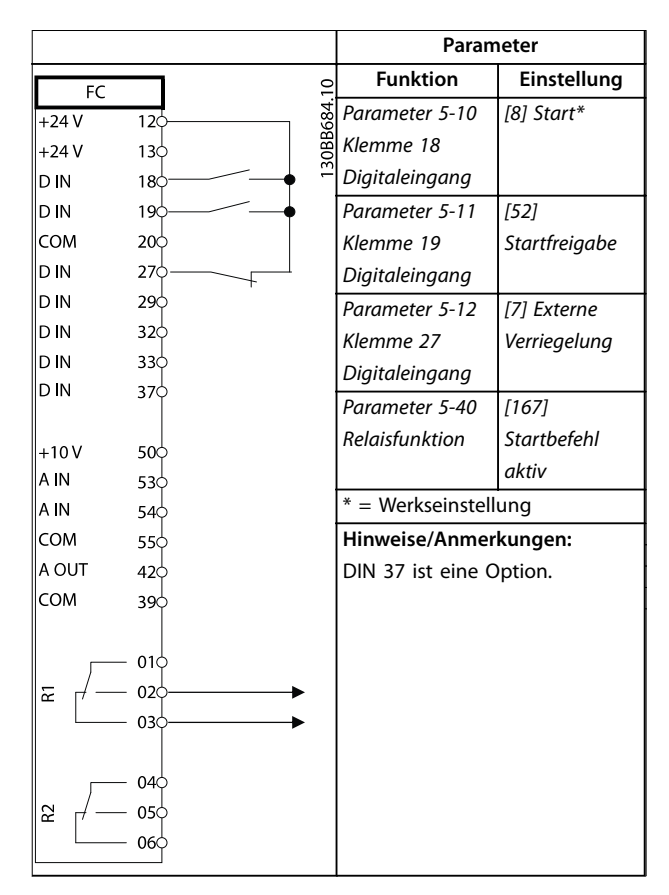

**Tabelle 6.9 Startfreigabe**

## 6.1.4 Externe Alarmquittierung

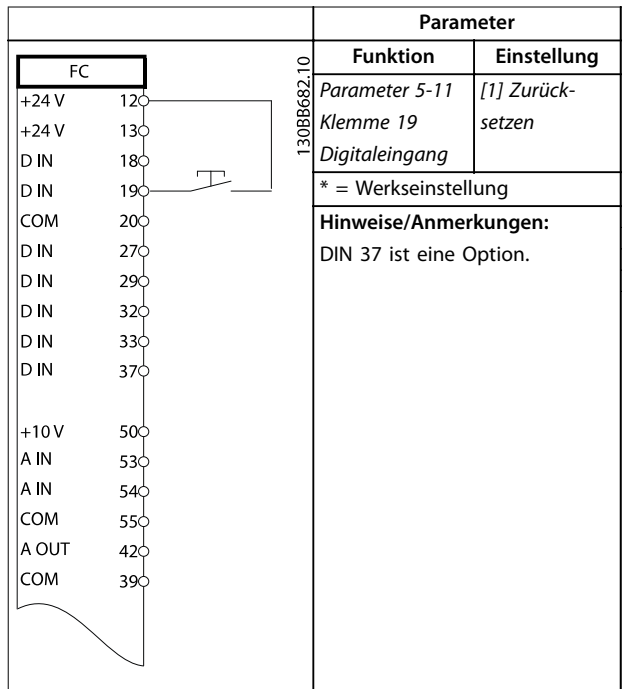

**Tabelle 6.10 Externe Alarmquittierung**

## 6.1.5 RS485

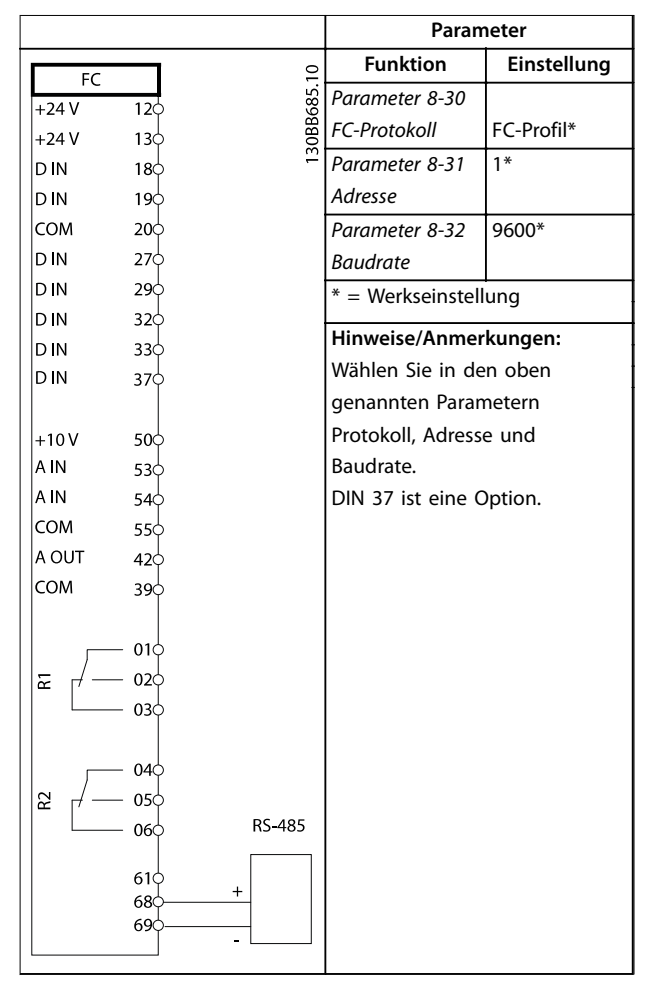

**Tabelle 6.11 RS485-Netzwerkverbindung**

## 6.1.6 Motorthermistor

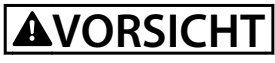

### **THERMISTORISOLIERUNG**

**Gefahr von Personenschäden oder Sachschäden!**

**• Sie müssen alle Thermistoren verstärkt oder zweifach isolieren, um die PELV-Anforderungen zu erfüllen.**

|                                               |                                                                            |            | Parameter                                                                                                    |                 |
|-----------------------------------------------|----------------------------------------------------------------------------|------------|----------------------------------------------------------------------------------------------------|-----------------|
|                                               |                                                                            |            | <b>Funktion</b>                                                                                                    | Einstellung     |
| <b>VLT</b><br>$+24V$                          | 12¢                                                                        |            | Parameter 1-90                                                                                                    | [2] Thermistor- |
| $+24V$                                        | 130                                                                        |            | Thermischer                                                                                                    | Abschalt.       |
| D IN                                          | 180                                                                        |            | Motorschutz                                                                                                    |                 |
| D N                                           | 19¢                                                                        |            | Parameter 1-93                                                                                                    | [1] Analog-     |
| COM                                           | 20 <sup>c</sup>                                                            |            | Thermistoran-                                                                                                    | eingang 53      |
| D N                                           | 27 <sup>c</sup>                                                            |            | schluss                                                                                                    |                 |
| D IN                                          | 290                                                                        |            | $*$ = Werkseinstellung                                                                                                    |                 |
| D N                                           | 32¢                                                                        |            |                                                                                                    |                 |
| D N                                           | 33¢                                                                        |            | Hinweise/Anmerkungen:                                                                                                    |                 |
| D N                                           | 37¢                                                                        |            | Wenn Sie nur eine Warnung                                                                                                    |                 |
| $+10V$<br>A IN<br>A IN<br>COM<br>A OUT<br>COM | 50 <sup>c</sup><br>53¢<br>54 <sup>c</sup><br>55¢<br>42<<br>39 <sup>c</sup> |            | wünschen, programmieren Sie<br>Parameter 1-90 Thermischer<br>Motorschutz auf [1] Thermistor<br>Warnung.<br>DIN 37 ist eine Option. |                 |
| $U - I$<br>A53                                |                                                                            | 30BB686.12 |                                                                                                    |                 |

**Tabelle 6.12 Motorthermistor**

# 7 Wartung, Diagnose und Fehlersuche

Dieses Kapitel beinhaltet:

- **•** Wartungs- und Service-Richtlinien
- **•** Statusmeldungen
- **•** Warnungen und Alarmmeldungen.
- **•** Grundlegende Fehlersuche und -behebung

## 7.1 Wartung und Service

Unter normalen Betriebsbedingungen und Lastprofilen ist der Frequenzumrichter über die gesamte Lebensdauer wartungsfrei. Zur Vermeidung von Betriebsstörungen, Gefahren und Beschädigungen müssen Sie den Frequenzumrichter je nach Betriebsbedingungen in regelmäßigen Abständen auf festen Sitz der Klemmenverbindungen, Staubeintritt usw. prüfen. Ersetzen Sie verschlissene oder beschädigte Teile durch Originalersatzteile oder Standardteile. Wenden Sie sich für Service und Support an Ihren örtlichen Wilo-Händler.

# **WARNUNG**

#### **UNERWARTETER ANLAUF**

**Bei Anschluss des Frequenzumrichters an Versorgungsnetz, DC-Versorgung oder Zwischenkreiskopplung kann der angeschlossene Motor jederzeit unerwartet anlaufen. Ein unerwarteter Anlauf im Rahmen von Programmierungs-, Service- oder Reparaturarbeiten kann zu schweren bzw. tödlichen Verletzungen oder zu Sachschäden führen. Der Motor kann über einen externen Schalter, einen Feldbus-Befehl, ein Sollwerteingangssignal, über ein LCP oder LOP, eine Fernbedienung per MCT 10 Konfigurationssoftware oder nach einem quittierten Fehlerzustand anlaufen.**

## 7.2 Zustandsmeldungen

Wenn sich der Frequenzumrichter im Zustandsmodus befindet, erzeugt er automatisch Zustandsmeldungen und zeigt diese im unteren Bereich des Displays an (siehe Abbildung 7.1).

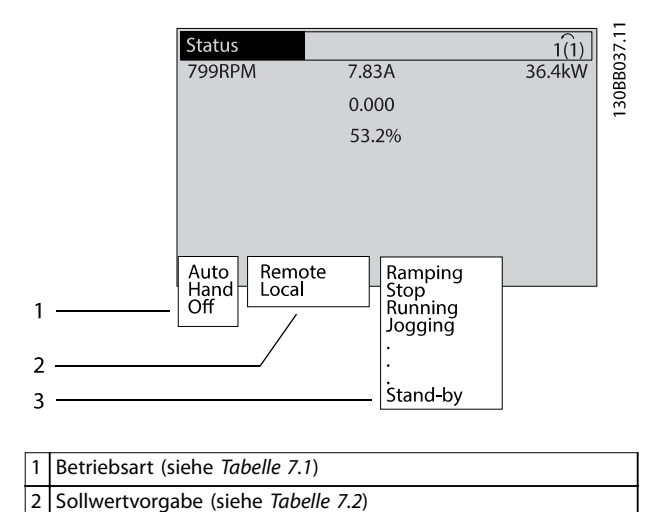

**Abbildung 7.1 Zustandsanzeige**

3 Betriebszustand (siehe [Tabelle 7.3](#page-40-0))

Tabelle 7.1 bis [Tabelle 7.3](#page-40-0) beschreiben die angezeigten Zustandsmeldungen.

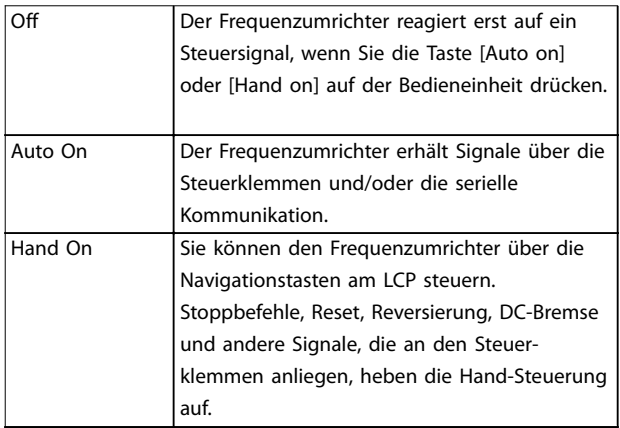

#### **Tabelle 7.1 Betriebsart**

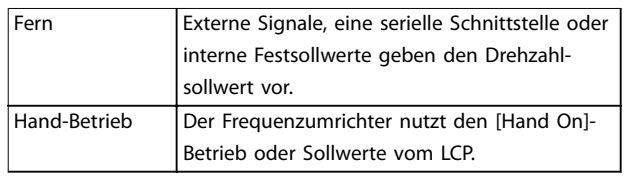

**Tabelle 7.2 Sollwertvorgabe**

<span id="page-40-0"></span>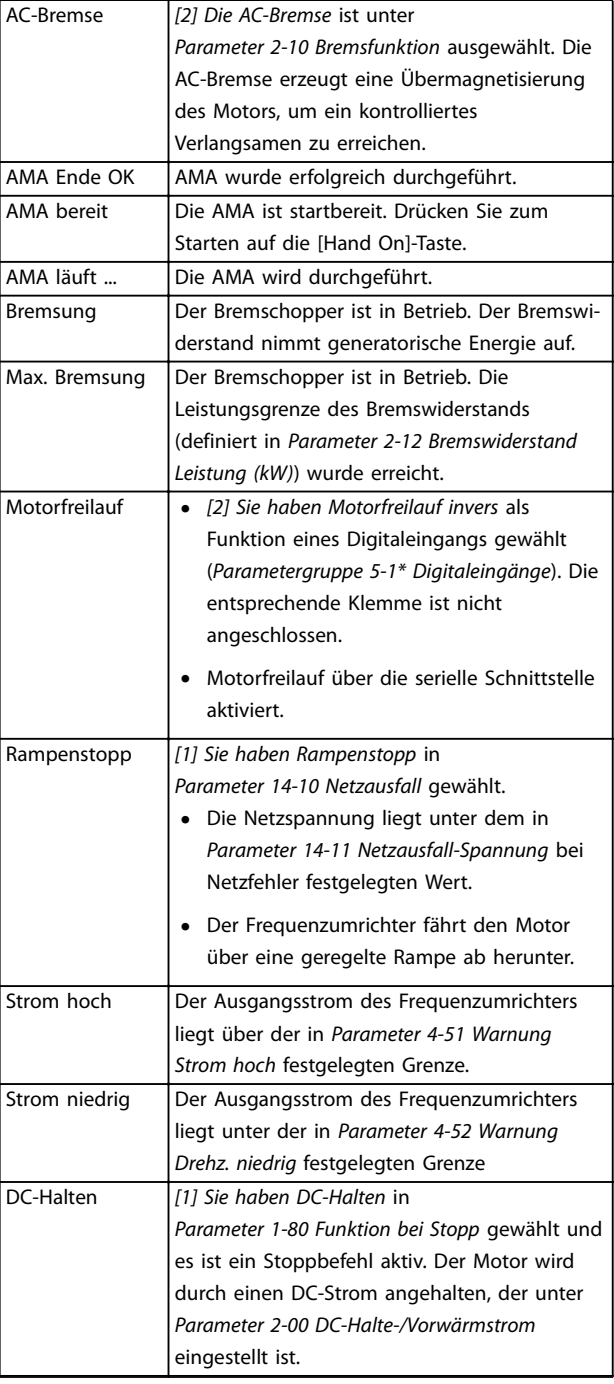

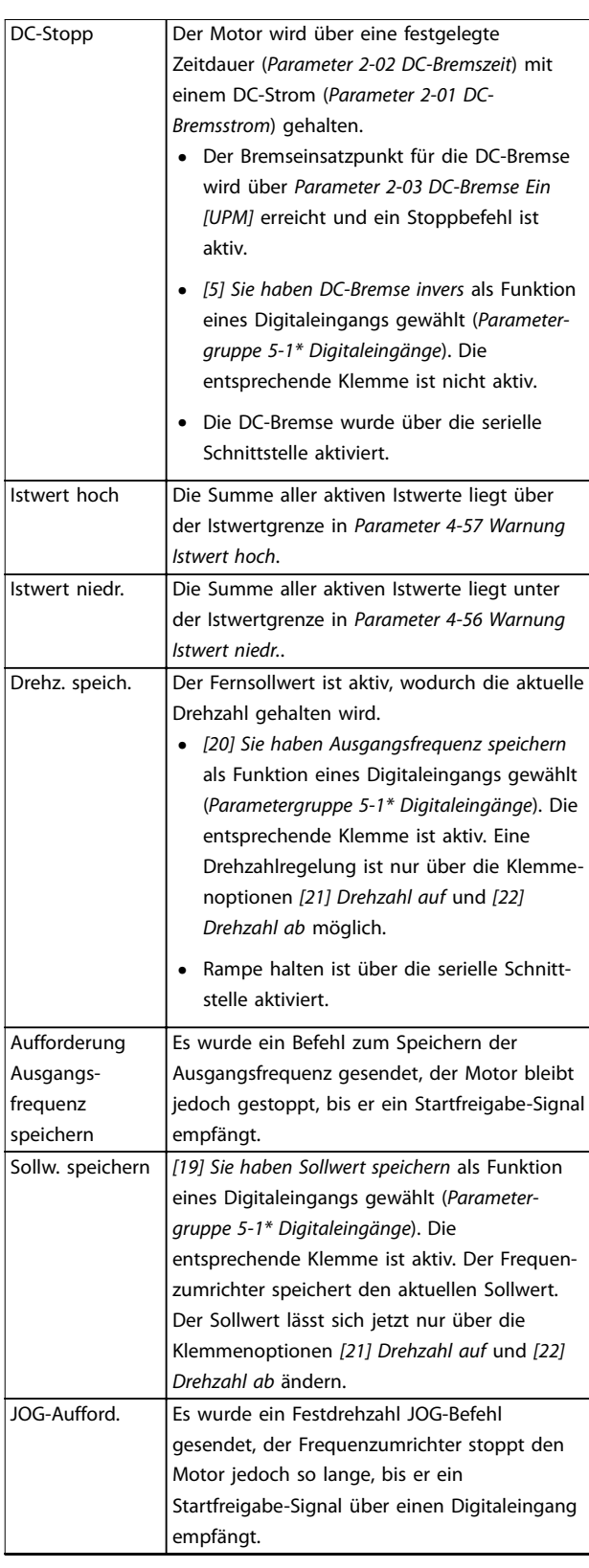

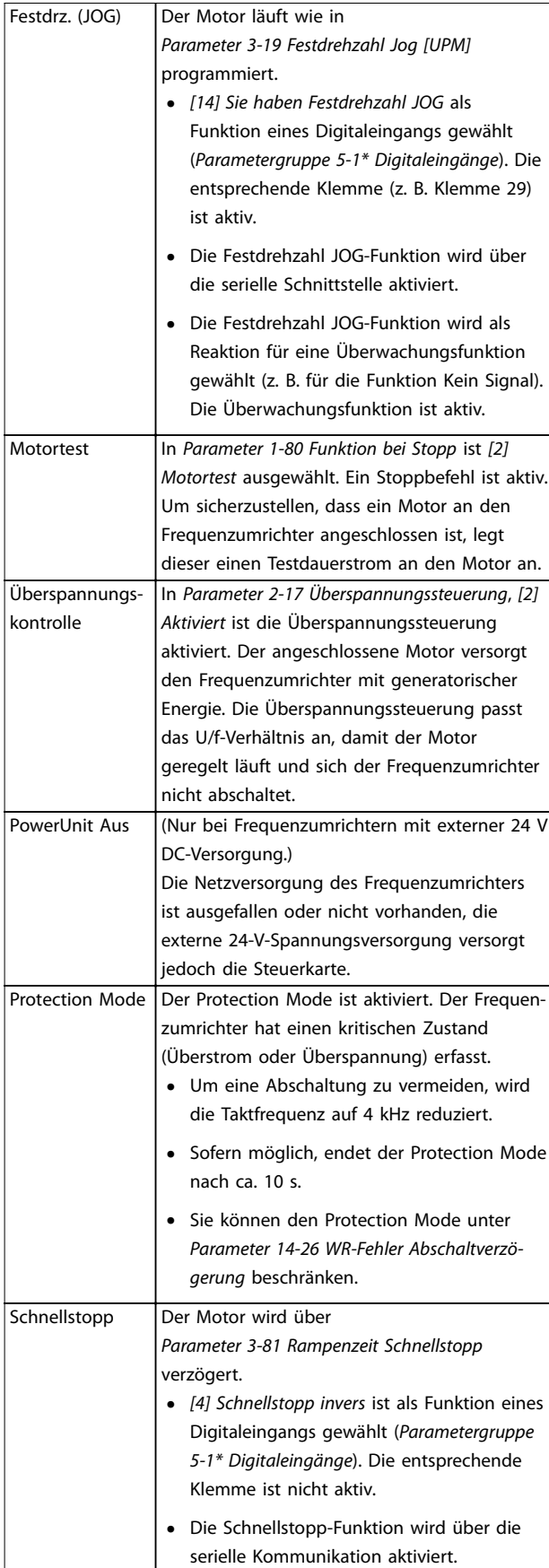

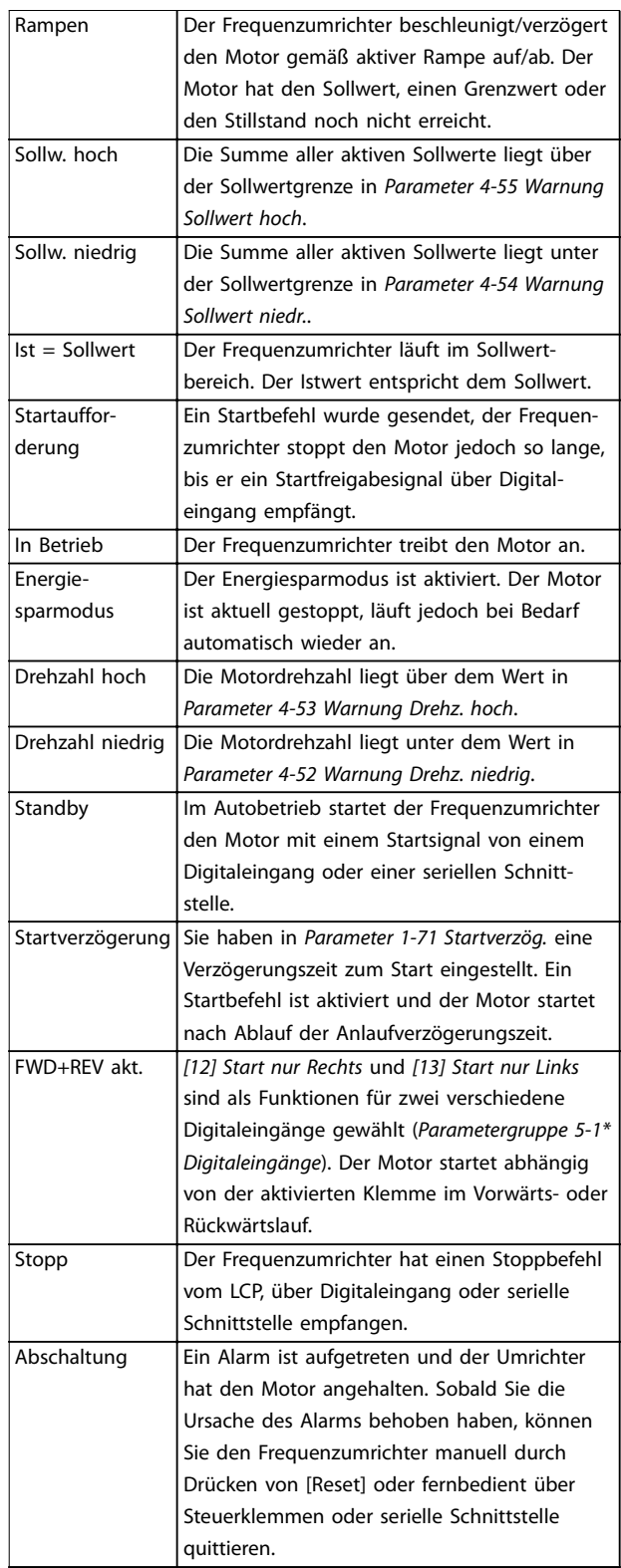

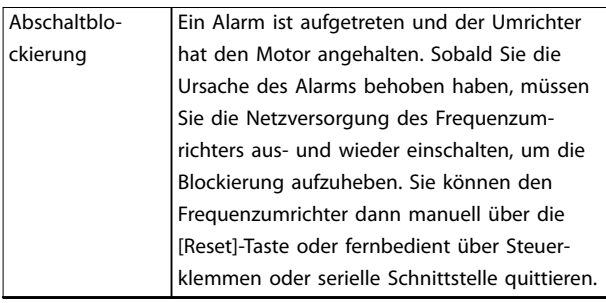

**Tabelle 7.3 Betriebszustand**

## *HINWEIS*

**Im Auto-/Fernbetrieb benötigt der Frequenzumrichter externe Befehle, um Funktionen auszuführen.**

## 7.3 Warnungs- und Alarmtypen

#### **Warnungen**

Der Frequenzumrichter gibt eine Warnung aus, wenn ein Alarmzustand bevorsteht oder ein abnormer Betriebszustand vorliegt, der zur Ausgabe eines Alarms durch den Frequenzumrichter führen kann. Eine Warnung wird automatisch quittiert, wenn die abnorme Bedingung wegfällt.

#### **Alarme**

Ein Alarm weist auf eine Störung hin, die sofortige Aufmerksamkeit erfordert. Die Störung führt immer zu einer Abschaltung oder einer Abschaltblockierung. Quittieren Sie das System nach einem Alarm.

#### **Abschaltung**

Das Display zeigt einen Alarm, wenn der Frequenzumrichter abgeschaltet hat, d. h. der Frequenzumrichter unterbricht seinen Betrieb, um Schäden an sich selbst oder am System zu verhindern. Der Motor läuft bis zum Stillstand aus. Die Steuerung des Frequenzumrichters ist weiter funktionsfähig und überwacht den Zustand des Frequenzumrichters. Nach Behebung des Fehlerzustands können Sie die Alarmmeldung des Frequenzumrichters quittieren. Dieser ist danach wieder betriebsbereit.

### **Zurücksetzen des Frequenzumrichters nach einer Abschaltung/Abschaltblockierung**

Es gibt 4 Möglichkeiten, eine Abschaltung zu quittieren:

- **•** Drücken Sie auf [Reset] am LCP.
- **•** Über einen Digitaleingang mit der Funktion "Reset".
- **•** Über die serielle Schnittstelle.
- **•** Durch automatisches Quittieren.

#### **Abschaltblockierung**

Die Netzversorgung wird aus- und wieder eingeschaltet. Der Motor läuft bis zum Stillstand aus. Der Frequenzumrichter überwacht weiterhin den eigenen Zustand. Entfernen Sie die Eingangsspannung zum Frequenzumrichter, beheben Sie die Ursache des Fehlers und quittieren Sie den Frequenzumrichter.

#### **Anzeige von Warn- und Alarmmeldungen**

- **•** Eine Warnung wird im LCP neben der Warnnummer angezeigt.
- **•** Ein Alarm blinkt zusammen mit der Alarmnummer.

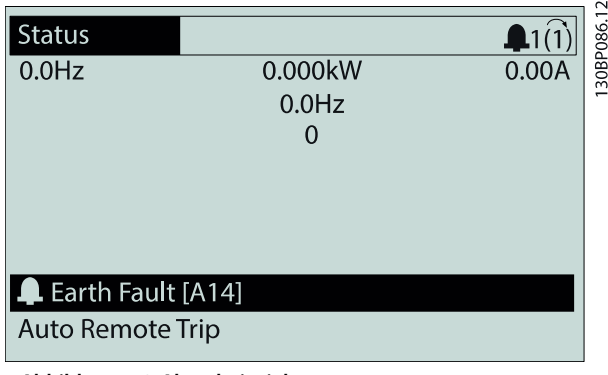

**Abbildung 7.2 Alarmbeispiel**

Neben dem Text und dem Alarmcode im LCP zeigen 3 LED den Status an.

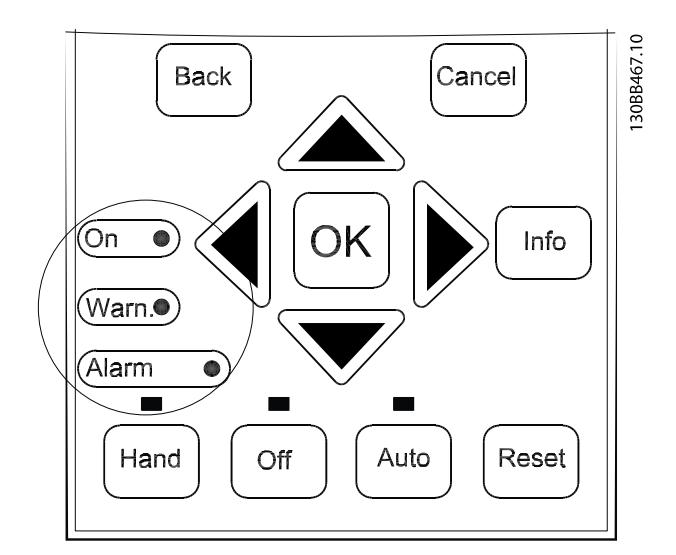

|              | Warnanzeigeleuchte | Alarmanzeigeleuchte |
|--------------|--------------------|---------------------|
| Warnung      | Ein                | Off                 |
| Alarm        | Off                | Ein (blinkt)        |
| Abschaltblo- | l Ein              | Ein (blinkt)        |
| ckierung     |                    |                     |

**Abbildung 7.3 Kontrollanzeigen zur Statusanzeige**

## <span id="page-43-0"></span>7.4 Liste der Warnungen und Alarmmeldungen

Die Warn-/Alarminformationen beschreiben den Warn-/ Alarmzustand, geben die wahrscheinliche Ursache des Zustands sowie Einzelheiten zur Abhilfe und zu den entsprechenden Verfahren zur Fehlersuche und -behebung an.

#### **WARNUNG 1, 10 Volt niedrig**

Die Spannung von Klemme 50 an der Steuerkarte ist <10 V.

Die 10-Volt-Versorgung ist überlastet. Verringern Sie die Last an Klemme 50. Maximal 15 mA oder min. 590 Ω.

Ein Kurzschluss in einem angeschlossenen Potenziometer oder eine falsche Verkabelung des Potenziometers können diesen Zustand verursachen.

#### **Fehlersuche und -behebung**

- **•** Entfernen Sie das Kabel an Klemme 50.
- **•** Wenn der Frequenzumrichter die Warnung nicht mehr anzeigt, liegt ein Problem mit der kundenseitigen Verkabelung vor.
- **•** Zeigt er die Warnung weiterhin an, tauschen Sie die Steuerkarte aus.

#### **WARNUNG/ALARM 2, Signalfehler**

Der Frequenzumrichter zeigt diese Warnung oder diesen Alarm nur an, wenn Sie dies in Parameter 6-01 Signalausfall Funktion programmiert haben. Das Signal an einem der Analogeingänge liegt unter 50 % des Mindestwerts, der für diesen Eingang programmiert ist. Dieser Zustand kann durch ein gebrochenes Kabel oder ein defektes Gerät, das das Signal sendet, verursacht werden.

#### **Fehlersuche und -behebung**

- **•** Prüfen Sie die Anschlüsse an allen Analogeingangsklemmen: Steuerkartenklemmen 53 und 54 für Signale, Klemme 55 Masse. Universal-E/A-Option MCB 101 Klemmen 11 und 12 für Signale, Klemme 10 Masse. Analog-E/A-Option MCB 109 Klemmen 1, 3 und 5 für Signale, Klemmen 2, 4 und 6 Masse.
- **•** Prüfen Sie, ob die Programmierung des Frequenzumrichters und Schaltereinstellungen mit dem Analogsignaltyp übereinstimmen.
- **•** Prüfen Sie das Signal an den Eingangsklemmen.

#### **WARNUNG/ALARM 3, Kein Motor**

Am Ausgang des Frequenzumrichters ist kein Motor angeschlossen.

#### **WARNUNG/ALARM 4, Netzasymmetrie**

Versorgungsseitig fehlt eine Phase, oder die Asymmetrie in der Netzspannung ist zu hoch. Diese Meldung erscheint außerdem im Falle eines Fehlers im Eingangsgleichrichter des Frequenzumrichters. Sie können die Optionen in Parameter 14-12 Netzphasen-Unsymmetrie programmieren.

#### **Fehlersuche und -behebung**

**•** Kontrollieren Sie die Versorgungsspannung und die Versorgungsströme zum Frequenzumrichter.

#### **WARNUNG 5, DC-Zwischenkreisspannung hoch**

Die Zwischenkreisspannung liegt oberhalb der Überspannungswarnungsgrenze des Steuersystems. Die Grenze ist abhängig von der Nennspannung des Frequenzumrichters. Das Gerät bleibt aktiv.

#### **WARNUNG 6, DC-Zwischenkreisspannung niedrig**

Die Zwischenkreisspannung liegt unter dem Spannungsgrenzwert des Steuersystems. Die Grenze ist abhängig von der Nennspannung des Frequenzumrichters. Das Gerät bleibt aktiv.

#### **WARNUNG/ALARM 7, DC-Überspannung**

Überschreitet die Zwischenkreisspannung den Grenzwert, schaltet der Frequenzumrichter nach einiger Zeit ab.

#### **Fehlersuche und -behebung**

- **•** Schließen Sie einen Bremswiderstand an.
- **•** Verlängern Sie die Rampenzeit.
- **•** Ändern Sie den Rampentyp.
- **•** Aktivieren Sie die Funktionen in Parameter 2-10 Bremsfunktion.
- **•** Erhöhen Sie Parameter 14-26 WR-Fehler Abschaltverzögerung.

#### **WARNUNG/ALARM 8, DC-Unterspannung**

Wenn die DC-Zwischenkreisspannung unter die Unterspannungsgrenze fällt, überprüft der Frequenzumrichter, ob eine externe 24 V DC-Versorgung angeschlossen ist. Wenn keine externe 24 V DC-Versorgung angeschlossen ist, schaltet der Frequenzumrichter nach einer festgelegten Zeitverzögerung ab. Die Zeitverzögerung hängt von der Gerätgröße ab.

#### **Fehlersuche und -behebung**

- **•** Prüfen Sie, ob die Versorgungsspannung mit der Spannung des Frequenzumrichters übereinstimmt.
- **•** Prüfen Sie die Eingangsspannung.
- **•** Prüfen Sie die Vorladekreisschaltung.

#### **WARNUNG/ALARM 9, Wechselrichterüberlast**

Der Frequenzumrichter schaltet aufgrund von Überlastung (zu hoher Strom über zu lange Zeit) bald ab. Der Zähler für das elektronisch thermische Überlastrelais gibt bei 98 % eine Warnung aus und schaltet bei 100 % mit einem Alarm ab. Sie können den Frequenzumrichter erst dann quittieren, wenn der Zähler unter 90 % fällt.

#### **Fehlersuche und -behebung**

- **•** Vergleichen Sie den angezeigten Ausgangsstrom auf der LCP mit dem Nennstrom des Frequenzumrichters.
- **•** Vergleichen Sie den auf dem LCP angezeigten Ausgangsstrom mit dem gemessenen Motorstrom.

**•** Lassen Sie die thermische Last auf dem LCP anzeigen und überwachen Sie den Wert. Bei Betrieb des Frequenzumrichters über dem Dauer-Nennstrom sollte der Zählerwert steigen. Bei Betrieb unter dem Dauernennstrom des Frequenzumrichters sollte der Zählerwert sinken.

#### **WARNUNG/ALARM 10, Motortemp. ETR**

Die ETR-Funktion (elektronischer Wärmeschutz) hat eine thermische Überlastung des Motors errechnet. In Parameter 1-90 Thermischer Motorschutz können Sie wählen, ob der Frequenzumrichter eine Warnung oder einen Alarm ausgeben soll, wenn der Zähler 100 % erreicht. Der Fehler tritt auf, wenn der Motor zu lange durch über 100 % überlastet wird.

#### **Fehlersuche und -behebung**

- **•** Prüfen Sie den Motor auf Überhitzung.
- **•** Prüfen Sie, ob der Motor mechanisch überlastet ist.
- **•** Prüfen Sie die Einstellung des richtigen Motorstroms in Parameter 1-24 Motornennstrom.
- **•** Überprüfen Sie, ob die Motordaten in den Parametern 1-20 bis 1-25 korrekt eingestellt sind.
- **•** Wenn ein externer Lüfter verwendet wird, stellen Sie in Parameter 1-91 Fremdbelüftung sicher, dass er ausgewählt ist.
- **•** Das Ausführen einer AMA in Parameter 1-29 Autom. Motoranpassung stimmt den Frequenzumrichter genauer auf den Motor ab und reduziert die thermische Belastung.

#### **WARNUNG/ALARM 11, Motor Thermistor Übertemp.**

Der Thermistor ist ggf. getrennt. Wählen Sie in Parameter 1-90 Thermischer Motorschutz, ob der Frequenzumrichter eine Warnung oder einen Alarm ausgeben soll.

#### **Fehlersuche und -behebung**

- **•** Prüfen Sie den Motor auf Überhitzung.
- **•** Prüfen Sie, ob der Motor mechanisch überlastet ist.
- **•** Überprüfen Sie, ob der Thermistor korrekt zwischen Klemme 53 oder 54 (Analogspannungseingang) und Klemme 50 (+10 Volt-Versorgung) angeschlossen ist und dass der Schalter für Klemme 53 oder 54 auf Spannung eingestellt ist. Prüfen Sie, ob Parameter 1-93 Thermistoranschluss Klemme 53 oder 54 wählt.
- **•** Prüfen Sie bei Verwendung der Digitaleingänge 18 oder 19, ob der Thermistor korrekt zwischen Klemme 18 oder 19 (nur Digitaleingang PNP) und Klemme 50 angeschlossen ist.
- **•** Wenn ein KTY-Sensor benutzt wird, prüfen Sie, ob der Anschluss zwischen Klemme 54 und 55 korrekt ist.

**•** Prüfen Sie bei Verwendung eines Thermoschalters oder Thermistors, ob Parameter 1-93 Thermistoranschluss der Sensorverkabelung entspricht.

#### **WARNUNG/ALARM 12, Drehmomentgrenze**

Das Drehmoment ist höher als der Wert in Parameter 4-16 Momentengrenze motorisch oder der Wert in Parameter 4-17 Momentengrenze generatorisch. In Parameter 14-25 Drehmom.grenze Verzögerungszeit können Sie einstellen, ob der Frequenzumrichter bei dieser Bedingung nur eine Warnung ausgibt oder ob ihr ein Alarm folgt.

#### **Fehlersuche und -behebung**

- **•** Wenn das System die motorische Drehmomentgrenze während Rampe-Auf überschreitet, verlängern Sie die Rampe-Auf Zeit.
- **•** Wenn das System die generatorische Drehmomentgrenze während der Rampe Ab überschreitet, verlängern Sie die Rampe-Ab Zeit.
- **•** Wenn die Drehmomentgrenze im Betrieb auftritt, erhöhen Sie ggf. die Drehmomentgrenze. Stellen Sie dabei sicher, dass das System mit höherem Drehmoment sicher arbeitet.
- **•** Überprüfen Sie die Anwendung auf zu starke Stromaufnahme vom Motor.

### **WARNUNG/ALARM 13, Überstrom**

Die Spitzenstromgrenze des Wechselrichters (ca. 200 % des Nennstroms) ist überschritten. Die Warnung dauert ca. 1,5 s. Danach schaltet der Frequenzumrichter ab und gibt einen Alarm aus. Dieser Fehler kann durch eine Stoßbelastung oder eine schnelle Beschleunigung mit hohen Trägheitsmomenten verursacht werden. Bei Auswahl der erweiterten mechanischen Bremssteuerung können Sie die Abschaltung extern quittieren.

#### **Fehlersuche und -behebung**

- **•** Entfernen Sie die Netzversorgung und prüfen Sie, ob die Motorwelle gedreht werden kann.
- **•** Kontrollieren Sie, ob die Motorgröße mit dem Frequenzumrichter übereinstimmt.
- **•** Prüfen Sie die Parameter 1-20 bis 1-25 auf korrekte Motordaten.

#### **ALARM 14, Erdschluss**

Es wurde ein Erdschluss zwischen einer Ausgangsphase und Erde festgestellt, entweder zwischen Frequenzumrichter und Motor oder direkt im Motor.

#### **Fehlersuche und -behebung**

- **•** Schalten Sie den Frequenzumrichter aus und beheben Sie den Erdschluss.
- **•** Prüfen Sie, ob Erdschlüsse im Motor vorliegen, indem Sie mit Hilfe eines Megaohmmeters den Widerstand der Motorkabel und des Motors zur Masse messen.
- **•** Führen Sie einen Stromsensortest durch.

#### **ALARM 15, Inkompatible Hardware**

Ein eingebautes Optionsmodul ist mit der aktuellen Hardware oder Software der Steuerkarte nicht kompatibel.

Notieren Sie den Wert der folgenden Parameter und wenden Sie sich an Ihren örtlichen Wilo-Lieferanten:

- **•** Parameter 15-40 FC-Typ.
- **•** Parameter 15-41 Leistungsteil.
- **•** Parameter 15-42 Nennspannung.
- **•** Parameter 15-43 Softwareversion.
- **•** Parameter 15-45 Typencode (aktuell).
- **•** Parameter 15-49 Steuerkarte SW-Version.
- **•** Parameter 15-50 Leistungsteil SW-Version.
- **•** Parameter 15-60 Option installiert.
- **•** Parameter 15-61 SW-Version Option (für alle Optionssteckplätze).

#### **ALARM 16, Kurzschluss**

Es liegt ein Kurzschluss im Motor oder in den Motorkabeln vor.

#### **Fehlersuche und -behebung**

**•** Schalten Sie den Frequenzumrichter ab und beheben Sie den Kurzschluss.

#### **WARNUNG/ALARM 17, Steuerwort-Timeout**

Es besteht keine Kommunikation zum Frequenzumrichter. Die Warnung ist nur aktiv, wenn Parameter 8-04 Steuerwort Timeout-Funktion NICHT auf [0] Aus programmiert ist. Wenn Parameter 8-04 Steuerwort Timeout-Funktion auf [5] Stopp und Abschaltung eingestellt ist, wird zuerst eine Warnung angezeigt und dann fährt der Frequenzumrichter bis zur Abschaltung mit Ausgabe eines Alarms herunter.

#### **Fehlersuche und -behebung**

- **•** Überprüfen Sie die Anschlüsse am Kabel der seriellen Schnittstelle.
- **•** Erhöhen Sie Parameter 8-03 Steuerwort Timeout-Zeit.
- **•** Überprüfen Sie die Funktion der Kommunikationsgeräte.
- **•** Überprüfen Sie auf EMV-gerechte Installation.

#### **WARNUNG/ALARM 22, Mechanische Bremse**

Wenn diese Warnung aktiv ist, zeigt das LCP den Problemtypen an.

0 = Drehmomentsollwert wurde nicht vor dem Timeout erreicht.

1 = Keine Rückmeldung der Bremse vor Timeout.

#### **WARNUNG 23, Interne Lüfter**

Die Lüfterwarnfunktion ist eine zusätzliche Schutzfunktion, die prüft, ob der Lüfter läuft bzw. installiert ist. Die Lüfterwarnung kann in Parameter 14-53 Lüfterüberwachung ([0] Deaktiviert) deaktiviert werden.

#### **Fehlersuche und -behebung**

- **•** Prüfen Sie den Lüfterwiderstand.
- **•** Prüfen Sie die Vorladesicherungen.

#### **WARNUNG 24, Fehler externer Lüfter**

Die Lüfterwarnfunktion ist eine zusätzliche Schutzfunktion, die prüft, ob der Lüfter läuft bzw. installiert ist. Die Lüfterwarnung kann in Parameter 14-53 Lüfterüberwachung ([0] Deaktiviert) deaktiviert werden.

#### **Fehlersuche und -behebung**

- **•** Prüfen Sie den Lüfterwiderstand.
- **•** Prüfen Sie die Vorladesicherungen.

#### **WARNUNG 25, Bremswiderstand Kurzschluss**

Der Frequenzumrichter überwacht den Bremswiderstand während des Betriebs. Ein Kurzschluss bricht die Bremsfunktion abgebrochen und verursacht eine Warnung. Sie können den Frequenzumrichter weiterhin betreiben, allerdings ohne Bremsfunktion. Schalten Sie den Frequenzumrichter aus und tauschen Sie den Bremswiderstand aus (siehe Parameter 2-15 Bremswiderstand Test).

#### **WARNUNG/ALARM 26, Bremswiderstand Leistungsgrenze**

Die auf den Bremswiderstand übertragene Leistung wird als Mittelwert für die letzten 120 s berechnet. Die Berechnung erfolgt anhand der Zwischenkreisspannung und des in Parameter 2-16 AC-Bremse max. Strom eingestellten Bremswiderstandswerts. Die Warnung ist aktiv, wenn die übertragene Bremsleistung höher als 90 % ist. Ist [2] Abschaltung in Parameter 2-13 Bremswiderst. Leistungsüberwachung gewählt, schaltet der Frequenzumrichter mit einem Alarm ab, wenn die übertragene Bremsleistung 100 % erreicht.

#### **WARNUNG/ALARM 27, Bremschopperfehler**

Der Frequenzumrichter überwacht den Bremstransistor während des Betriebs. Bei einem Kurzschluss bricht er die Bremsfunktion ab und gibt eine Warnung aus. Sie können den Frequenzumrichter weiterhin betreiben; aufgrund des Kurzschlusses des Bremstransistors überträgt der Frequenzumrichter jedoch eine hohe Leistung an den Bremswiderstand, auch wenn der Umrichter den Motor nicht bremst.

Schalten Sie den Frequenzumrichter aus, und entfernen Sie den Bremswiderstand.

Dieser Alarm bzw. diese Warnung könnte auch auftreten, wenn der Bremswiderstand überhitzt. Die Klemmen 104 und 106 sind als Klixon-Schaltereingänge für Bremswiderstände verfügbar. Siehe Abschnitt Temperaturschalter Bremswiderstand im Projektierungshandbuch.

#### **WARNUNG/ALARM 28, Bremswiderstandstest fehlgeschlagen**

Der Bremswiderstand ist nicht angeschlossen oder funktioniert nicht.

Prüfen Sie Parameter 2-15 Bremswiderstand Test.

#### **ALARM 29, Kühlkörpertemp**

Der Kühlkörper überschreitet seine maximal zulässige Temperatur. Sie können den Temperaturfehler erst dann quittieren, wenn die Temperatur eine definierte Kühlkörpertemperatur wieder unterschritten hat. Die Abschalt- und Quittiergrenzen basieren auf der Leistungsgröße des Frequenzumrichters.

#### **Fehlersuche und -behebung**

Mögliche Ursachen:

- **•** Umgebungstemperatur zu hoch.
- **•** Zu langes Motorkabel.
- **•** Falsche Freiräume zur Luftzirkulation über und unter dem Frequenzumrichter.
- **•** Blockierte Luftzirkulation des Frequenzumrichters.
- **•** Beschädigter Kühlkörperlüfter
- **•** Verschmutzter Kühlkörper.

Dieser Alarm beruht auf der vom in den IGBT-Modulen eingebauten Kühlkörpersensor gemessenen Temperatur.

#### **Fehlersuche und -behebung**

- **•** Prüfen Sie den Lüfterwiderstand.
- **•** Prüfen Sie die Vorladesicherungen.
- **•** Überprüfen Sie den IGBT-Thermosensor.

#### **ALARM 30, Motorphase U fehlt**

Motorphase U zwischen dem Frequenzumrichter und dem Motor fehlt.

#### **Fehlersuche und -behebung**

**•** Schalten Sie den Frequenzumrichter aus und prüfen Sie Motorphase U.

#### **ALARM 31, Motorphase V fehlt**

Motorphase V zwischen dem Frequenzumrichter und dem Motor fehlt.

#### **Fehlersuche und -behebung**

**•** Schalten Sie den Frequenzumrichter aus und prüfen Sie Motorphase V.

#### **ALARM 32, Motorphase W fehlt**

Motorphase W zwischen dem Frequenzumrichter und dem Motor fehlt.

#### **Fehlersuche und -behebung**

**•** Schalten Sie den Frequenzumrichter aus und prüfen Sie Motorphase W.

#### **ALARM 33, Einschaltstrom-Fehler**

Zu viele Einschaltungen (Netz-Ein) haben innerhalb zu kurzer Zeit stattgefunden. Lassen Sie den Frequenzumrichter auf Betriebstemperatur abkühlen.

#### **WARNUNG/ALARM 34, Feldbus-Fehler**

Der Feldbus auf der Kommunikations-Optionskarte funktioniert nicht.

#### **WARNUNG/ALARM 36, Netzausfall**

Diese Warnung bzw. dieser Alarm ist nur aktiv, wenn die Versorgungsspannung zum Frequenzumrichter nicht vorhanden ist und Parameter 14-10 Netzausfall NICHT auf [0] Ohne Funktion programmiert ist.

#### **Fehlersuche und -behebung**

**•** Prüfen Sie die Sicherungen zum Frequenzumrichter und die Netzversorgung zum Gerät.

#### **ALARM 38, Interner Fehler**

Wenn ein interner Fehler auftritt, wird eine in Tabelle 7.4 definierte Codenummer angezeigt.

#### **Fehlersuche und -behebung**

- **•** Schalten Sie die Stromversorgung aus und wieder ein.
- **•** Stellen Sie sicher, dass die Optionen richtig montiert sind.
- **•** Prüfen Sie, ob lose Anschlüsse vorliegen oder Anschlüsse fehlen.

Wenden Sie sich bei Bedarf an Ihren Wilo-Lieferanten oder den Wilo-Service. Notieren Sie zuvor die Artikelnummer, um weitere Hinweise zur Fehlersuche und -behebung zu erhalten.

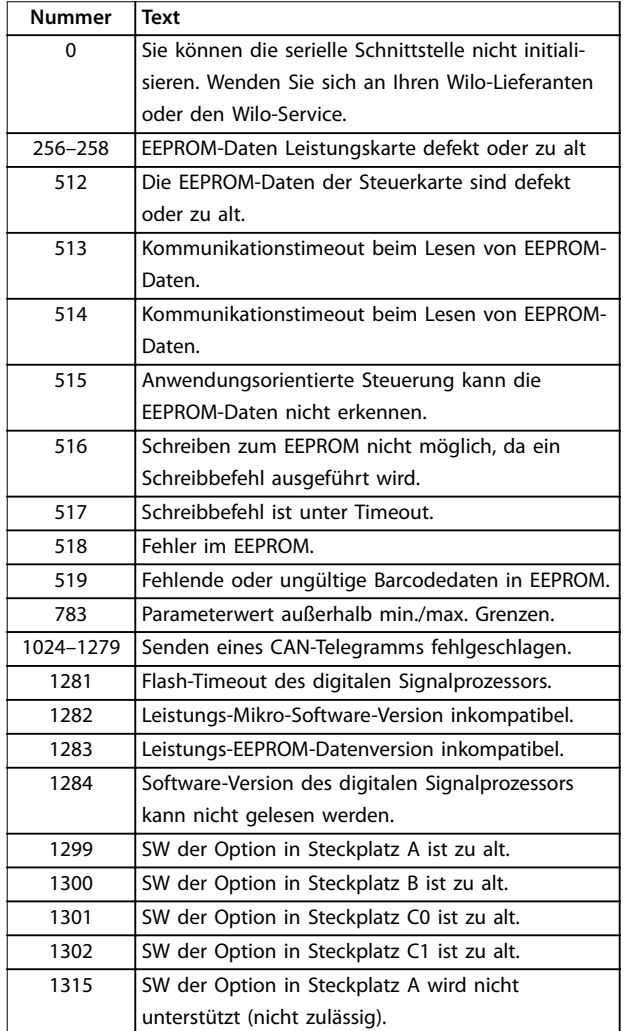

**7 7**

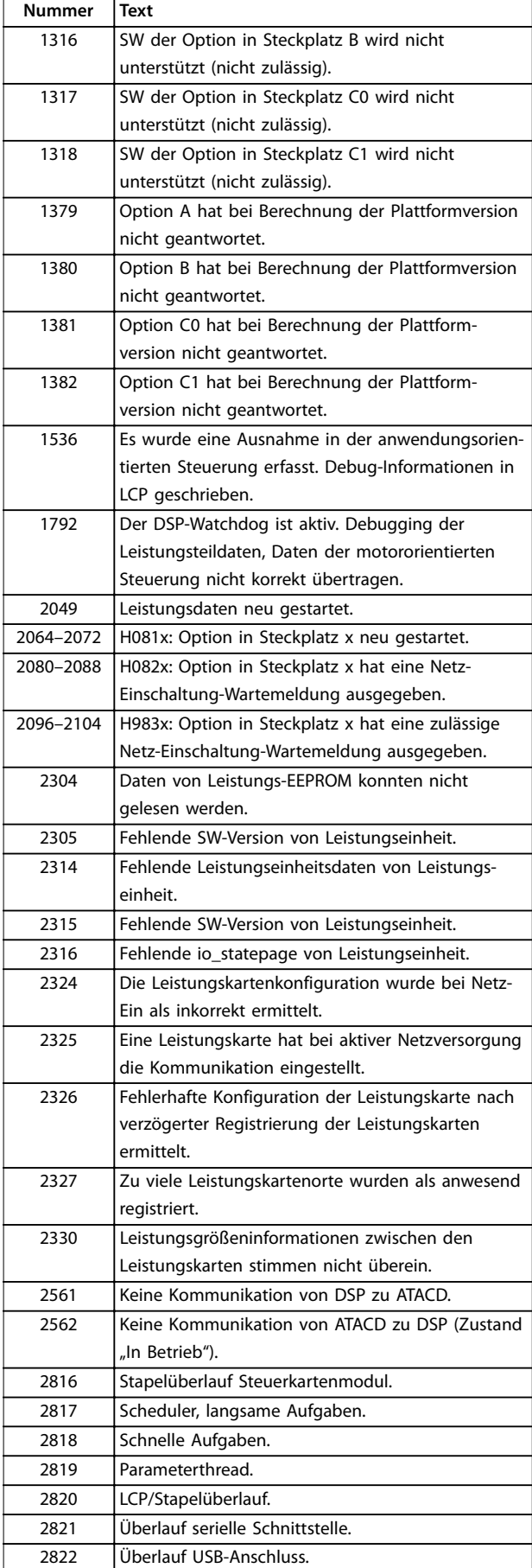

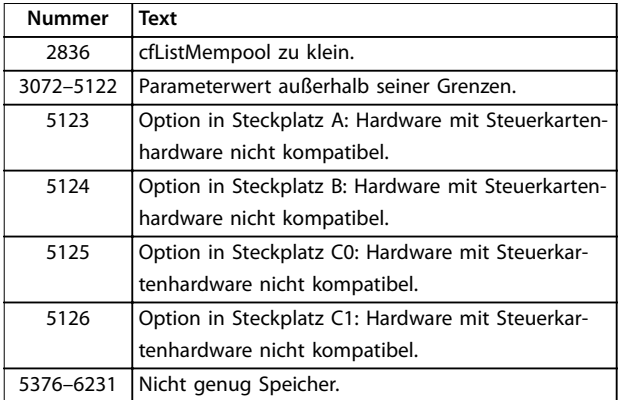

**Tabelle 7.4 Codenummern für interne Fehler**

#### **ALARM 39, Kühlkörpersensor**

Kein Istwert vom Kühlkörpertemperatursensor.

Das Signal vom thermischen IGBT-Sensor steht an der Leistungskarte nicht zur Verfügung. Es könnte ein Problem mit der Leistungskarte, der IGBT-Ansteuerkarte oder der Flachbandleitung zwischen der Leistungskarte und der Gate-Ansteuerkarte vorliegen.

**WARNUNG 40, Digitalausgangsklemme 27 ist überlastet** Prüfen Sie die Last an Klemme 27 oder beseitigen Sie den Kurzschluss. Prüfen Sie Parameter 5-00 Schaltlogik und Parameter 5-01 Klemme 27 Funktion.

**WARNUNG 41, Digitalausgangsklemme 29 ist überlastet** Prüfen Sie die Last an Klemme 29 oder beseitigen Sie den Kurzschluss. Prüfen Sie Parameter 5-00 Schaltlogik und Parameter 5-02 Klemme 29 Funktion.

#### **WARNUNG 42, Digitalausgang X30/6 oder X30/7 ist überlastet**

Prüfen Sie für X30/6 die Last, die an X30/6 angeschlossen ist, oder entfernen Sie die Kurzschlussverbindung. Prüfen Sie Parameter 5-32 Klemme X30/6 Digitalausgang.

Prüfen Sie für X30/7 die Last, die an X30/7 angeschlossen ist, oder entfernen Sie die Kurzschlussverbindung. Prüfen Sie Parameter 5-33 Klemme X30/7 Digitalausgang.

#### **ALARM 46, Stromversorgung Leistungskarte**

Die Stromversorgung der Leistungskarte liegt außerhalb des Bereichs.

Das Schaltnetzteil SMPS auf der Leistungskarte erzeugt drei Spannungsversorgungen: 24 V, 5 V, ±18 V. Bei einer Versorgungsspannung von 24 V DC bei der MCB 107 24-V-DC-Versorgung werden nur die Spannungen 24 V und 5 V überwacht. Bei Versorgung mit dreiphasiger Netzspannung überwacht er alle drei Versorgungsspannungen.

#### **WARNUNG 47, 24-V-Versorgung niedrig**

Die 24-V-DC-Versorgung wird an der Steuerkarte gemessen. Die externe 24-V-DC-Versorgung ist möglicherweise überlastet. Andernfalls wenden Sie sich an Ihren Wilo-Händler.

Die 1,8 V DC-Versorgung der Steuerkarte liegt außerhalb des Toleranzbereichs. Die Spannungsversorgung wird an der Steuerkarte gemessen. Überprüfen Sie, ob die Steuerkarte defekt ist. Wenn eine Optionskarte eingebaut ist, prüfen Sie, ob eine Überspannungsbedingung vorliegt.

#### **WARNUNG 49, Drehzahlgrenze**

Wenn die Drehzahl nicht mit dem Bereich in Parameter 4-11 Min. Drehzahl [UPM] und Parameter 4-13 Max. Drehzahl [UPM] übereinstimmt, zeigt der Frequenzumrichter eine Warnung an. Wenn die Drehzahl unter der Grenze in Parameter 1-86 Min. Abschaltdrehzahl [UPM] liegt (außer beim Starten oder Stoppen), schaltet der Frequenzumrichter ab.

#### **ALARM 50, AMA-Kalibrierungsfehler**

Wenden Sie sich an Ihren Wilo-Lieferanten oder den Wilo-Service.

#### **ALARM 51, AMA Unom und Inom überprüfen**

Die Einstellung von Motorspannung, Motorstrom und/oder Motorleistung ist vermutlich falsch. Überprüfen Sie die Einstellungen in den Parametern 1-20 bis 1-25.

#### **ALARM 52, AMA Inom zu niedrig**

Der Motorstrom ist zu niedrig. Überprüfen Sie die Einstellungen.

**ALARM 53, AMA Motor zu groß**

Der Motor ist für die Durchführung der AMA zu groß.

**ALARM 54, AMA Motor zu klein**

Der Motor ist für die Durchführung der AMA zu klein.

#### **ALARM 55, AMA-Daten außerhalb des Bereichs**

Die Parameterwerte des Motors liegen außerhalb des zulässigen Bereichs. Die AMA lässt sich nicht ausführen.

#### **ALARM 56, AMA Abbruch**

Der Benutzer hat die AMA abgebrochen.

#### **ALARM 57, AMA Interner Fehler**

Versuchen Sie einen Neustart der AMA, bis die AMA durchgeführt wird. Wiederholter Betrieb kann zu einer Erwärmung des Motors führen, was wiederum eine Erhöhung der Widerstände Rs und Rr bewirkt. In der Regel ist dies nicht kritisch.

#### **ALARM 58, AMA-Interner Fehler**

Setzen Sie sich mit dem Wilo -Lieferanten in Verbindung.

#### **WARNUNG 59, Stromgrenze**

Der Strom ist höher als der Wert in

Parameter 4-18 Stromgrenze. Vergewissern Sie sich, dass die Motordaten in den Parametern 1-20 bis 1-25 korrekt eingestellt sind. Erhöhen Sie ggf. die Stromgrenze. Achten Sie darauf, dass das System sicher mit einer höheren Grenze arbeiten kann.

#### **WARNUNG 60, Externe Verriegelung**

Die externe Verriegelung wurde aktiviert. Zur Fortsetzung des Normalbetriebs:

- 1. Legen Sie eine Spannung von 24 V DC an die Klemme an, die für externe Verriegelung programmiert ist.
- 2. Quittieren Sie den Frequenzumrichter über
	- 2a Serielle Kommunikation.
	- 2b Digitale Ein-/Ausgabe.
	- 2c Die [Reset]-Taste.

#### **WARNUNG 62, Ausgangsfrequenz Grenze**

Die Ausgangsfrequenz überschreitet den in Parameter 4-19 Max. Ausgangsfrequenz eingestellten Wert.

#### **WARNUNG 64, Spannungsgrenze**

Die Last- und Drehzahlverhältnisse erfordern eine höhere Motorspannung als die aktuelle Zwischenkreisspannung zur Verfügung stellen kann.

#### **WARNUNG/ALARM 65, Steuerkarte Übertemperatur**

Die Steuerkarte hat ihre Abschalttemperatur von 75 °C (167 °F) erreicht.

**WARNUNG 66, Kühlkörpertemperatur zu niedrig** Die Temperatur des Frequenzumrichters ist zu kalt für den Betrieb. Diese Warnung basiert auf den Messwerten des Temperaturfühlers im IGBT-Modul. Sie können den Frequenzumrichter zudem durch Einstellung von Parameter 2-00 DC-Halte-/Vorwärmstrom auf 5 % und Parameter 1-80 Funktion bei Stopp mit einem Erhaltungsladestrom versorgen lassen, wenn der Motor gestoppt ist.

#### **Fehlersuche und -behebung**

- **•** Überprüfen Sie den Temperaturfühler.
- **•** Überprüfen Sie das Sensorkabel zwischen dem IGBT und der Gate-Ansteuerkarte.

#### **ALARM 67, Optionsmodulkonfiguration hat sich geändert** Sie haben seit dem letzten Netz-Aus eine oder mehrere Optionen hinzugefügt oder entfernt. Überprüfen Sie, ob die Konfigurationsänderung absichtlich erfolgt ist, und quittieren Sie das Gerät.

#### **ALARM 68, Sicherer Stopp aktiviert** STO ist aktiviert.

#### **Fehlersuche und -behebung**

**•** Legen Sie zum Fortsetzen des Normalbetriebs 24 V DC an Klemme 37 an, und senden Sie dann ein Quittiersignal (über Bus, Digital-Ein-/-Ausgabe oder durch Drücken der Taste [Reset]).

#### **ALARM 69, Leistungskartentemperatur**

Der Temperaturfühler der Leistungskarte erfasst entweder eine zu hohe oder eine zu niedrige Temperatur.

#### **Fehlersuche und -behebung**

- **•** Prüfen Sie den Betrieb der Türlüfter.
- **•** Prüfen Sie, ob die Filter der Türlüfter nicht verstopft sind.
- **•** Prüfen Sie, ob das Bodenblech bei IP21/IP54- Frequenzumrichtern richtig montiert ist.

#### **ALARM 70, Ungültige FC-Konfiguration**

Die aktuelle Kombination aus Steuerkarte und Leistungskarte ist ungültig.

#### **Fehlersuche und -behebung**

**•** Wenden Sie sich mit dem Typencode des Geräts vom Typenschild und den Teilenummern der Karten an den Lieferanten, um die Kompatibilität zu überprüfen.

#### **ALARM 71, PTC 1 Sicherer Stopp**

Die Funktion Safe Torque Off wurde von der PTC-Thermistorkarte MCB 112 aktiviert (Motor zu warm). Sie können den Normalbetrieb wieder aufnehmen, wenn die MCB 112 wieder 24 V DC an Klemme 37 anlegt (wenn die Motortemperatur einen akzeptablen Wert erreicht) und wenn der Digitaleingang von der MCB 112 deaktiviert wird. Wenn dies geschieht, müssen Sie ein Reset-Signal (über Bus, Digitalein-/-ausgang oder durch Drücken der Reset-Taste) senden.

## *HINWEIS*

**Wenn automatischer Wiederanlauf aktiviert ist, kann der Motor nach Behebung des Fehlers starten.**

#### **ALARM 72, Gefährl. Fehler**

Safe Torque Off (STO) mit Abschaltblockierung. Unerwartete Signalniveaus am Eingang für Safe Torque Off und Digitaleingang von der VLT® PTC-Thermistorkarte MCB 112.

#### **WARNUNG 73, Sicherer Stopp Autom. Wiederanlauf**

Safe Torque Off (STO). Wenn automatischer Wiederanlauf aktiviert ist, kann der Motor nach Behebung des Fehlers starten.

#### **WARNUNG 76, Konfiguration Leistungseinheit**

Die benötigte Zahl von Leistungsteilen stimmt nicht mit der erfassten Anzahl aktiver Leistungsteile überein. Beim Austausch eines Moduls in Baugröße F tritt diese Warnung auf, wenn leistungsspezifische Daten in der Leistungskarte des Moduls nicht mit dem Rest des Frequenzumrichters übereinstimmen. Das Gerät löst diese Warnung auch aus, wenn die Verbindung zur Leistungskarte unterbrochen wird.

#### **Fehlersuche und -behebung**

- **•** Bestätigen Sie, dass die Bestellnummer des Ersatzteils und seiner Leistungskarte übereinstimmen.
- **•** Vergewissern Sie sich, dass die 44-poligen Kabel zwischen MDCIC und den Leistungskarten korrekt angeschlossen sind.

#### **WARNUNG 77, Reduzierter Leistungsmodus**

Die Warnung zeigt an, dass der Frequenzumrichter im reduzierten Leistungsmodus arbeitet (d. h. mit weniger als der erlaubten Anzahl von Wechselrichterabschnitten). Diese Warnung wird bei einem Aus- und Einschaltzyklus erzeugt, wenn der Frequenzumrichter auf den Betrieb mit weniger Wechselrichtern eingestellt wird und eingeschaltet bleibt.

#### **ALARM 79, Ung. LT-Konfig.**

Die Bestellnummer der Skalierkarte ist falsch oder sie ist nicht installiert. Außerdem ist der Anschluss MK102 auf der Leistungskarte ggf. nicht installiert.

#### **ALARM 80, Initialisiert**

Ein manueller Reset hat alle Parametereinstellungen mit Werkseinstellungen initialisiert.

#### **Fehlersuche und -behebung**

**•** Führen Sie einen Reset des Frequenzumrichters durch, um den Alarm zu beheben.

#### **ALARM 81, CSIV beschädigt**

Die Syntax der CSIV-Datei (Customer Specific Initialisation Values) ist fehlerhaft.

#### **ALARM 82, CSIV-Par.-Fehler**

CSIV-Fehler (Customer Specific Initialisation Values) bei Parameterinitialisierung.

## **ALARM 85, Gefährl. F. PB**

PROFIBUS/PROFIsafe-Fehler.

#### **ALARM 92, Kein Durchfluss**

Der Frequenzumrichter hat einen fehlenden Durchfluss im System erfasst. Parameter 22-23 No-Flow Funktion ist auf Alarm programmiert.

### **Fehlersuche und -behebung**

**•** Führen Sie eine Fehlersuche und -behebung im System durch, und quittieren Sie nach Behebung des Fehlers am Frequenzumrichter.

#### **ALARM 93, Trockenlauf**

Wenn eine Bedingung ohne Durchfluss im System vorliegt und der Frequenzumrichter mit hoher Drehzahl arbeitet, kann dies einen Trockenlauf der Pumpe anzeigen. Parameter 22-26 Trockenlauffunktion ist auf Alarm programmiert.

#### **Fehlersuche und -behebung**

**•** Führen Sie eine Fehlersuche und -behebung im System durch, und quittieren Sie nach Behebung des Fehlers am Frequenzumrichter.

#### **ALARM 94, Kennlinienende**

Der Istwert liegt unter dem Sollwert. Diese Bedingung könnte Leckage in der Anlage anzeigen. Parameter 22-50 Kennlinienendefunktion ist auf Alarm eingestellt.

#### **Fehlersuche und -behebung**

**•** Führen Sie eine Fehlersuche und -behebung im System durch, und quittieren Sie nach Behebung des Fehlers am Frequenzumrichter.

#### **ALARM 95, Riemenbruch**

Das Drehmoment liegt unter dem Drehmomentwert für Leerlauf. Dies deutet auf einen Riemenbruch hin. Parameter 22-60 Riemenbruchfunktion ist auf Alarm eingestellt.

#### **Fehlersuche und -behebung**

**•** Führen Sie eine Fehlersuche und -behebung im System durch, und quittieren Sie nach Behebung des Fehlers am Frequenzumrichter.

#### **ALARM 100, Derag-Beschränkungsfehler**

Die Rückspulfunktion ist während der Ausführung fehlgeschlagen. Überprüfen Sie das Pumpenlaufrad auf Blockierung.

#### **WARNUNG/ALARM 104, Fehler Zirkulationslüfter**

Die Lüfterüberwachung überprüft, ob der Lüfter beim Einschalten des Frequenzumrichters oder bei Einschalten des Mischlüfters läuft. Läuft der Lüfter nicht, zeigt der Frequenzumrichter einen Fehler an. Sie können den Fehler des Zirkulationslüfters in Parameter 14-53 Lüfterüberwachung als Warnung oder eine Abschaltung bei Alarm konfigurieren.

#### **Fehlersuche und -behebung**

**•** Schalten Sie den Frequenzumrichter aus und wieder ein, um zu sehen, ob die Warnung bzw. der Alarm zurückkehrt.

### **WARNUNG 250, Neues Ersatzteil**

Ein Bauteil im Frequenzumrichter wurde ersetzt. Führen Sie zur Fortsetzung des Normalbetriebs ein Reset des Frequenzumrichters durch.

#### **WARNUNG 251, Typencode neu**

Die Leistungskarte oder andere Bauteile wurden ausgetauscht und der Typencode geändert.

#### **Fehlersuche und -behebung**

**•** Führen Sie ein Reset durch, um die Warnung zu entfernen und Normalbetrieb fortzusetzen.

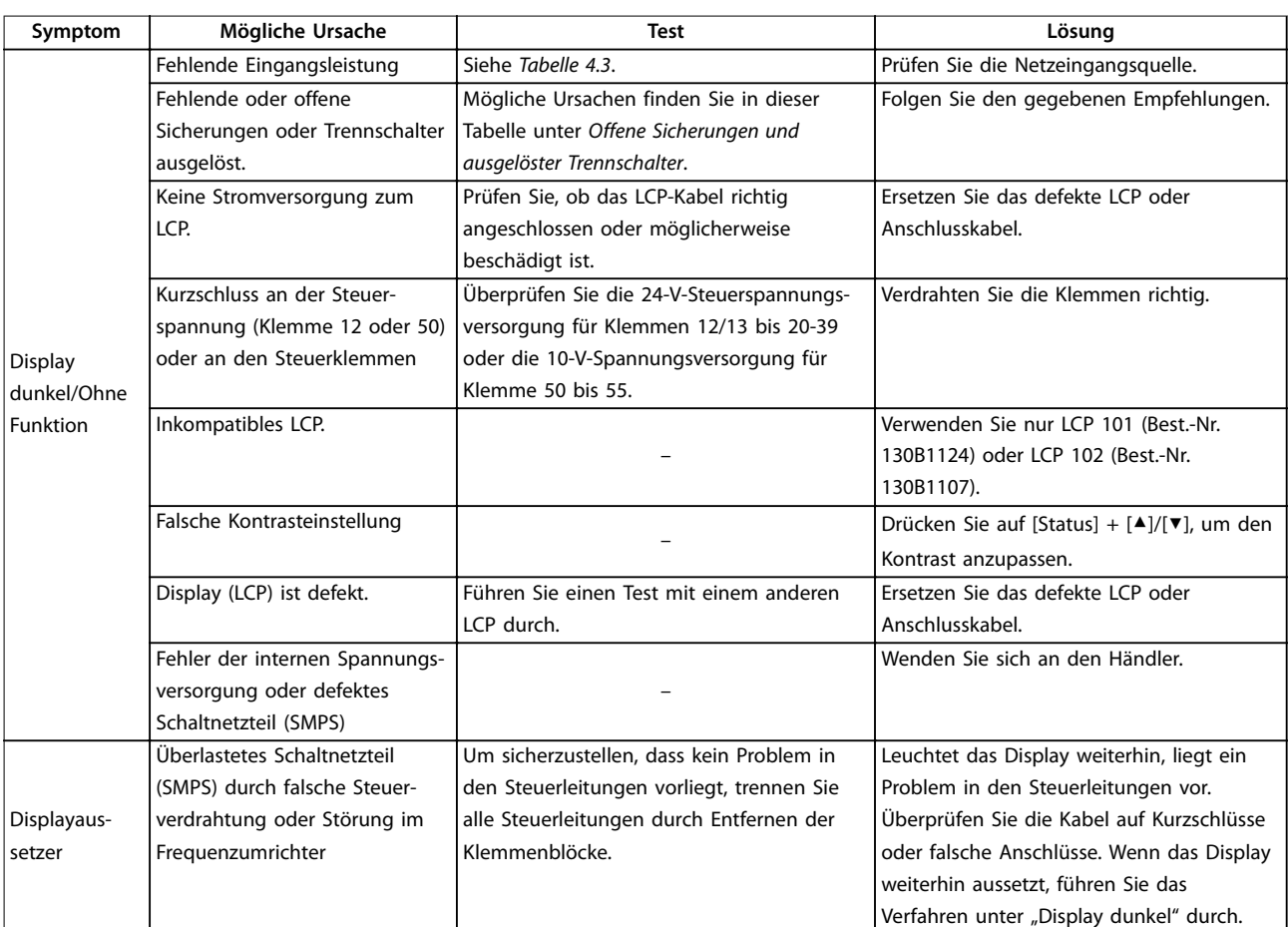

## 7.5 Fehlersuche und -behebung

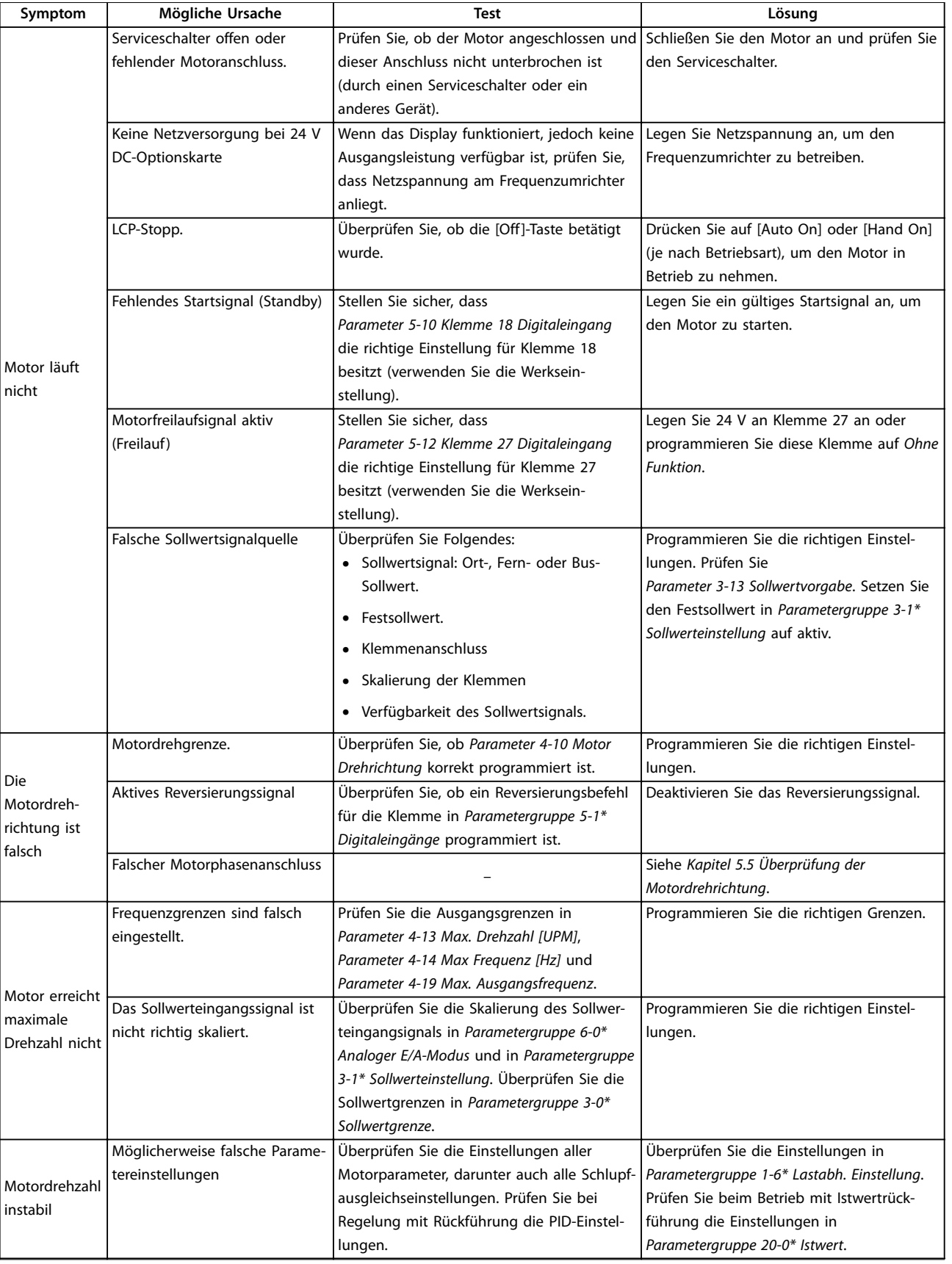

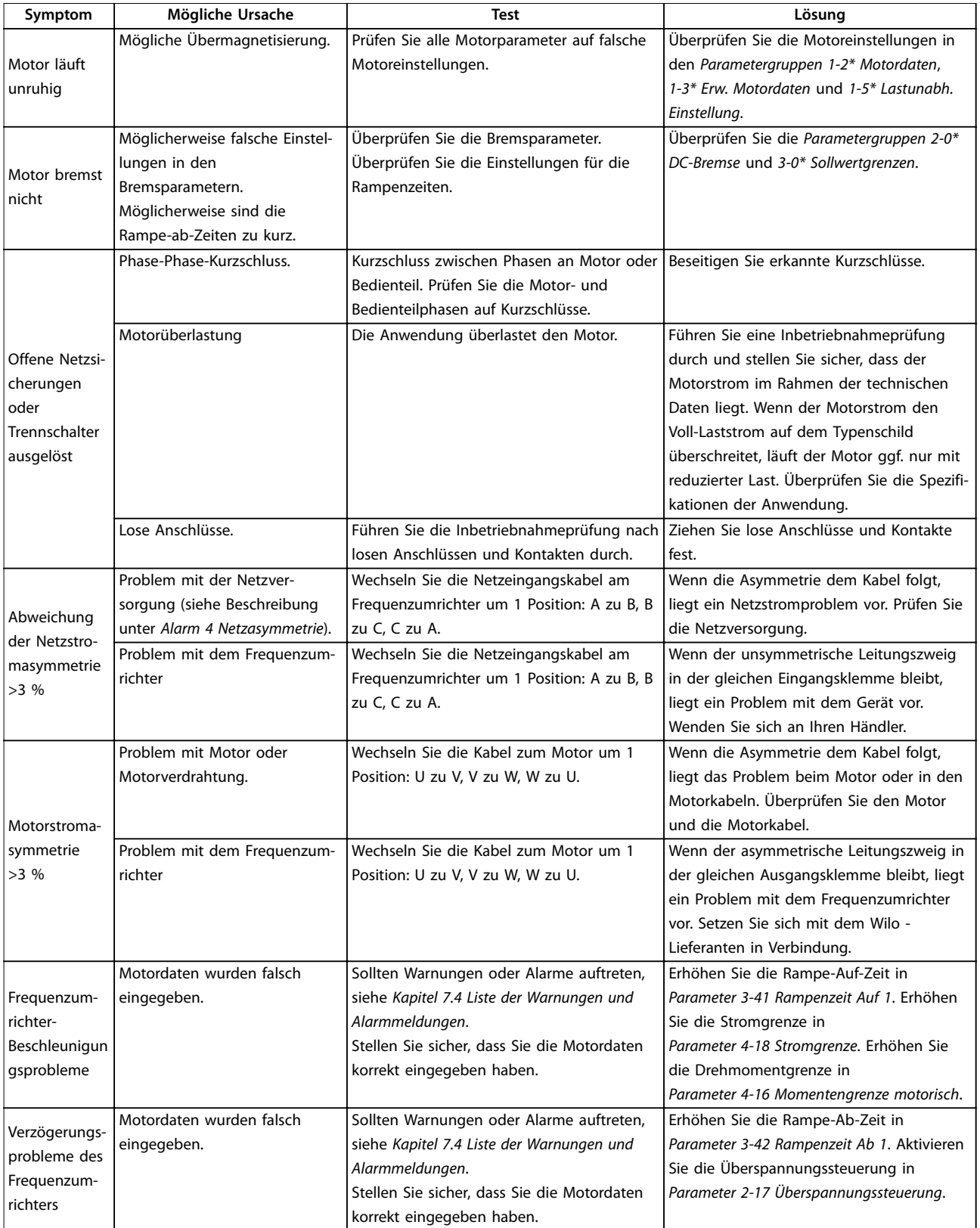

**Wartung, Diagnose und Fehle... Bedienungsanleitung**

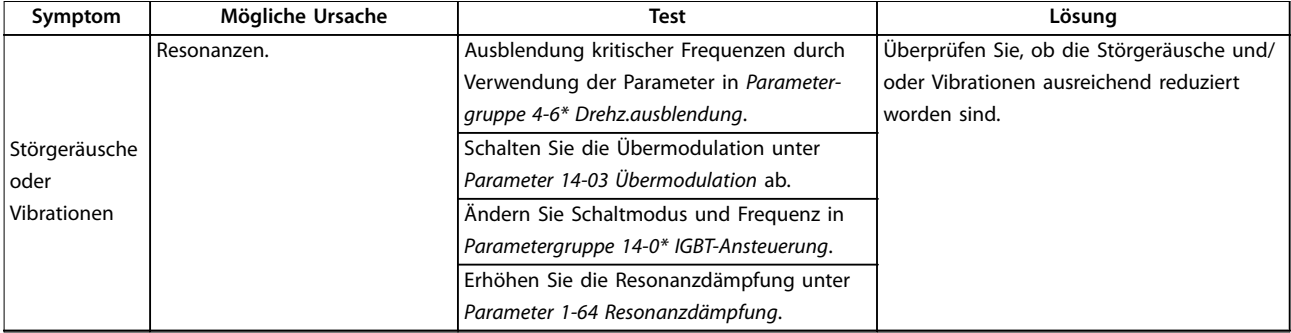

**Tabelle 7.5 Fehlersuche und -behebung**

# <span id="page-54-0"></span>8 Technische Daten

## 8.1 Elektrische Daten

## 8.1.1 Netzversorgung 1x200-240 V AC

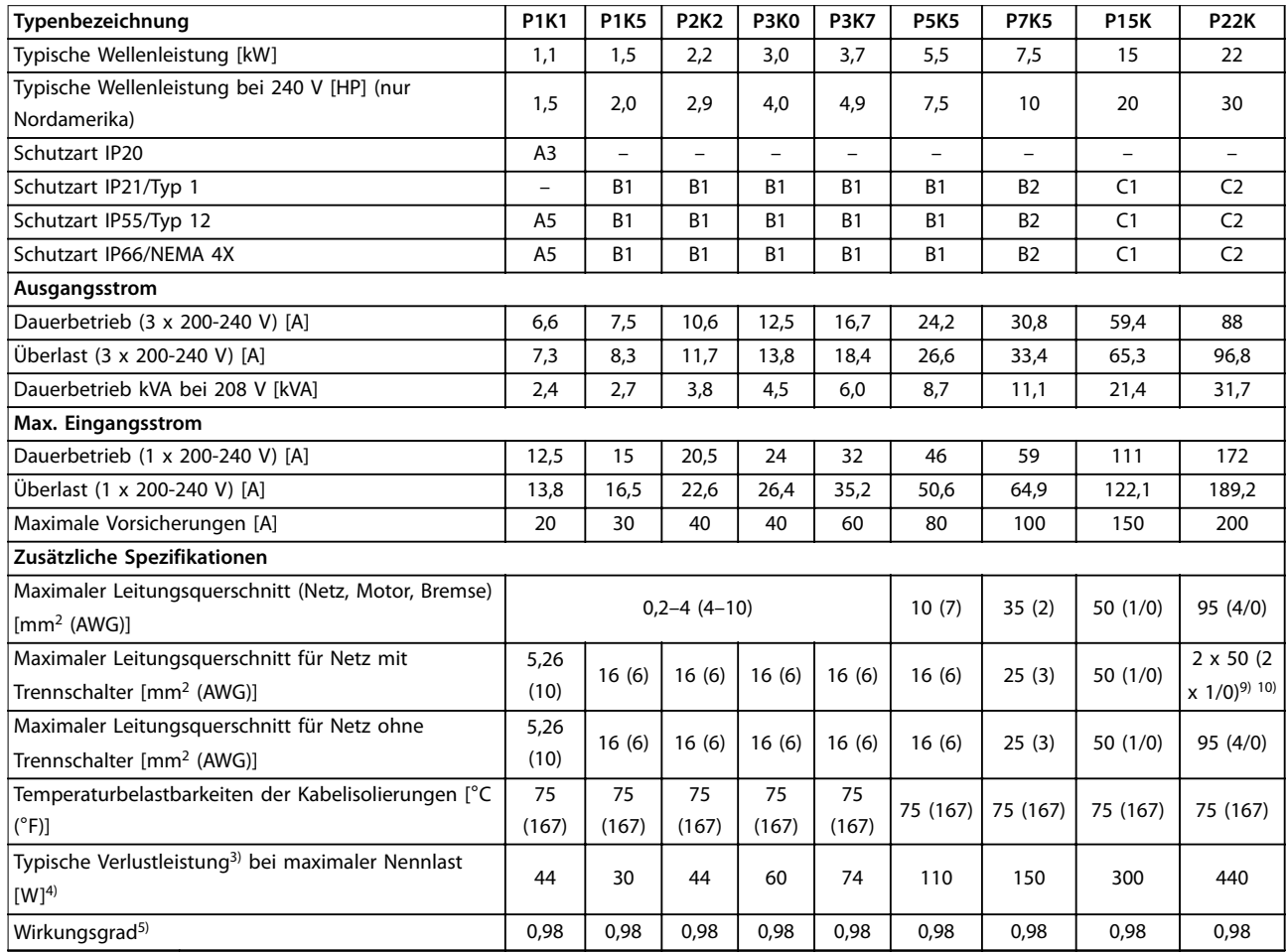

**Tabelle 8.1 Netzversorgung 1 x 200-240 V AC – Normale Überlast 110 %/60 s, P1K1-P22K**

## 8.1.2 Netzversorgung 3 x 200-240 V AC

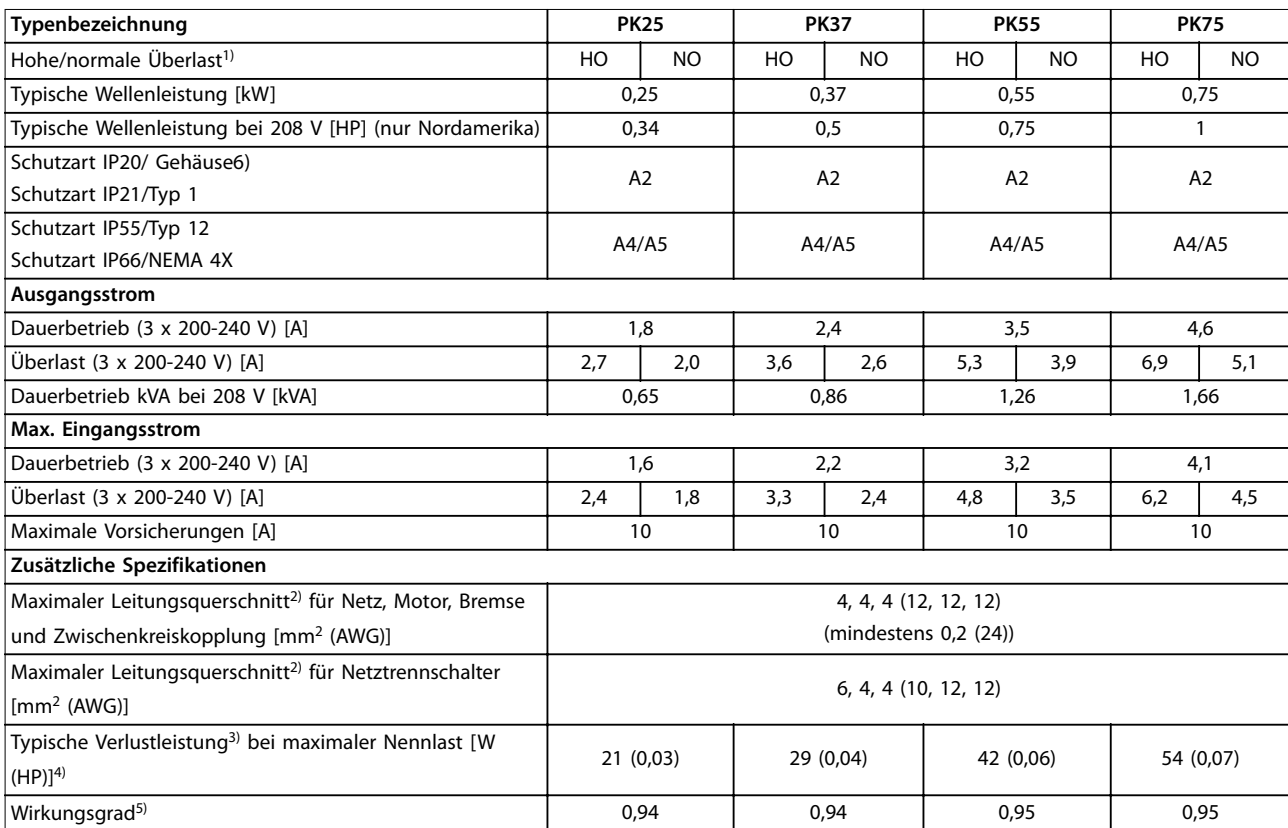

**Tabelle 8.2 Netzversorgung 3 x 200–240 V AC, PK25–PK75**

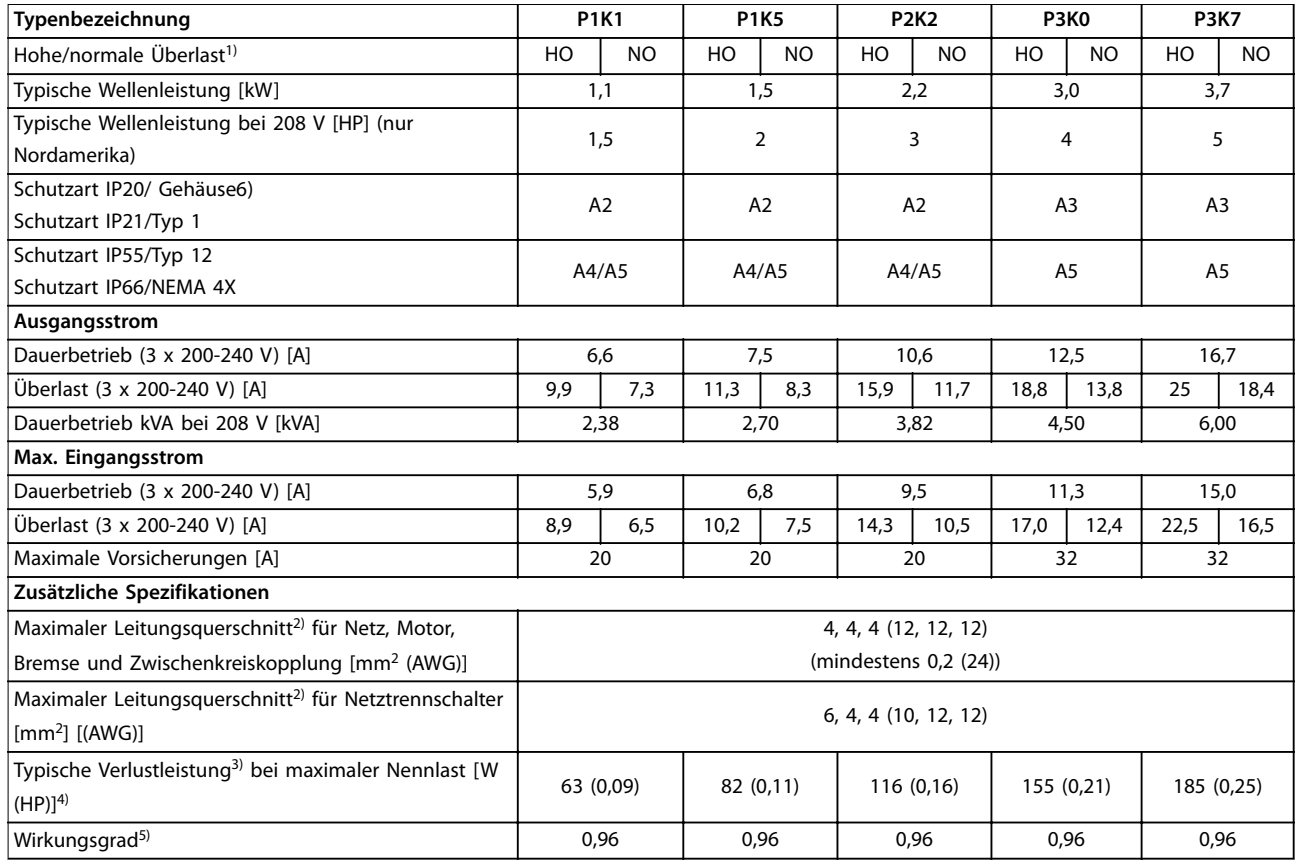

**Tabelle 8.3 Netzversorgung 3 x 200–240 V AC, P1K1–P3K7**

**Technische Daten Bedienungsanleitung**

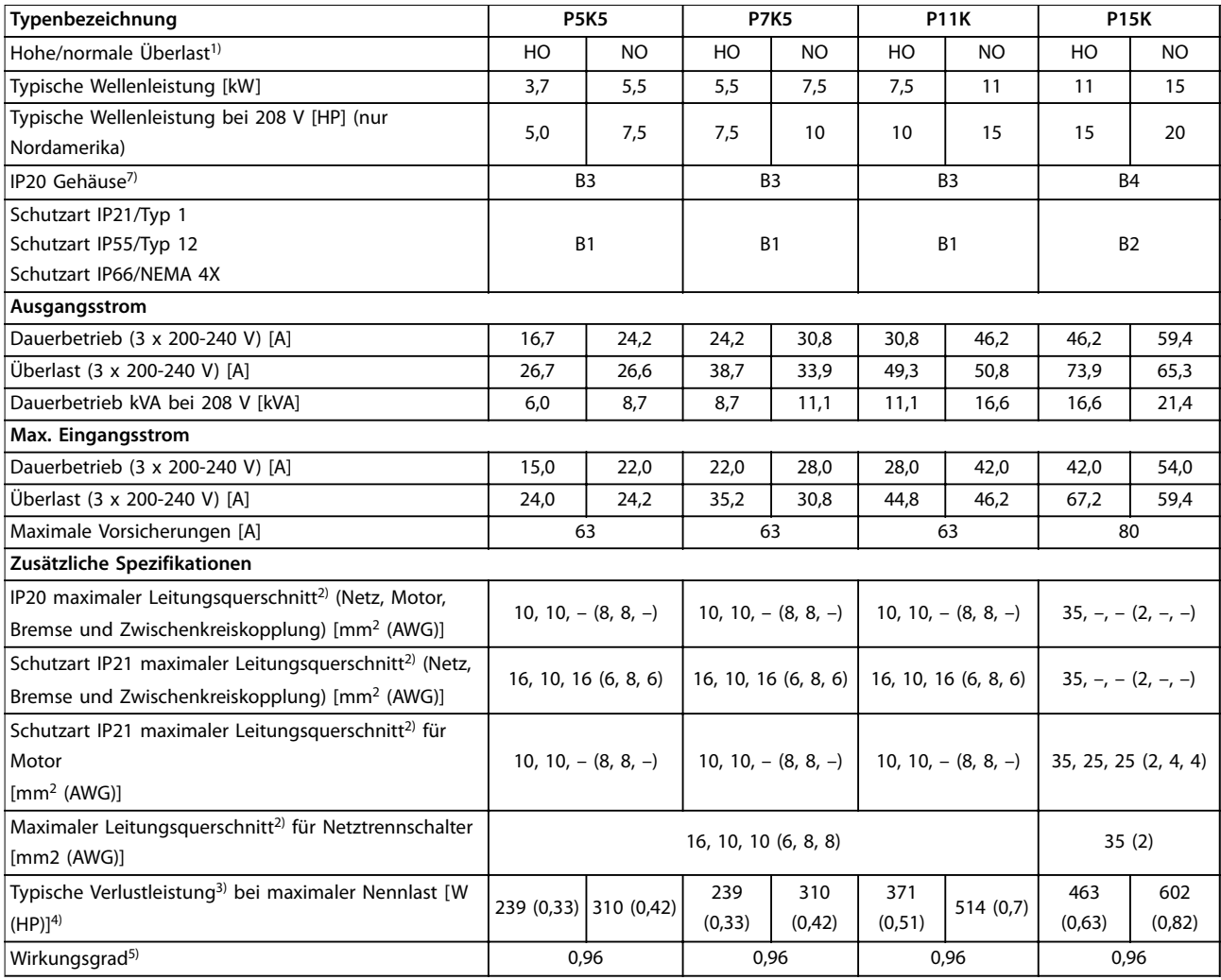

**Tabelle 8.4 Netzversorgung 3 x 200–240 V AC, P5K5–P15K**

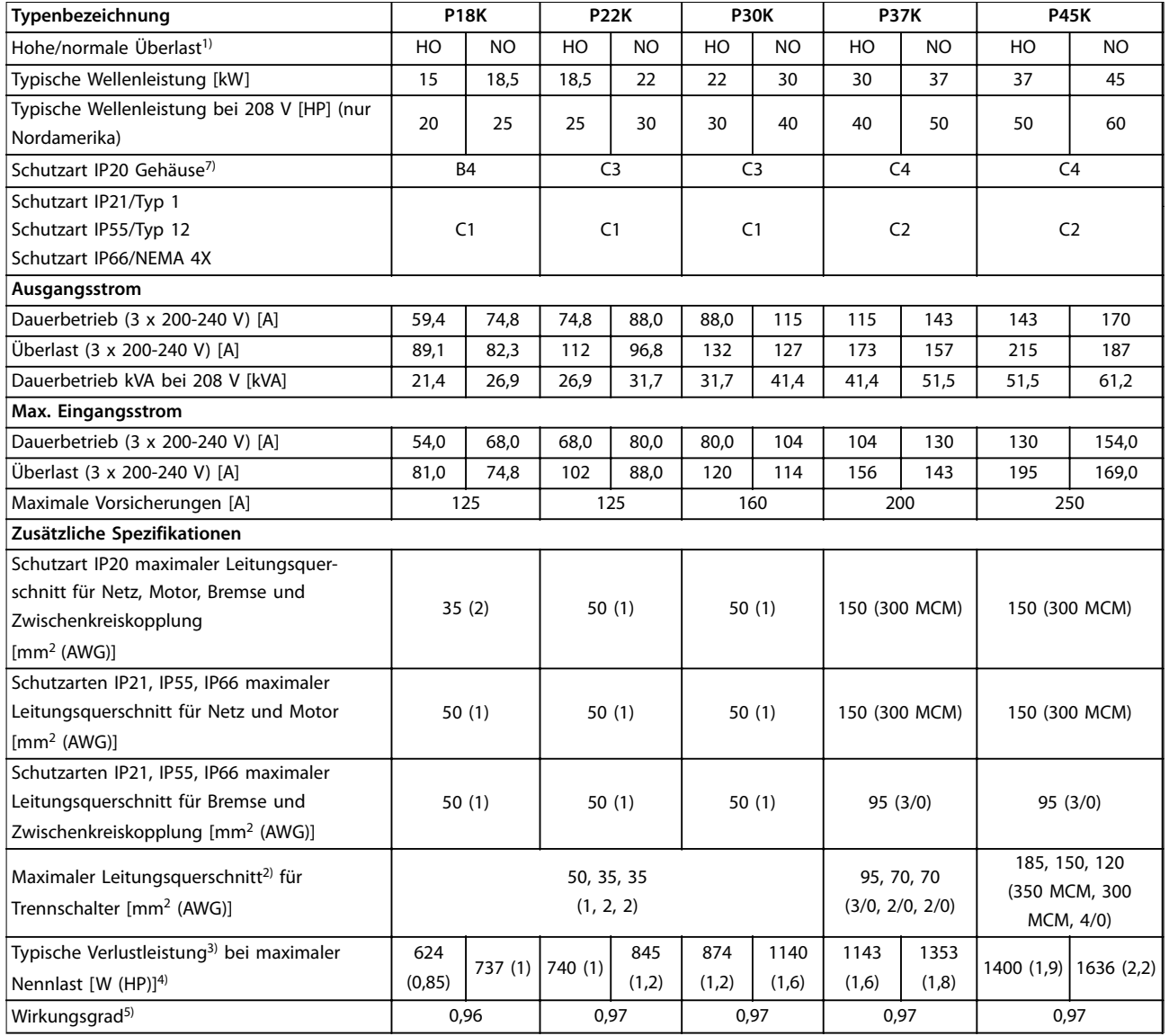

**Tabelle 8.5 Netzversorgung 3 x 200–240 V AC, P18K–P45K**

## 8.1.3 Netzversorgung 1x380-480 V AC

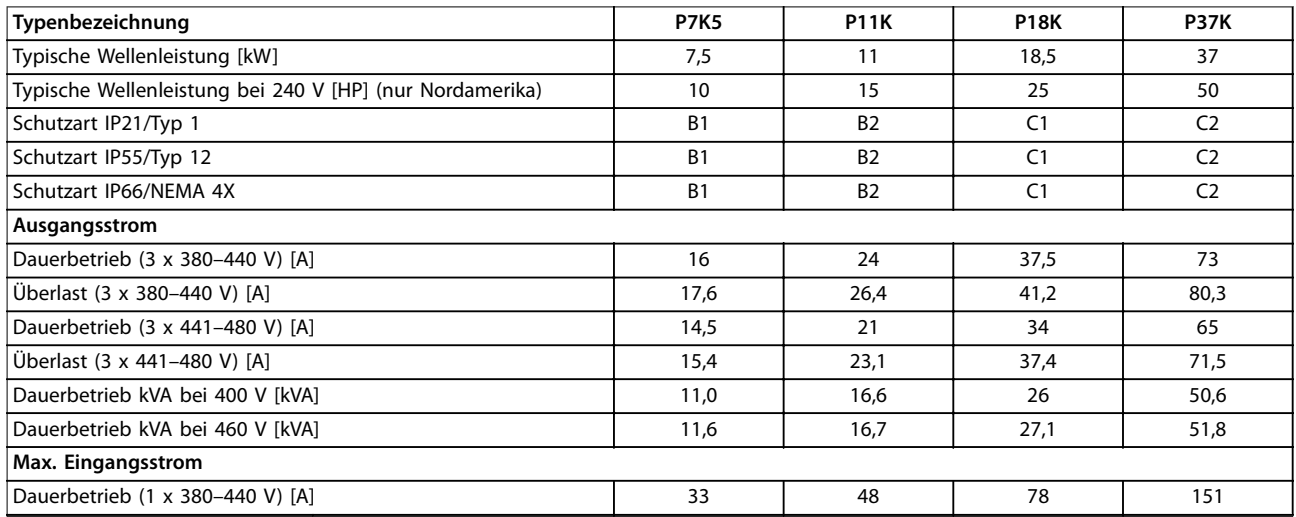

Technische Daten **Bedienungsanleitung** 

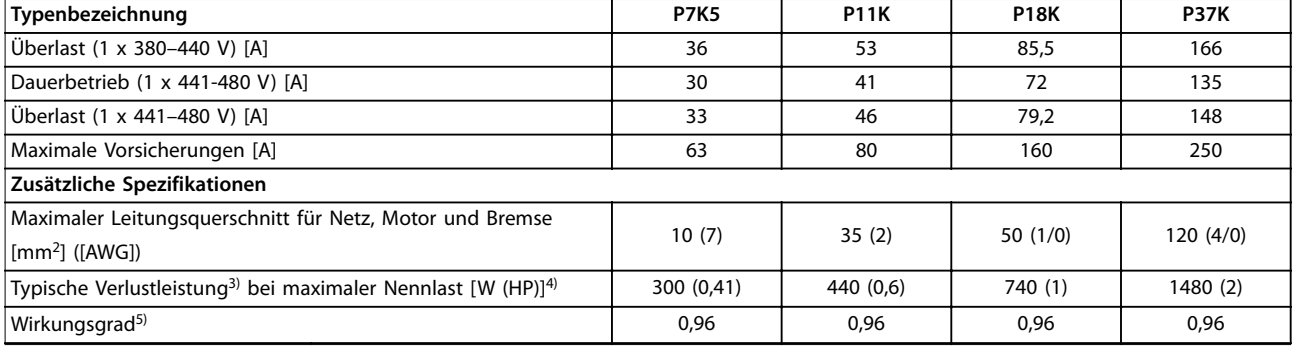

**Tabelle 8.6 Netzversorgung 1 x 380–480 V AC – Normale Überlast 110 %/60 s, P7K5–P37K**

## 8.1.4 Netzversorgung 3 x 380–480 V AC

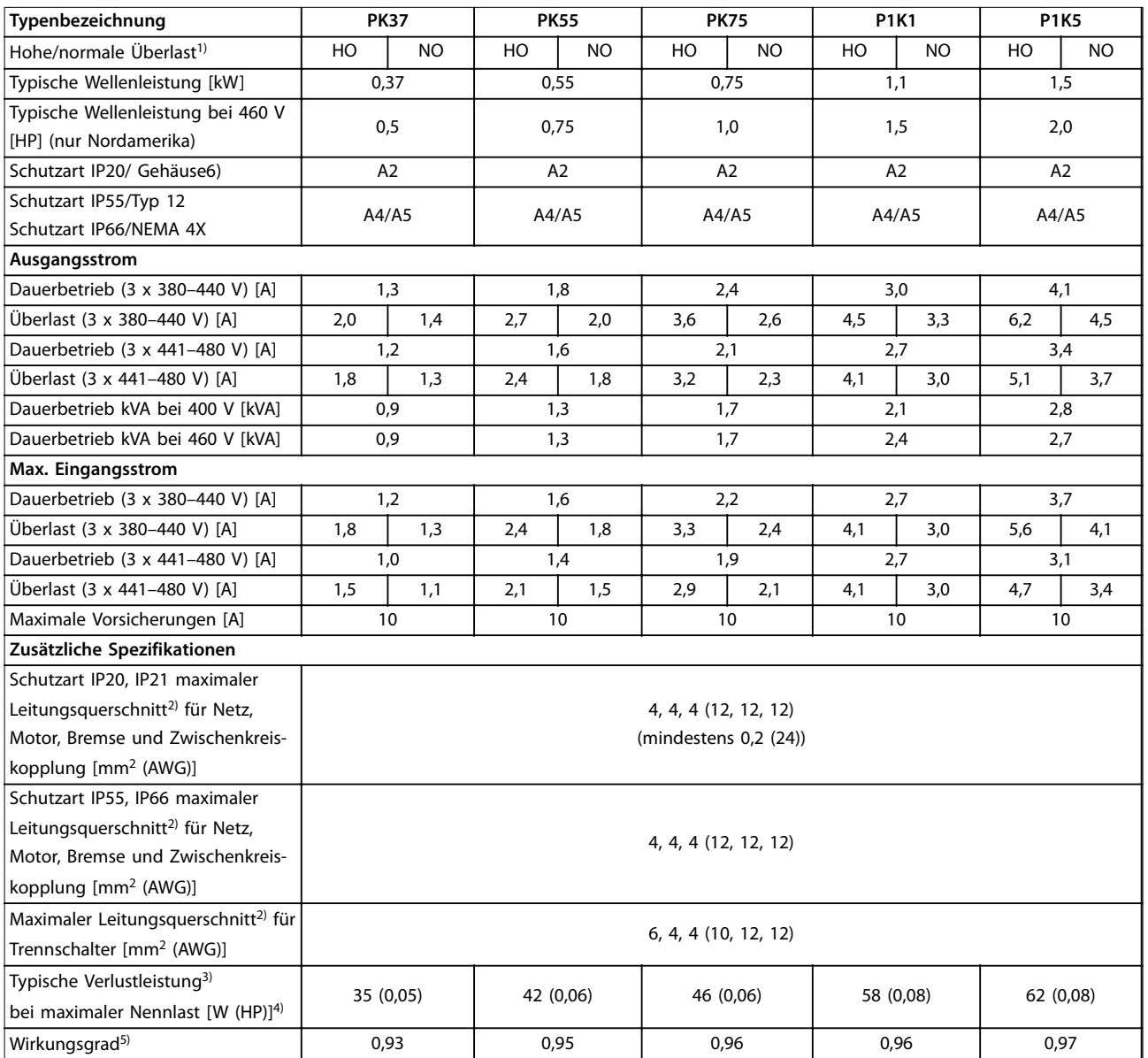

**Tabelle 8.7 Netzversorgung 3 x 380–480 V AC, PK37–P1K5**

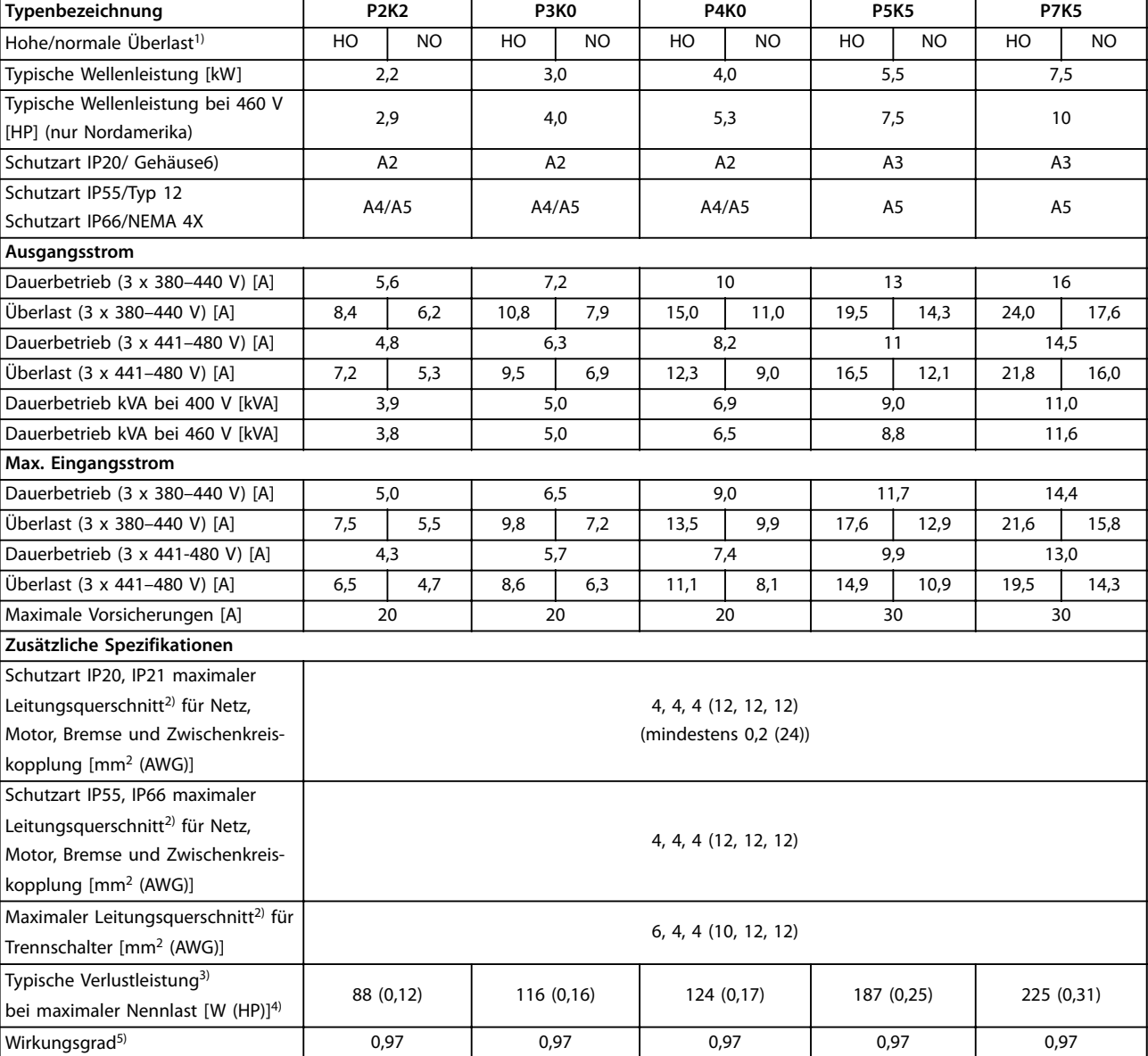

**Tabelle 8.8 Netzversorgung 3 x 380–480 V AC, P2K2–P7K5**

**Technische Daten Bedienungsanleitung**

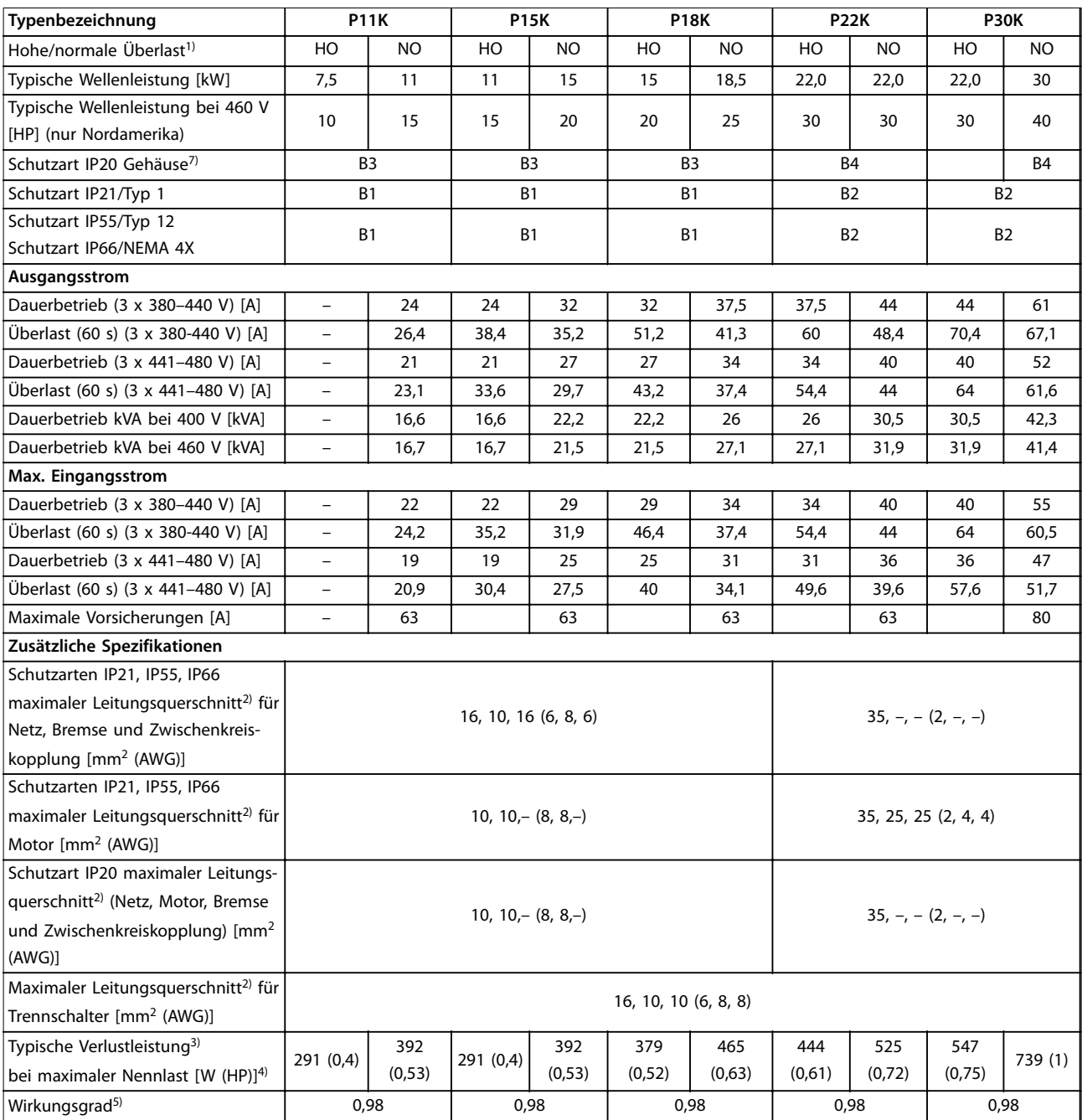

**Tabelle 8.9 Netzversorgung 3 x 380–480 V AC, P11K–P30K**

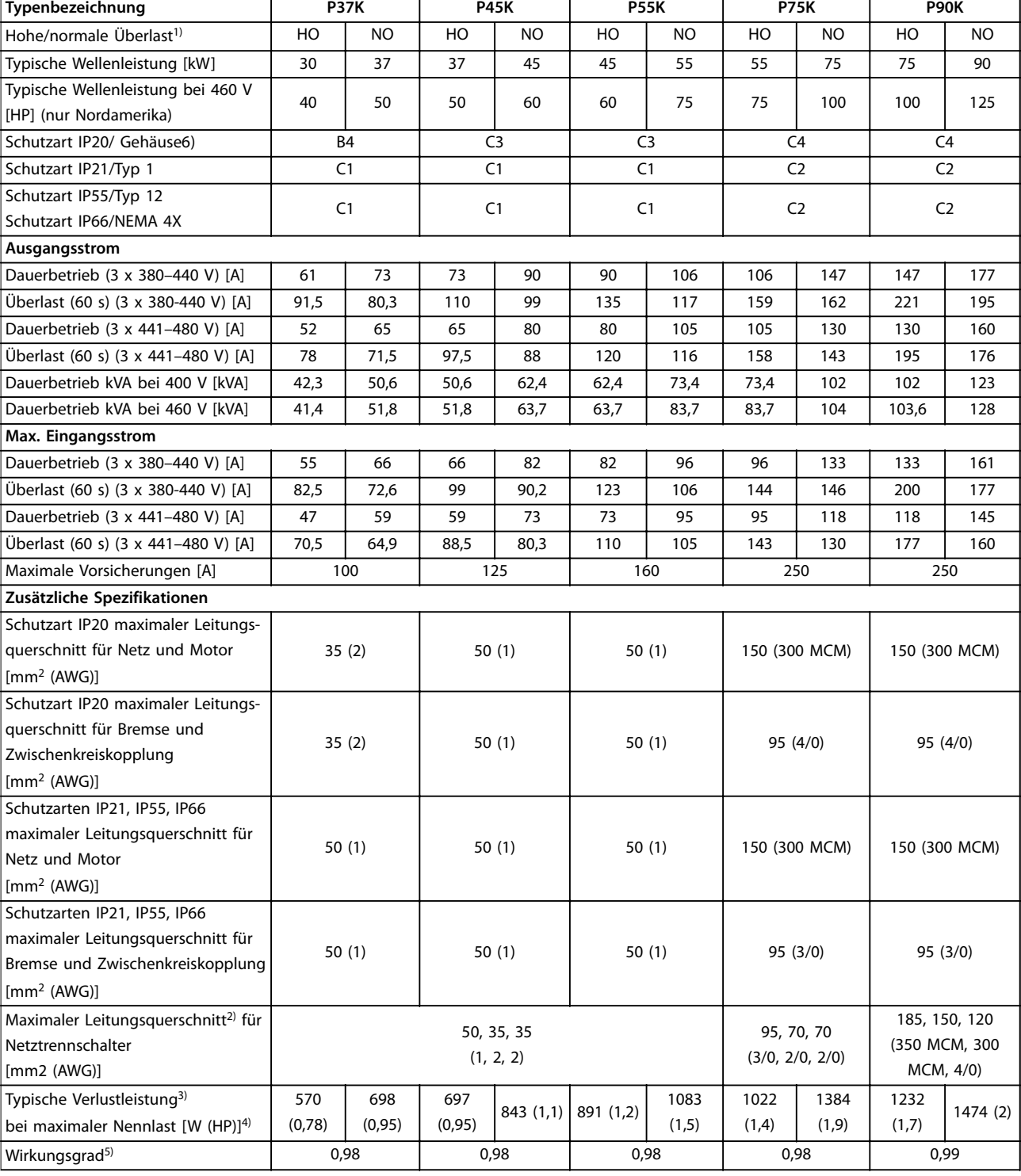

**Tabelle 8.10 Netzversorgung 3 x 380–480 V AC, P37K–P90K**

## 8.1.5 Netzversorgung 3 x 525–600 V AC

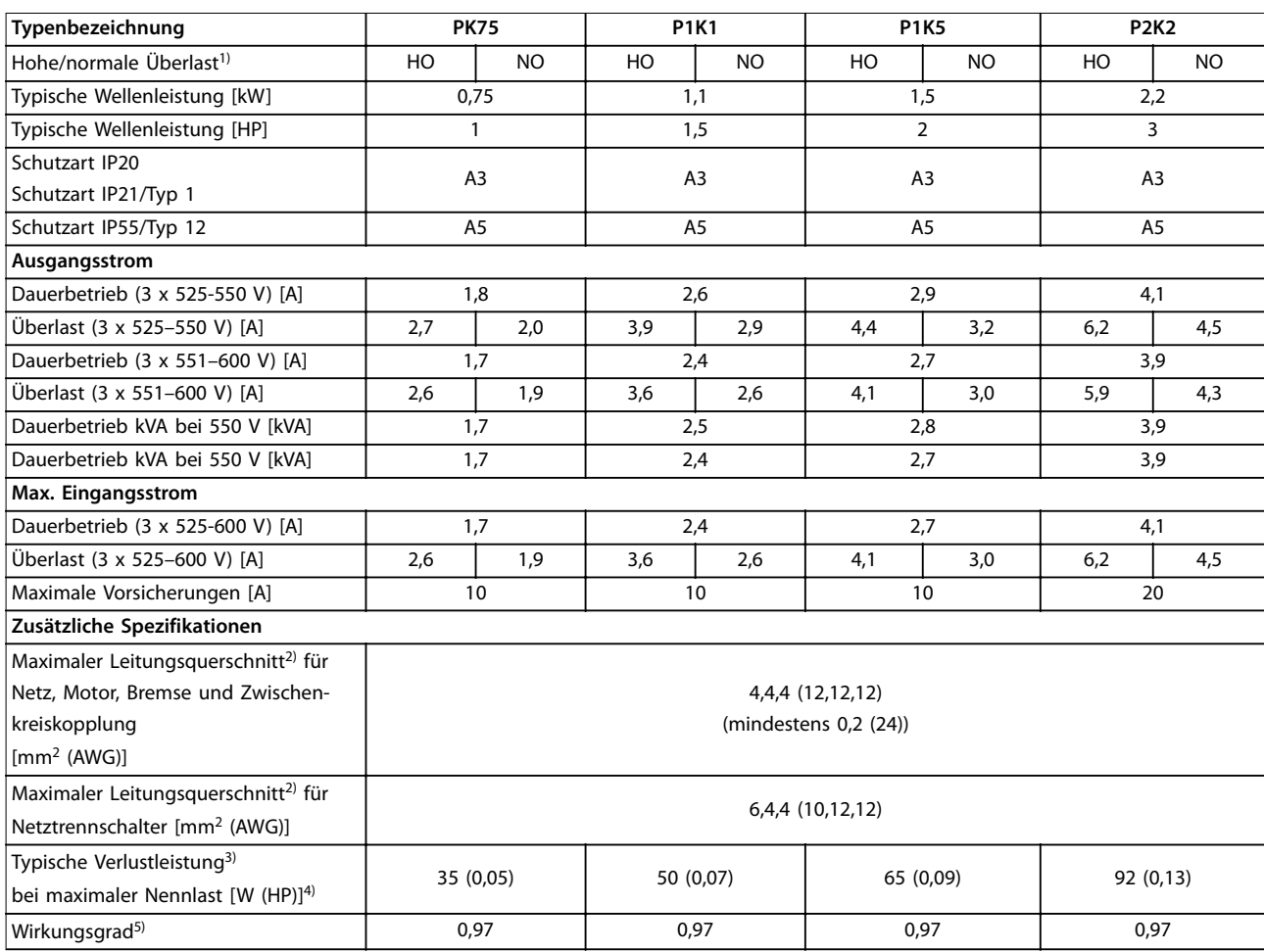

**Tabelle 8.11 Netzversorgung 3 x 525–600 V AC, PK75–P2K2**

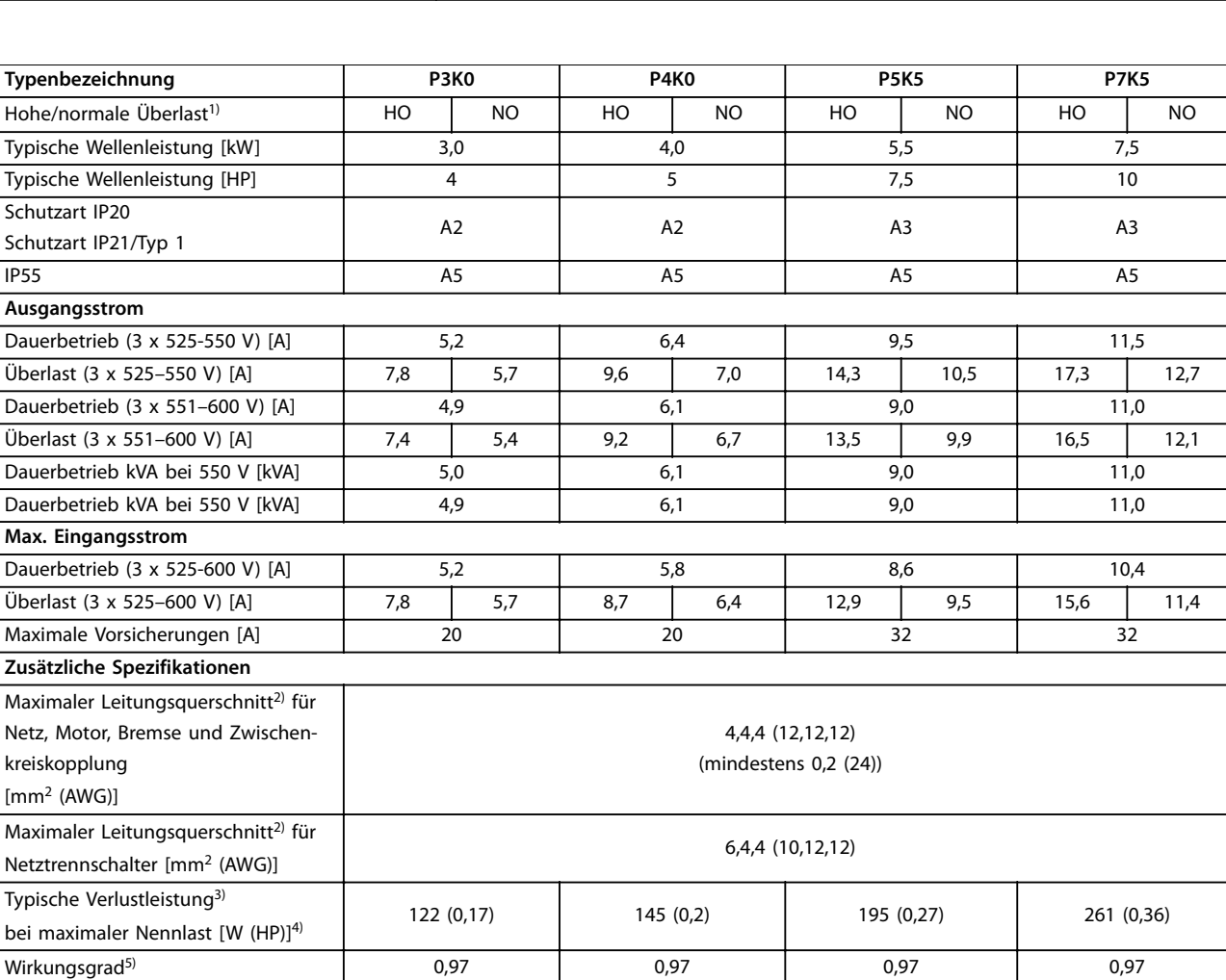

**Tabelle 8.12 Netzversorgung 3 x 525–600 V AC, P3K0–P7K5**

**Technische Daten Bedienungsanleitung**

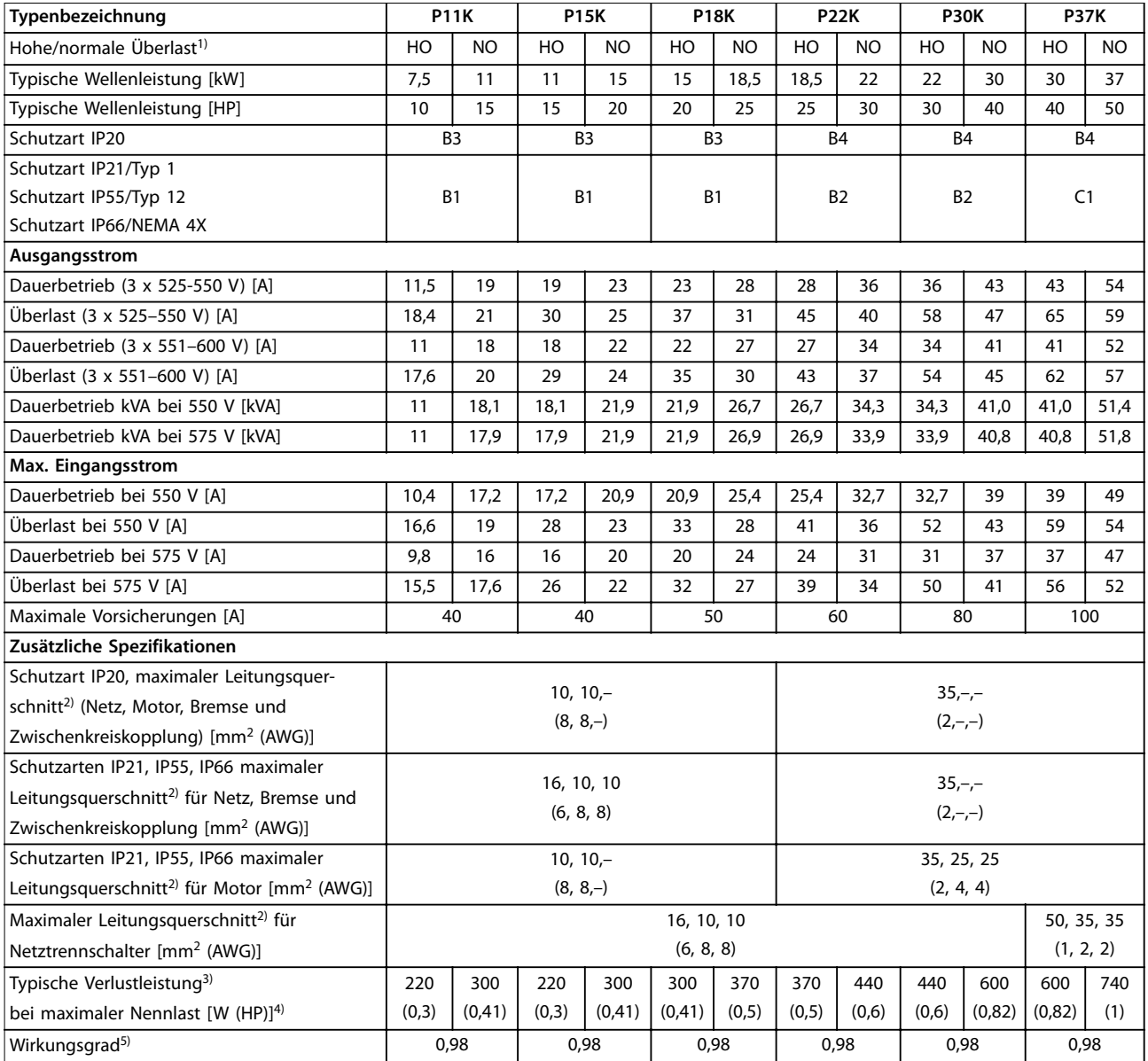

**Tabelle 8.13 Netzversorgung 3 x 525–600 V AC, P11K–P37K**

#### **Technische Daten**

Schutzart IP20

**Ausgangsstrom**

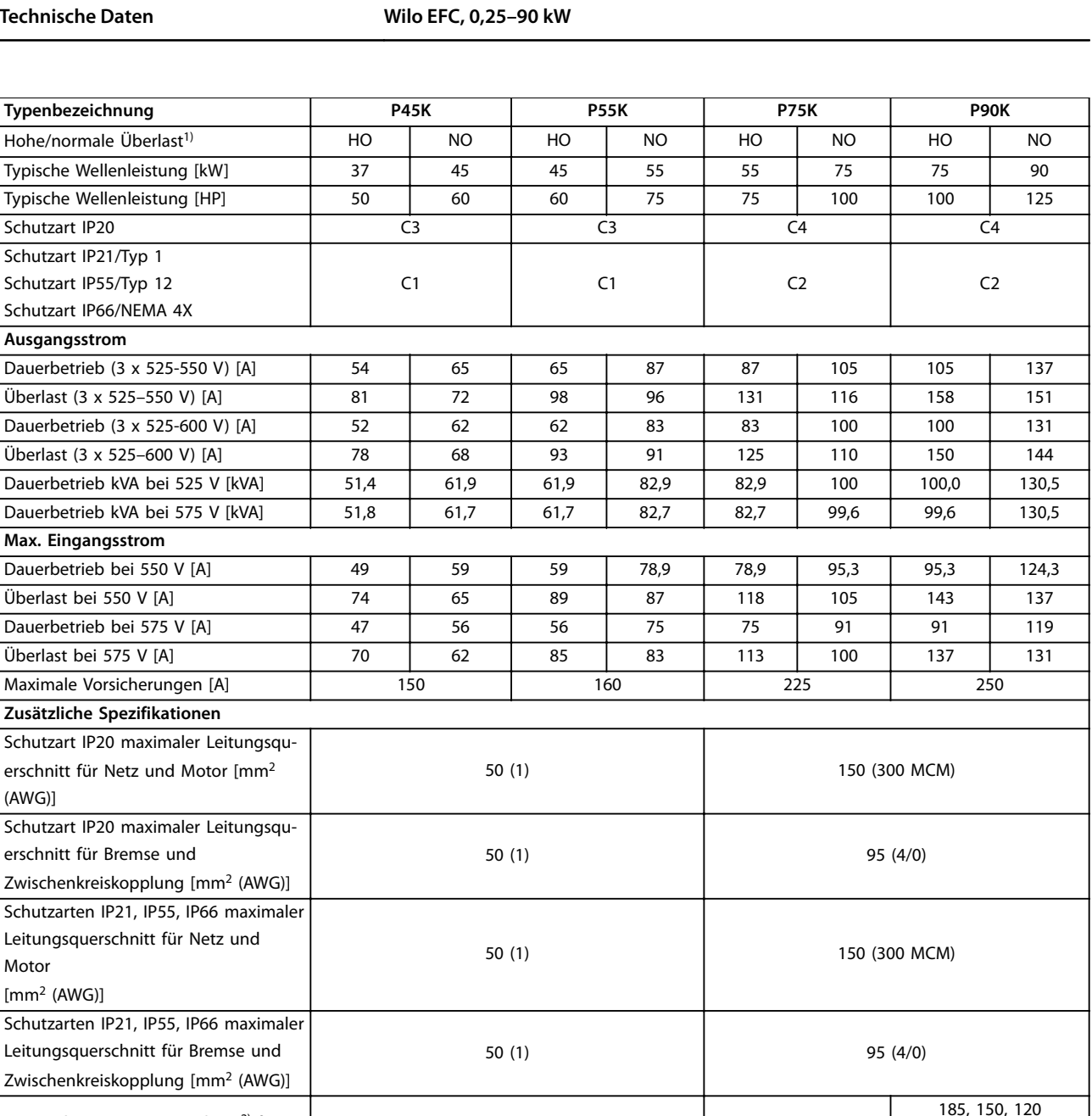

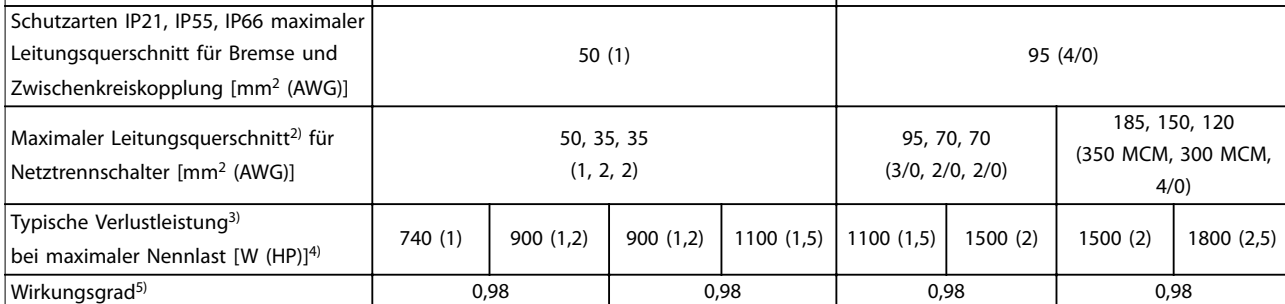

**Tabelle 8.14 Netzversorgung 3 x 525–600 V AC, P45K–P90K**

(AWG)]

Motor [mm2 (AWG)]

## 8.1.6 Netzversorgung 3 x 525–690 V AC

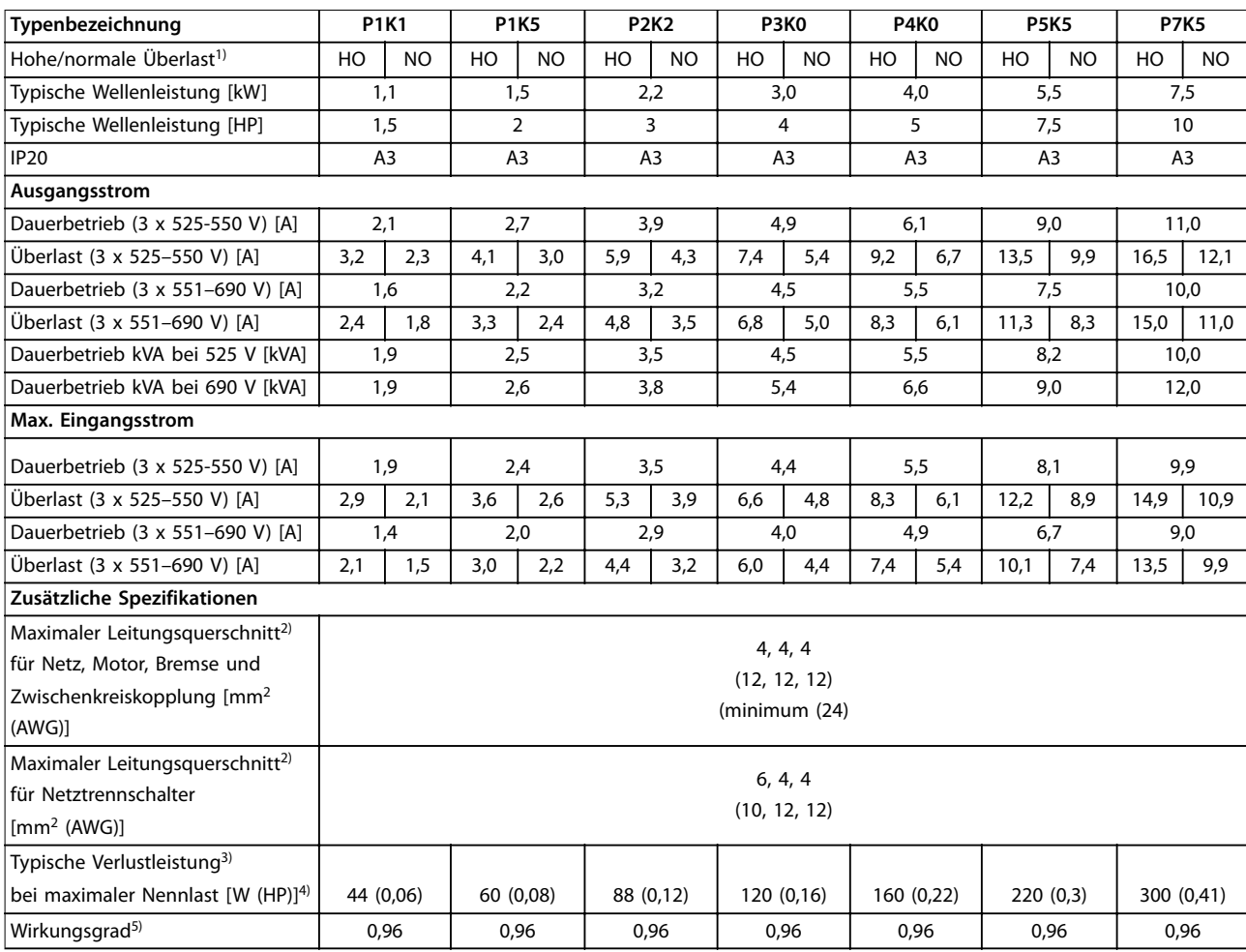

**Tabelle 8.15 Baugröße A3, Netzversorgung 3 x 525-690 V AC IP20, P1K1-P7K5**

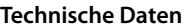

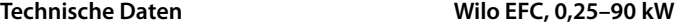

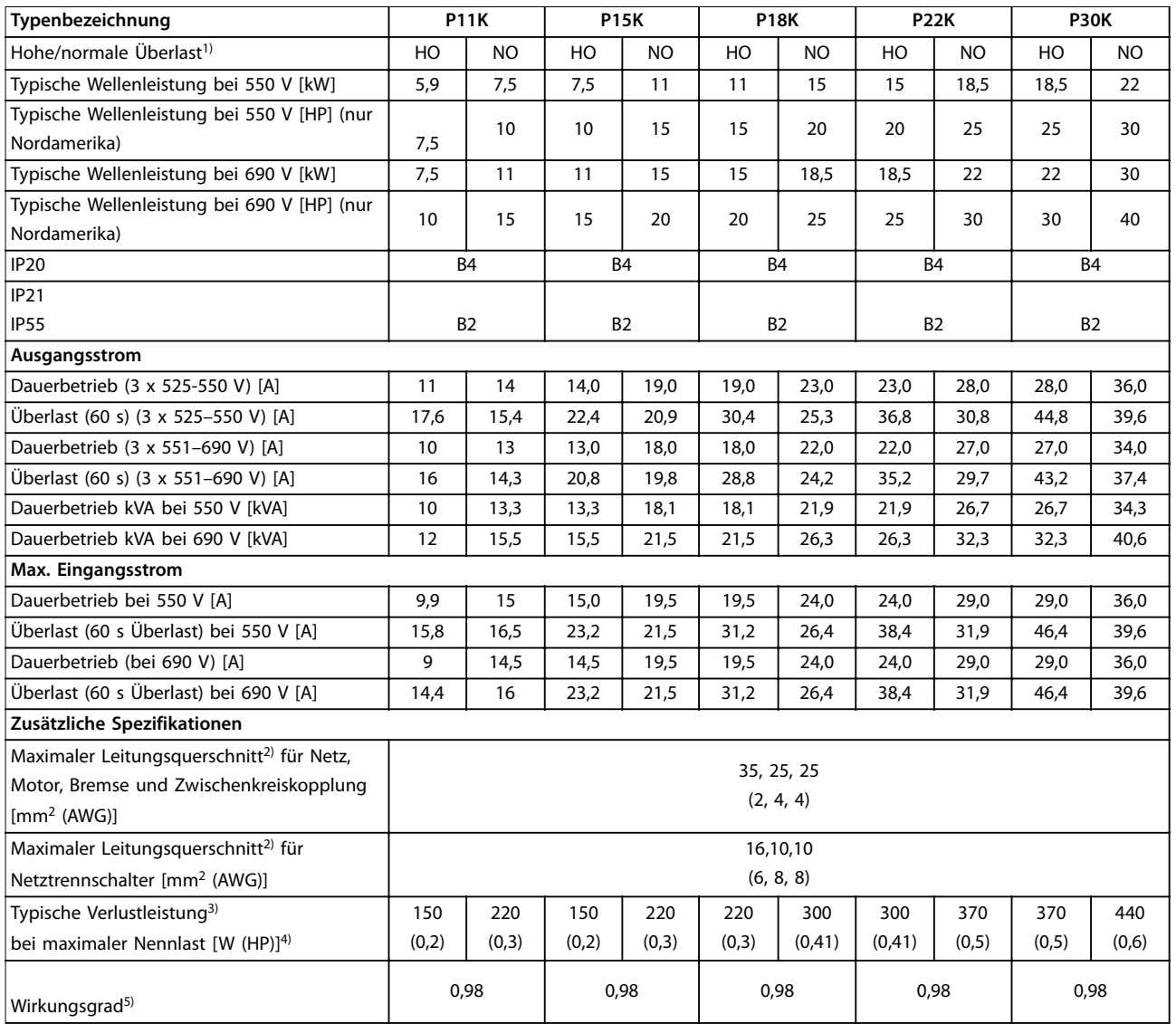

**Tabelle 8.16 Gehäuse B2/B4, Netzversorgung 3 x 525-690 V AC IP20/IP21/IP55 - Chassis, P11K-P22K**

Technische Daten **Bedienungsanleitung** 

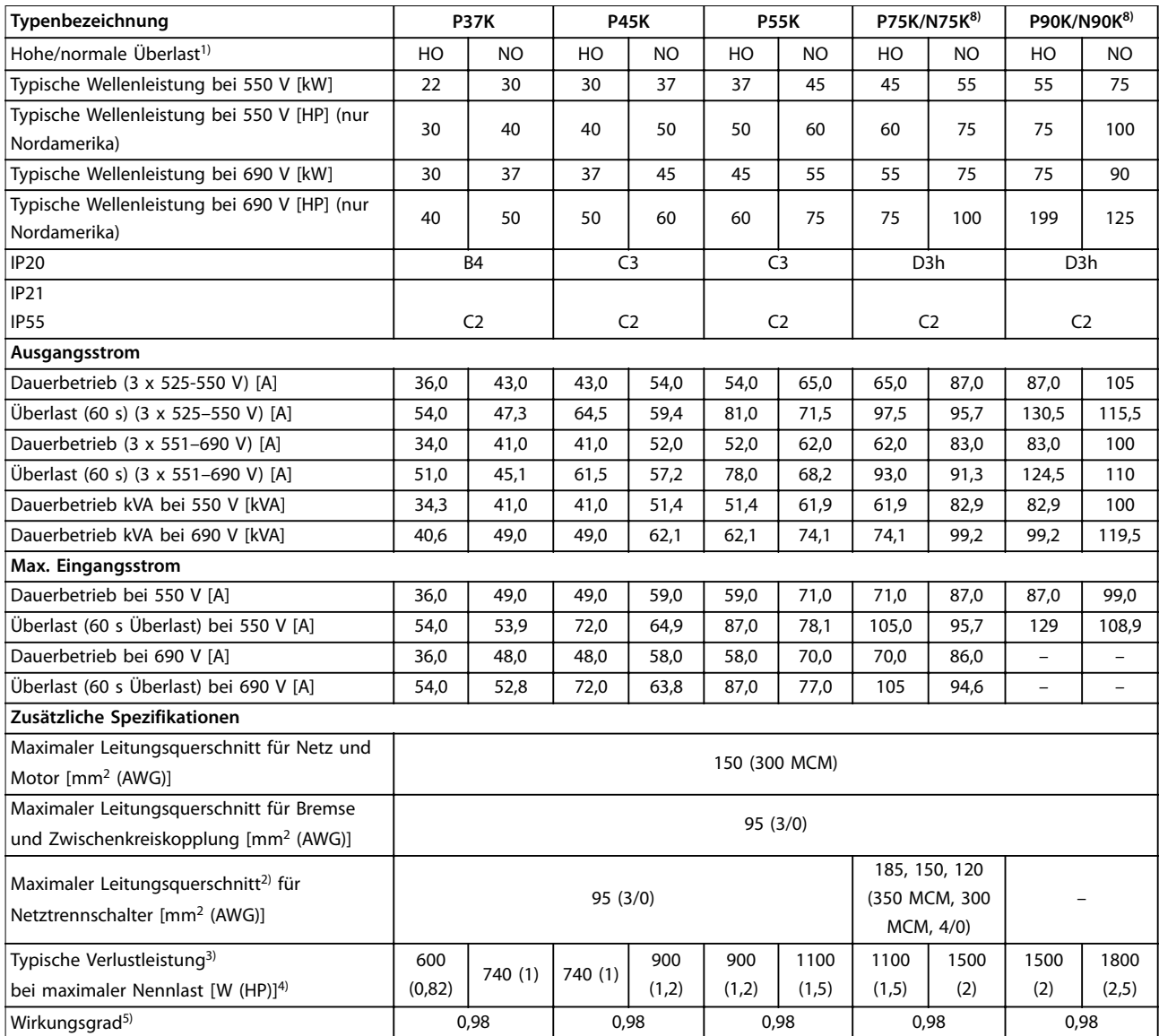

#### **Tabelle 8.17 Baugrößen B4, C2, C3, Netzversorgung 3 x 525-690 V AC IP20/IP21/IP55 - Chassis 12, P30K-P75K**

Nennwerte der Sicherungen siehe [Kapitel 8.8 Sicherungen und Trennschalter.](#page-75-0)

1) Hohe Überlast = 150 % oder 160 % Moment für 60 s. Normale Überlast = 110 % Moment für 60 s.

2) Die drei Werte für den maximalen Leitungsquerschnitt gelten für einadrige Kabel, flexible Kabel und flexible Kabel mit Aderendhülse.

3) Gilt für die Dimensionierung der Kühlung des Frequenzumrichters. Wenn die Taktfrequenz im Vergleich zur Werkseinstellung erhöht wird, kann die Verlustleistung bedeutend steigen. Die Leistungsaufnahme des LCP und typischer Steuerkarten sind eingeschlossen.

4) Bei Nennstrom gemessener Wirkungsgrad: Die Energieeffizienzklasse finden Sie unter Kapitel 8.4.1 Umgebungsbedingungen.

5) Gemessen mit 5 m abgeschirmten Motorkabeln bei Nennlast und Nennfrequenz.

6) Sie können die Baugrößen A2+A3 mit einem Umbausatz auf die Schutzart IP21 umrüsten. Siehe auch die Kapitel Mechanische Montage und IP21-Gehäuseabdeckung im Projektierungshandbuch.

7) Sie können die Baugrößen B3+B4 und C3+C4 mit einem Umbausatz auf IP21 umrüsten. Siehe auch die Kapitel Mechanische Montage und IP21- Gehäuseabdeckung im Projektierungshandbuch.

8) Die geeigneten Baugrößen für N75K, N90K sind D3h für IP20 und D5h für IP54.

9) Es sind 2 Kabel erforderlich.

10) Variante nicht in IP21 erhältlich.

**Technische Daten Wilo EFC, 0,25–90 kW**

## 8.2 Netzversorgung

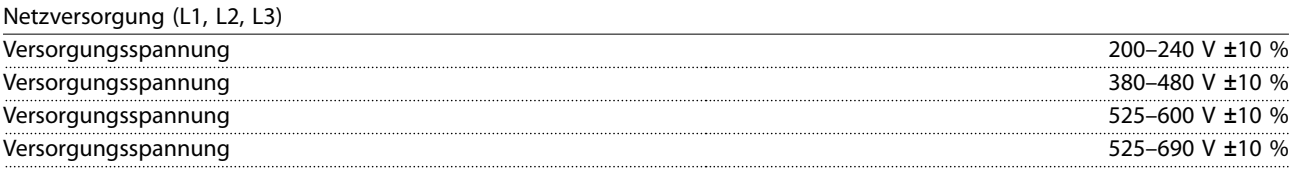

Niedrige Netzspannung/Netzausfall:

Bei einer niedrigen Netzspannung oder einem Netzausfall arbeitet der Frequenzumrichter weiter, bis die Zwischenkreisspannung unter den minimalen Stopppegel abfällt, typischerweise 15 % unter der niedrigsten Versorgungsnennspannung des Frequenzumrichters. Bei einer Netzspannung von < 10 % unterhalb der niedrigsten Versorgungsnennspannung des Frequenzumrichters erfolgt keine Netz-Einschaltung und es wird kein volles Drehmoment erreicht.

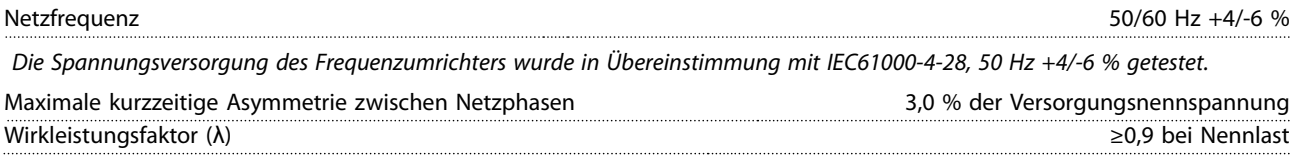

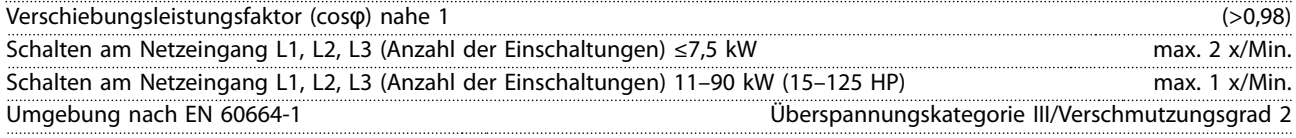

Das Gerät eignet sich für Netzversorgungen, die maximal 100,000 Aeff (symmetrisch) bei maximal je 240/480/600/690 V liefern können

## 8.3 Motorausgang und Motordaten

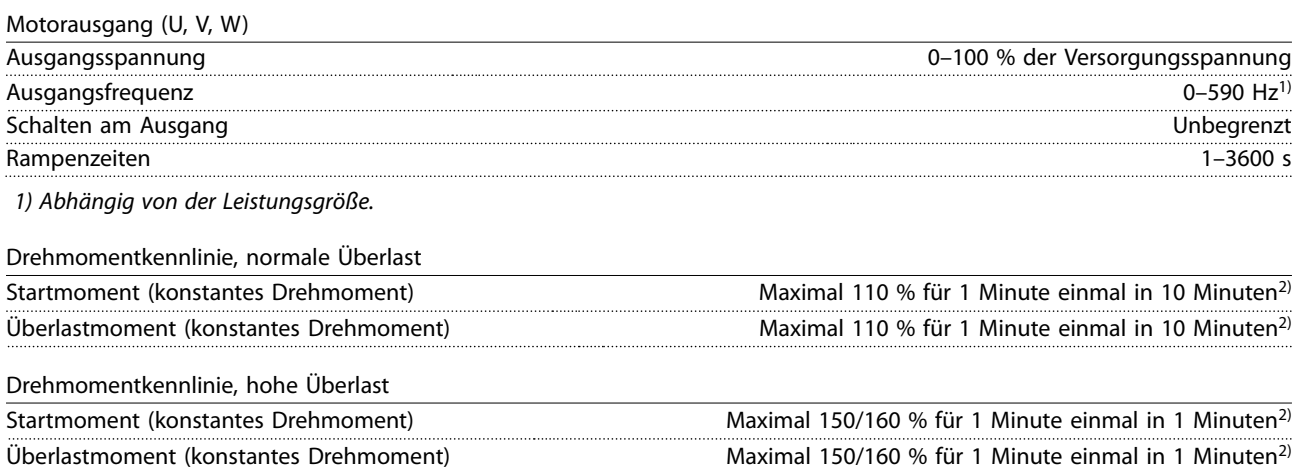

2) Prozentzahl bezieht sich auf das Nenndrehmoment des Frequenzumrichters, abhängig von der Leistungsgröße.

## 8.4 Umgebungsbedingungen

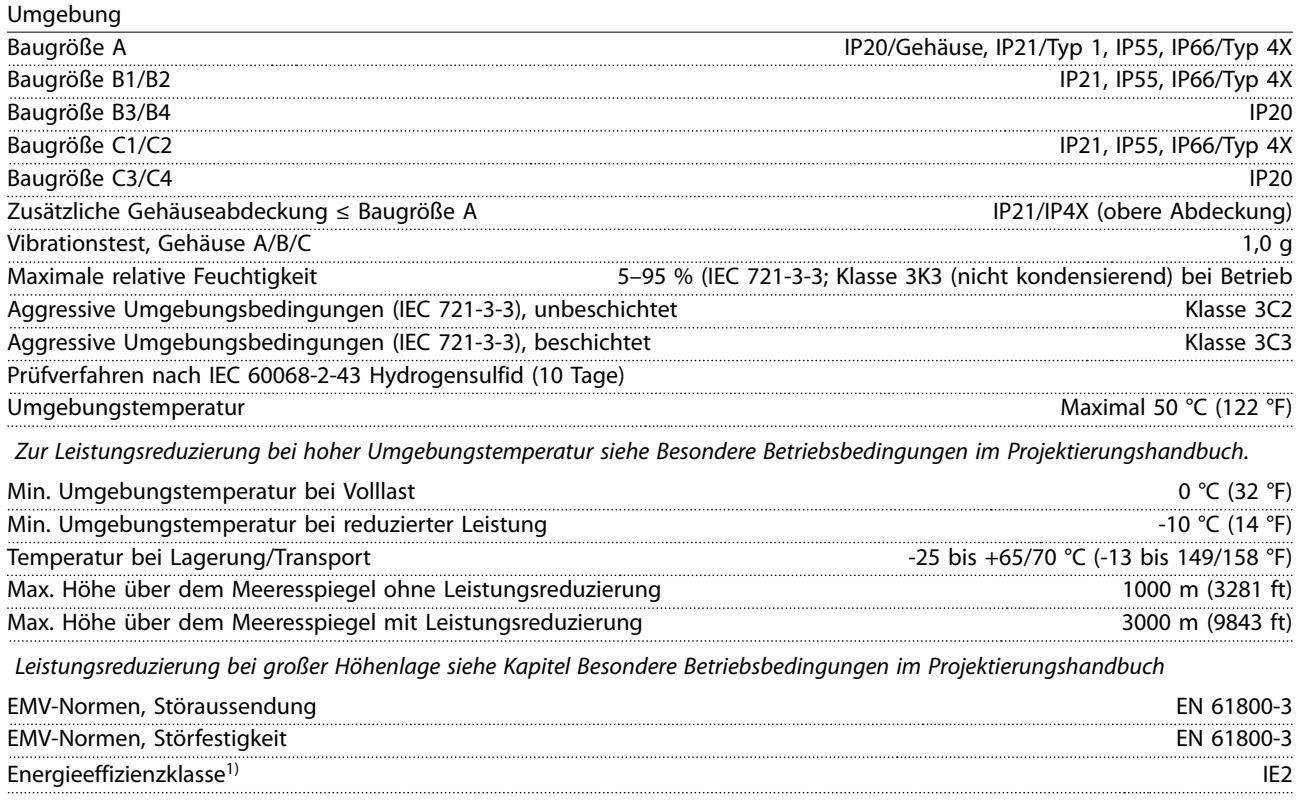

1) Bestimmt gemäß EN50598-2 bei:

- *•* Nennlast
- *•* 90 % der Nennfrequenz
- *•* Taktfrequenz-Werkseinstellung.
- *•* Schaltmodus-Werkseinstellung

## 8.5 Kabelspezifikationen

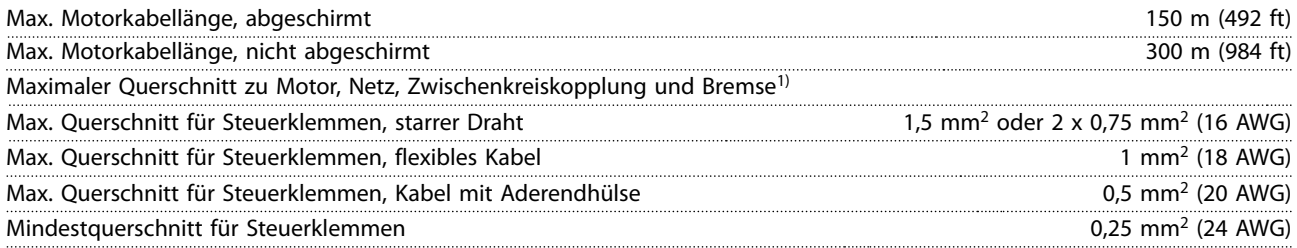

1) Siehe Tabellen mit elektrischen Daten in [Kapitel 8.1 Elektrische Daten](#page-54-0) für weitere Informationen.

Es ist obligatorisch, den Netzanschluss über Klemme 95 (TE) des Frequenzumrichters ordnungsgemäß zu erden. Der Querschnitt des Erdungskabels muss mindestens 10 mm<sup>2</sup> (8 AWG) betragen, oder Sie müssen zwei getrennt verlegte und gemäß EN 50178 angeschlossene Netzleiter verwenden. Siehe auchKapitel 4.3.1 Erdung . Verwenden Sie ungeschirmte Kabel.

### 8.6 Steuereingang/-ausgang und Steuerdaten

#### Steuerkarte, RS485 serielle Schnittstelle

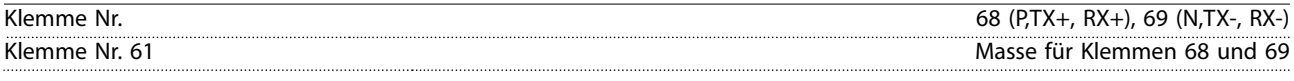

Die serielle RS485-Kommunikationsschnittstelle ist von anderen zentralen Stromkreisen funktional und von der Versorgungsspannung (PELV) galvanisch getrennt.
<span id="page-72-0"></span>**Technische Daten Wilo EFC, 0,25–90 kW**

#### Analogeingänge

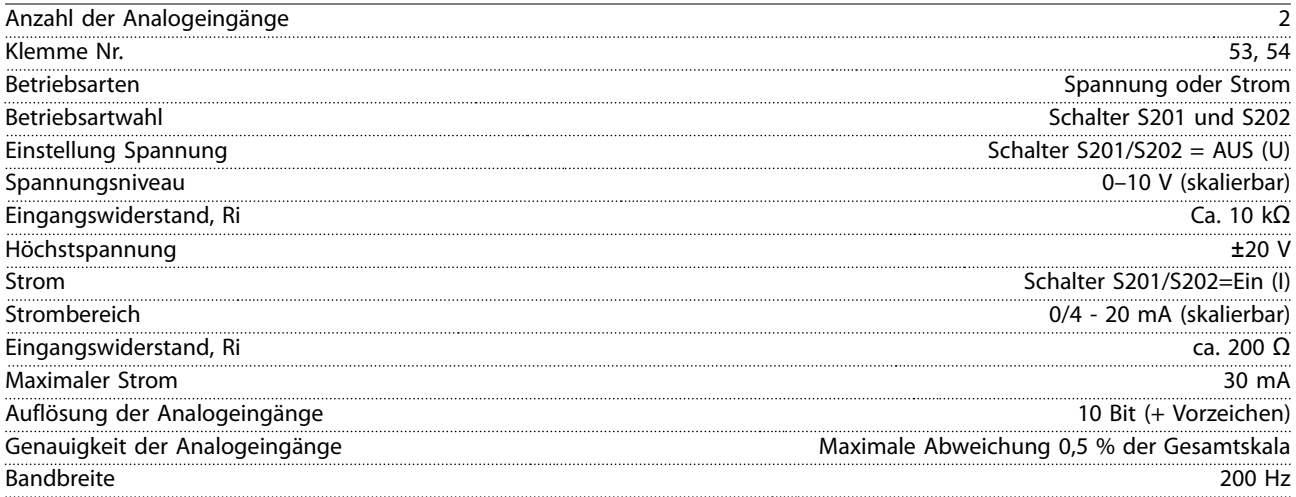

Die Analogeingänge sind galvanisch von der Versorgungsspannung (PELV = Protective extra low voltage/Schutzkleinspannung) und anderen Hochspannungsklemmen getrennt.

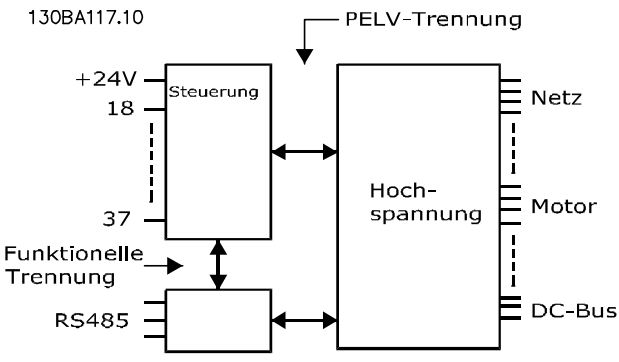

**Abbildung 8.1 PELV-Trennung von Analogeingängen**

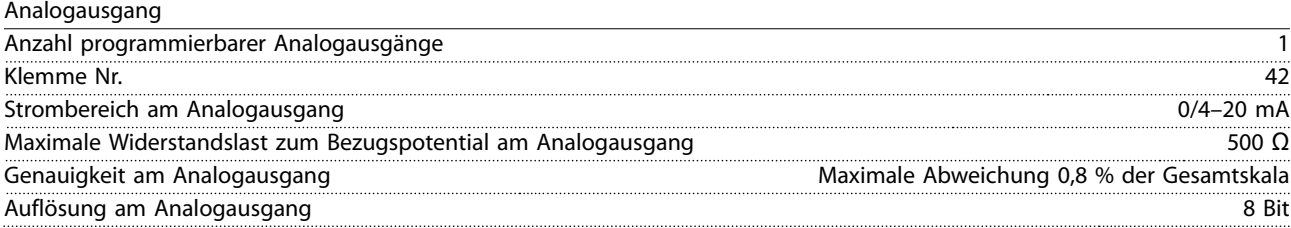

Der Analogausgang ist galvanisch von der Versorgungsspannung (PELV – Schutzkleinspannung, Protective extra low voltage) und anderen Hochspannungsklemmen getrennt.

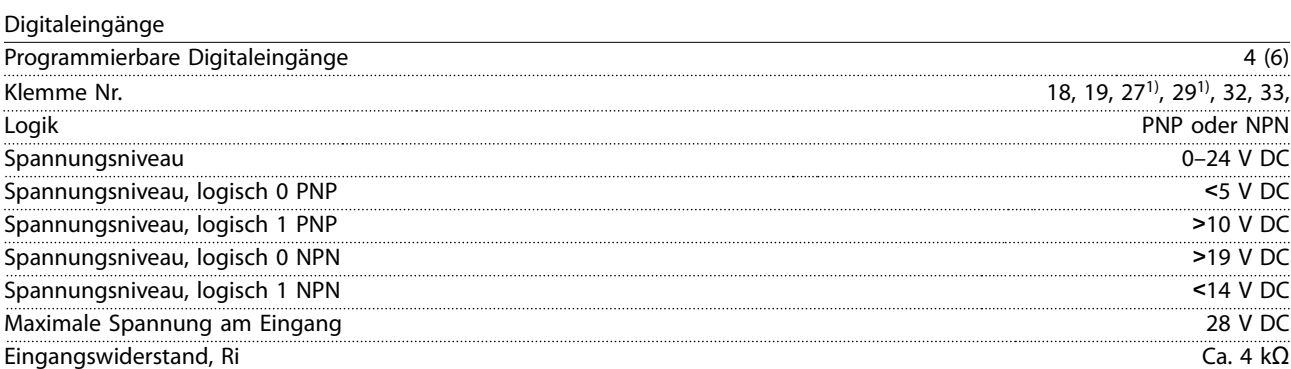

Alle Digitaleingänge sind von der Versorgungsspannung (PELV) und anderen Hochspannungsklemmen galvanisch getrennt. 1) Sie können die Klemmen 27 und 29 auch als Ausgang programmieren.

<span id="page-73-0"></span>Technische Daten **Bedienungsanleitung** 

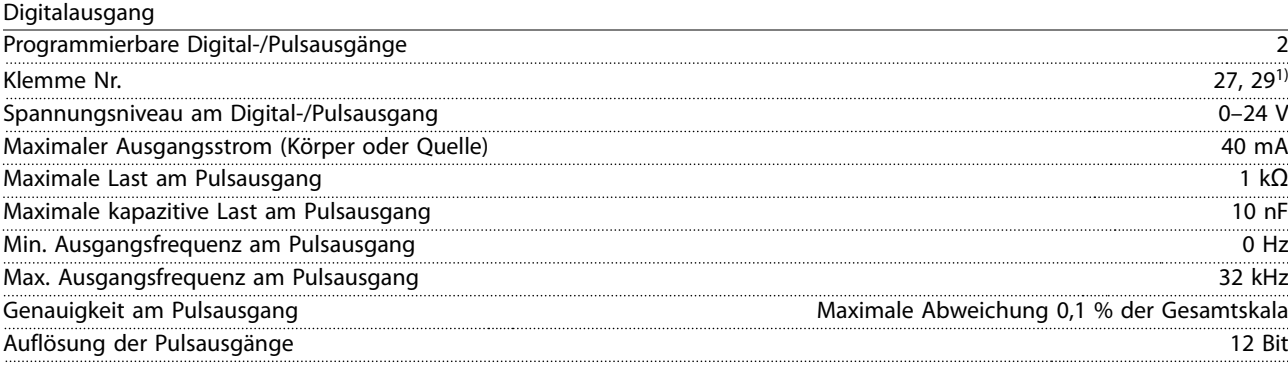

1) Sie können die Klemmen 27 und 29 auch als Eingang programmieren.

Der Digitalausgang ist von der Versorgungsspannung (PELV) und anderen Hochspannungsklemmen galvanisch getrennt.

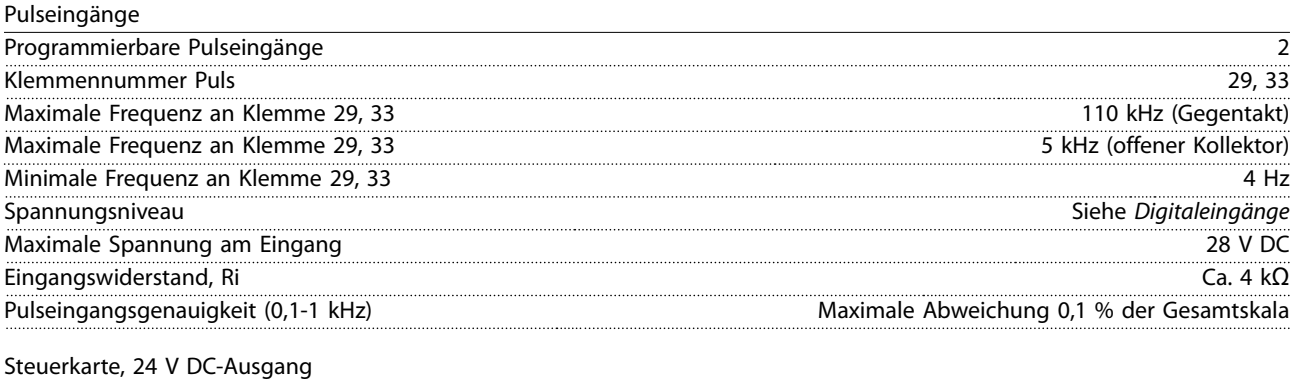

Klemme Nr. 12, 13 Maximale Last 200 mA

Die 24 V DC-Versorgung ist galvanisch von der Versorgungsspannung (PELV) getrennt, hat jedoch das gleiche Potential wie die analogen und digitalen Ein- und Ausgänge.

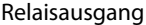

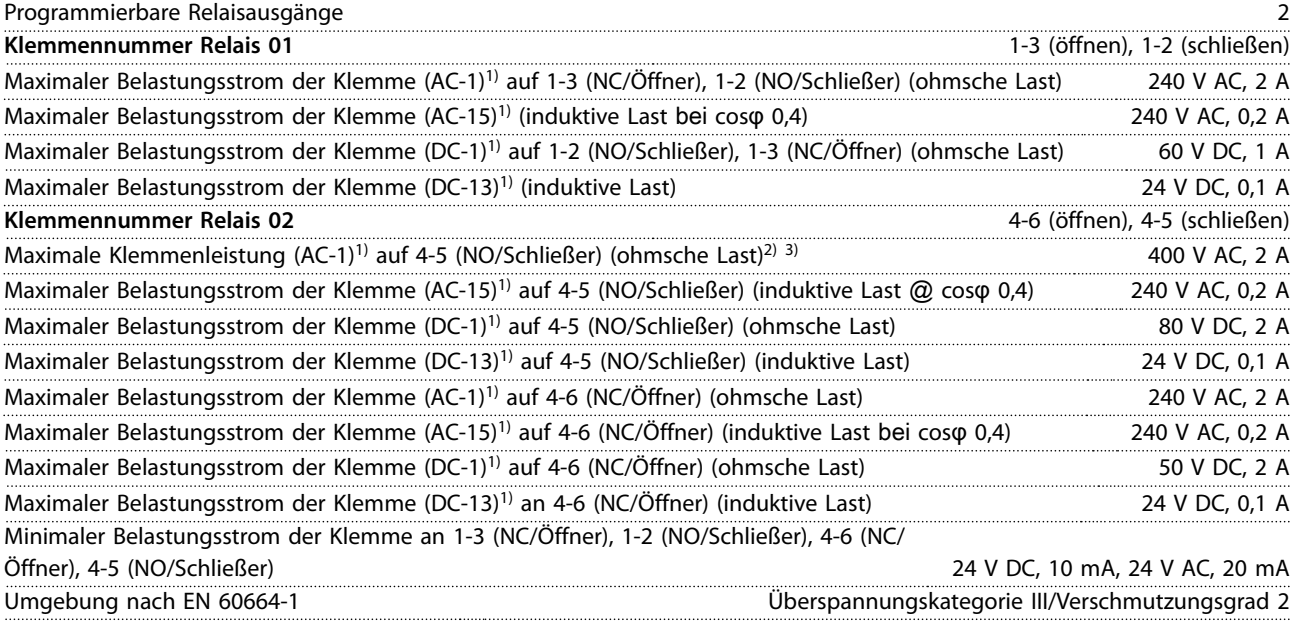

1) IEC 60947 Teil 4 und 5.

Die Relaiskontakte sind durch verstärkte Isolierung (PELV – Protective extra low voltage/Schutzkleinspannung) vom Rest der Schaltung galvanisch getrennt.

2) Überspannungskategorie II.

3) UL-Anwendungen 300 V AC 2 A.

<span id="page-74-0"></span>Steuerkarte, 10 V DC-Ausgang

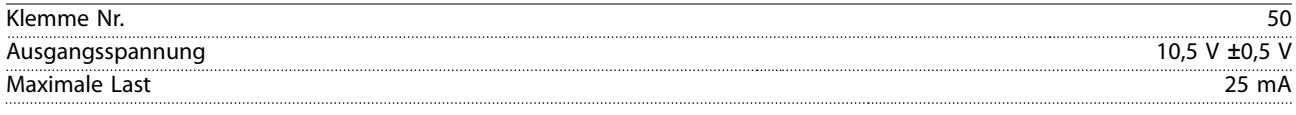

Die 10-V-DC-Versorgung ist von der Versorgungsspannung (PELV) und anderen Hochspannungsklemmen galvanisch getrennt.

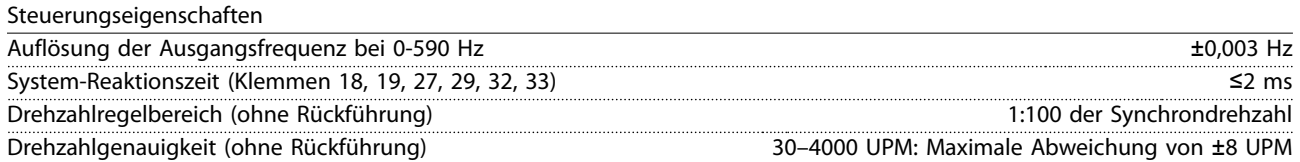

Alle Angaben zu Steuerungseigenschaften basieren auf einem vierpoligen Asynchronmotor.

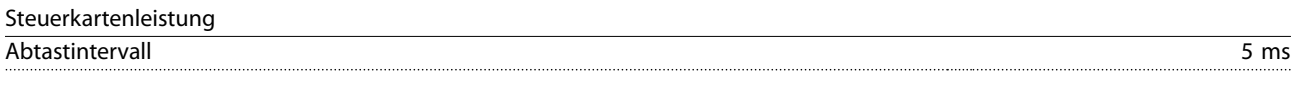

Steuerkarte, serielle USB-Schnittstelle

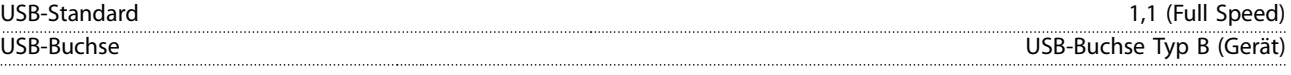

#### *HINWEIS*

**Der Anschluss an einen PC erfolgt über ein standardmäßiges USB-Kabel.**

**Die USB-Verbindung ist galvanisch von der Versorgungsspannung (PELV, Schutzkleinspannung) und anderen Hochspannungsklemmen getrennt.**

**Der USB-Anschluss ist nicht galvanisch vom Schutzleiter getrennt. Verwenden Sie ausschließlich einen isolierten Laptop/PC zur Verbindung am USB-Anschluss des Frequenzumrichters oder ein isoliertes USB-Kabel bzw. einen isolierten USB-Konverter.**

#### 8.7 Anzugsdrehmomente für Anschlüsse

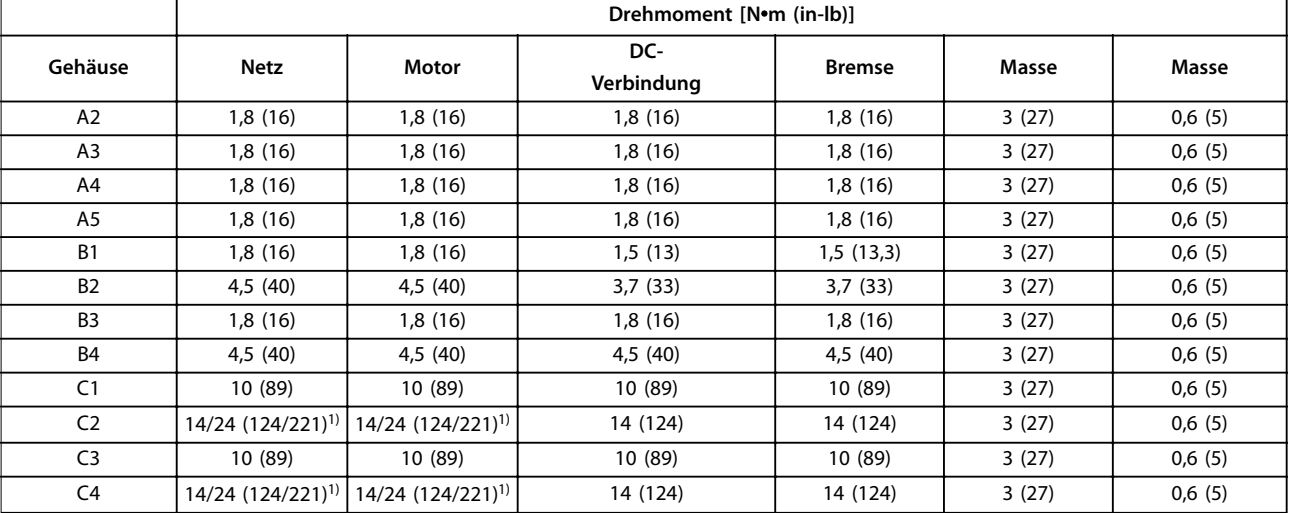

#### **Tabelle 8.18 Anzugsdrehmomente der Anschlussklemmen**

1) Bei unterschiedlichen Kabelabmessungen x/y, wobei x≤95 mm2 (3 AWG) und y≥95 mm2 (3 AWG).

#### <span id="page-75-0"></span>8.8 Sicherungen und Trennschalter

Es wird empfohlen, versorgungsseitig Sicherungen und/oder Trennschalter als Schutz für den Fall einer Bauteilstörung im Inneren des Frequenzumrichters zu verwenden (erster Fehler).

### *HINWEIS*

**Die versorgungsseitige Verwendung von Sicherungen ist in Übereinstimmung mit IEC 60364 für CE oder NEC 2009 für UL zwingend erforderlich.**

#### **Empfehlungen**

- **•** Sicherungen des Typs gG.
- **•** Trennschalter des Typs Moeller. Stellen Sie bei anderen Trennschaltertypen sicher, dass die dem Frequenzumrichter zugeführte Energie auf ein Niveau begrenzt wird, das dem der Moeller-Sicherungen entspricht oder niedriger ist.

Durch die Verwendung von Sicherungen und Trennschaltern gemäß den Empfehlungen stellen Sie sicher, dass mögliche Schäden am Frequenzumrichter auf Schäden innerhalb des Geräts beschränkt werden. Weitere Informationen finden Sie im Anwendungshinweis Sicherungen und Trennschalter.

Die Sicherungen in Kapitel 8.8.1 CE-Konformität bis [Kapitel 8.8.2 UL-Konformität](#page-78-0) sind für einen Kurzschlussstrom von max. 100,000 A<sub>eff</sub> (symmetrisch) geeignet, abhängig von der Nennspannung des Frequenzumrichters. Mit der korrekten Sicherung liegt der Kurzschluss-Nennstrom (SCCR) des Frequenzumrichters bei 100,000 Aeff.

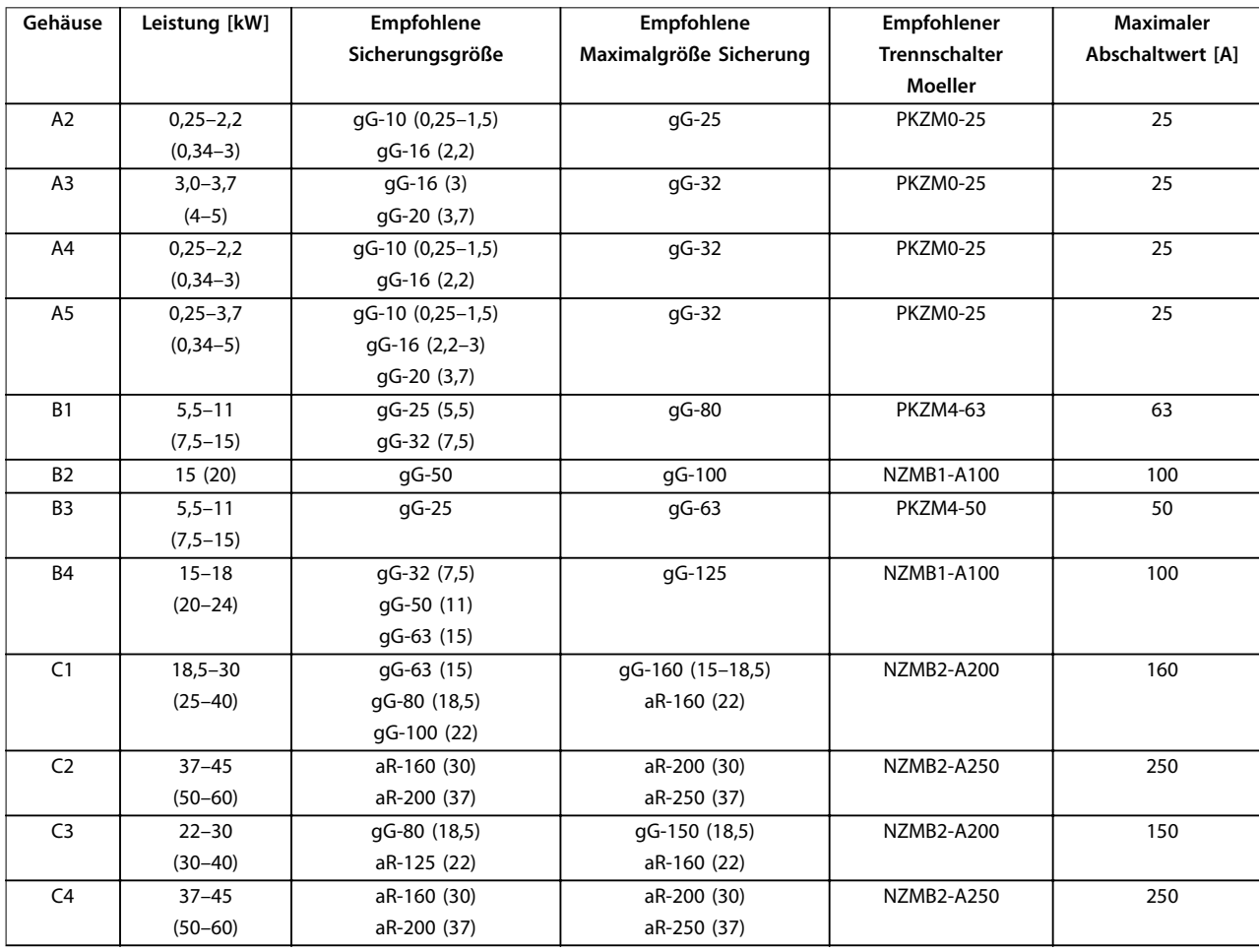

#### 8.8.1 CE-Konformität

**Tabelle 8.19 200–240 V, Baugrößen A, B und C**

<span id="page-76-0"></span>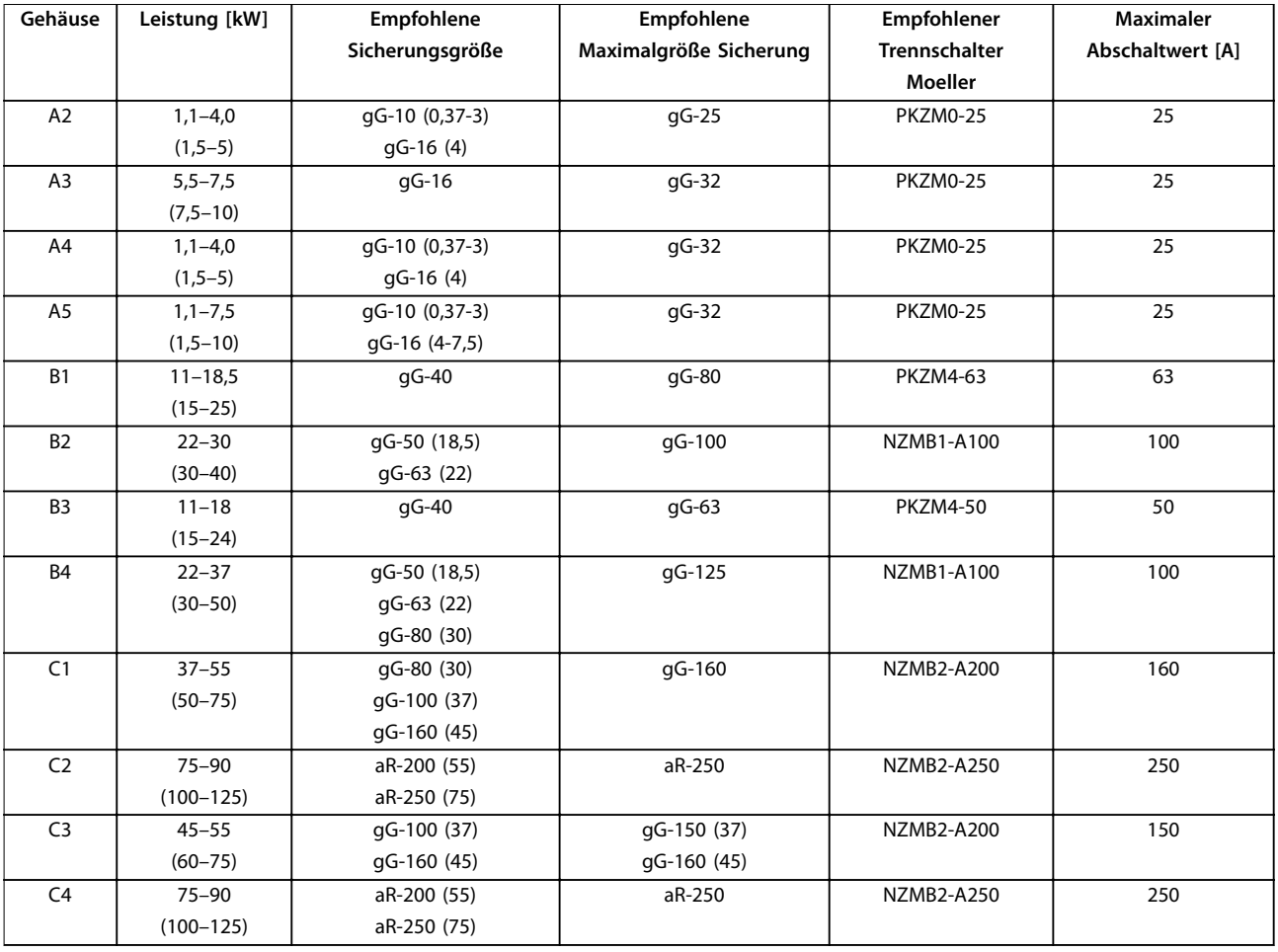

**Tabelle 8.20 380–480 V, Baugrößen A, B und C**

<span id="page-77-0"></span>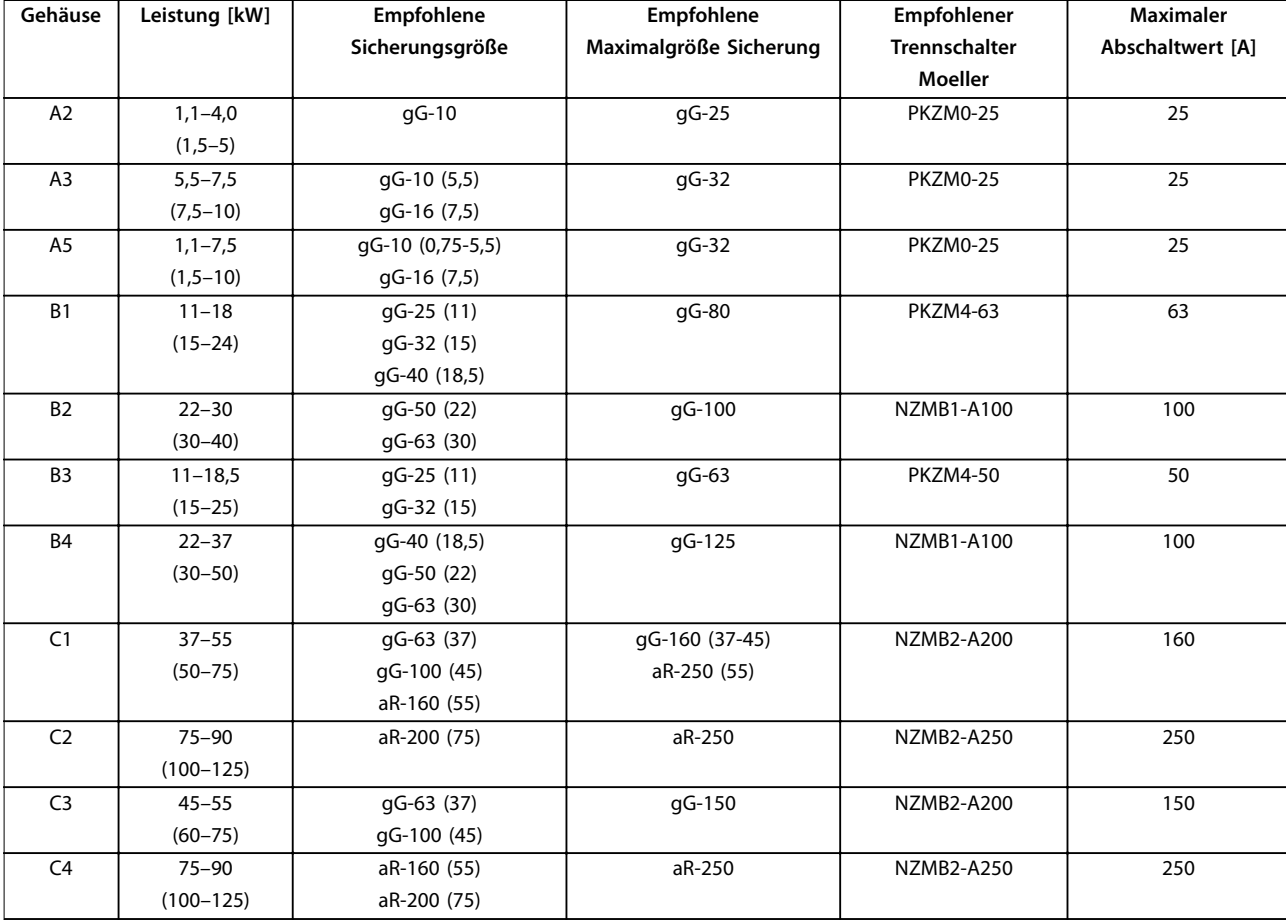

**Tabelle 8.21 525–600 V, Baugrößen A, B und C**

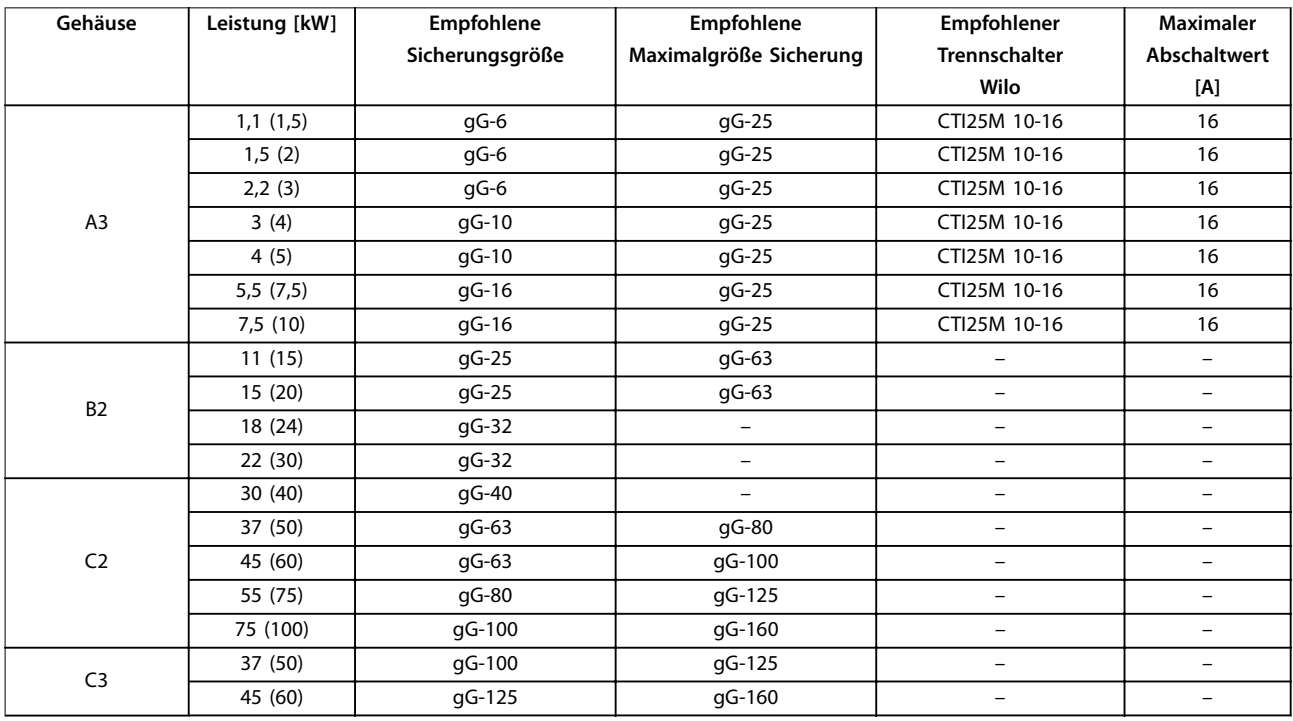

**Tabelle 8.22 525–690 V, Baugrößen A, B und C**

#### <span id="page-78-0"></span>8.8.2 UL-Konformität

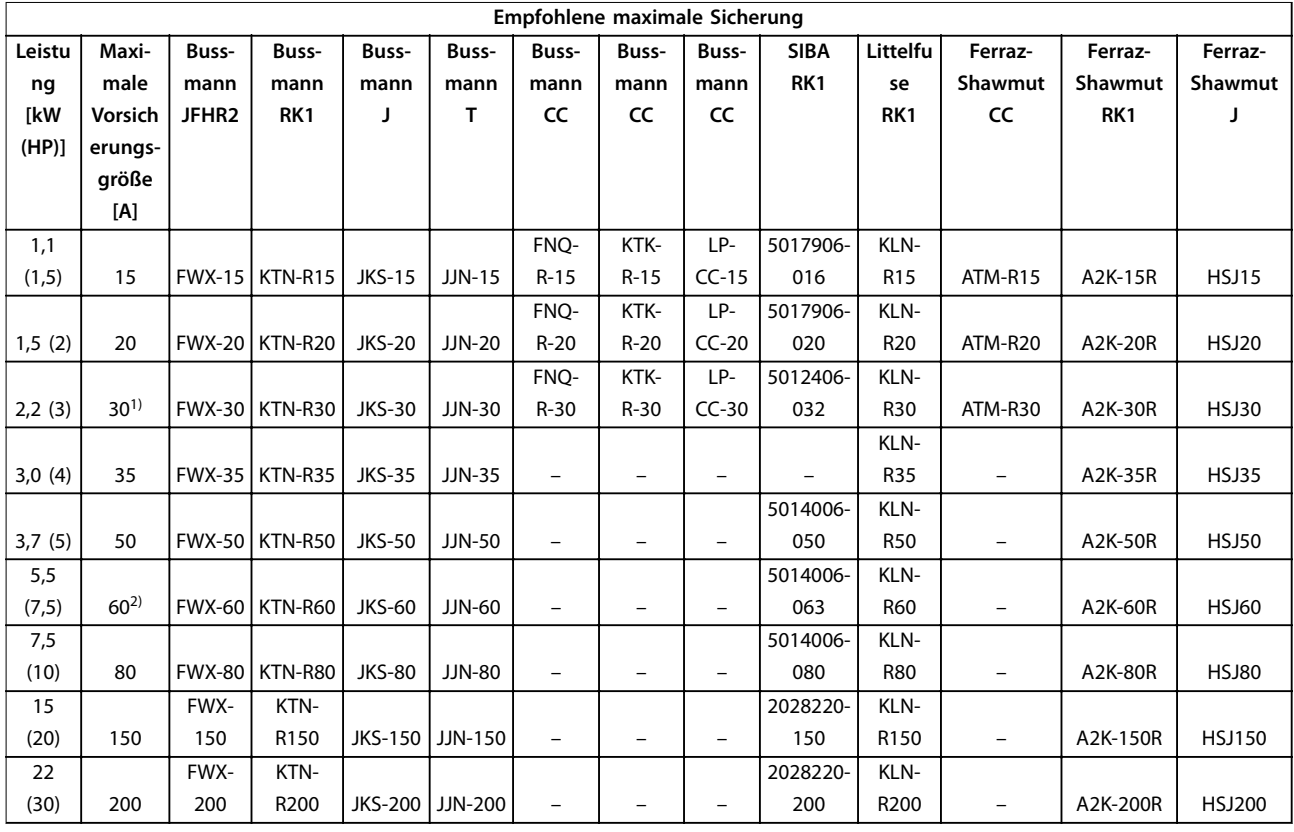

#### **Tabelle 8.23 1x200–240 V, Baugrößen A, B und C**

1) Siba zulässig bis 32 A.

2) Siba zulässig bis 63 A.

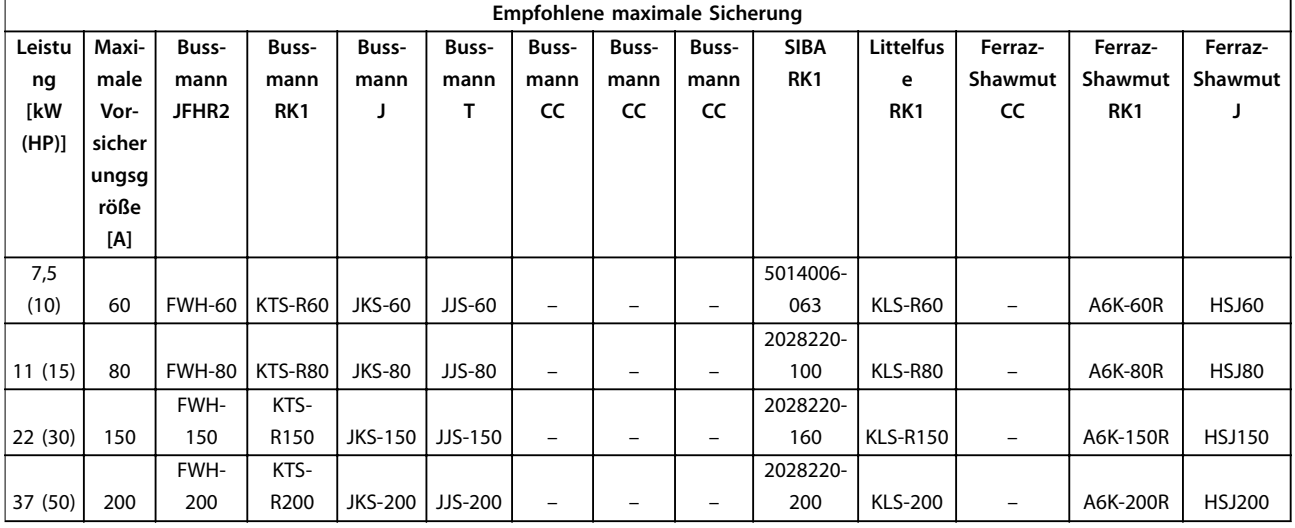

#### **Tabelle 8.24 1x380–500 V, Baugrößen B und C**

- *•* KTS-Sicherungen von Bussmann können KTN bei 240-V-Frequenzumrichtern ersetzen.
- *•* FWH-Sicherungen von Bussmann können FWX bei 240-V-Frequenzumrichtern ersetzen.
- *•* JJS-Sicherungen von Bussmann können JJN bei 240-V-Frequenzumrichtern ersetzen.
- *•* KLSR-Sicherungen von Littelfuse können KLNR-Sicherungen bei 240-V-Frequenzumrichtern ersetzen.

<span id="page-79-0"></span>Technische Daten **Bedienungsanleitung** 

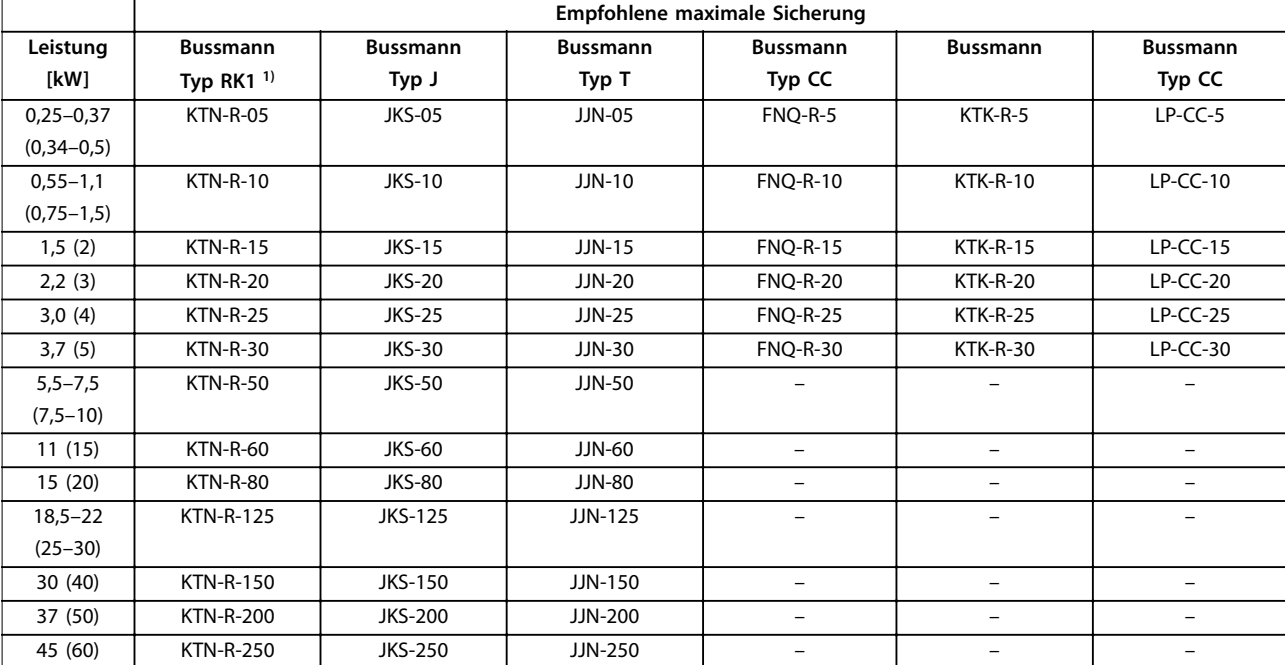

*•* A6KR-Sicherungen von Ferraz-Shawmut können A2KR bei 240-V-Frequenzumrichtern ersetzen.

**Tabelle 8.25 3x200–240 V, Baugrößen A, B und C**

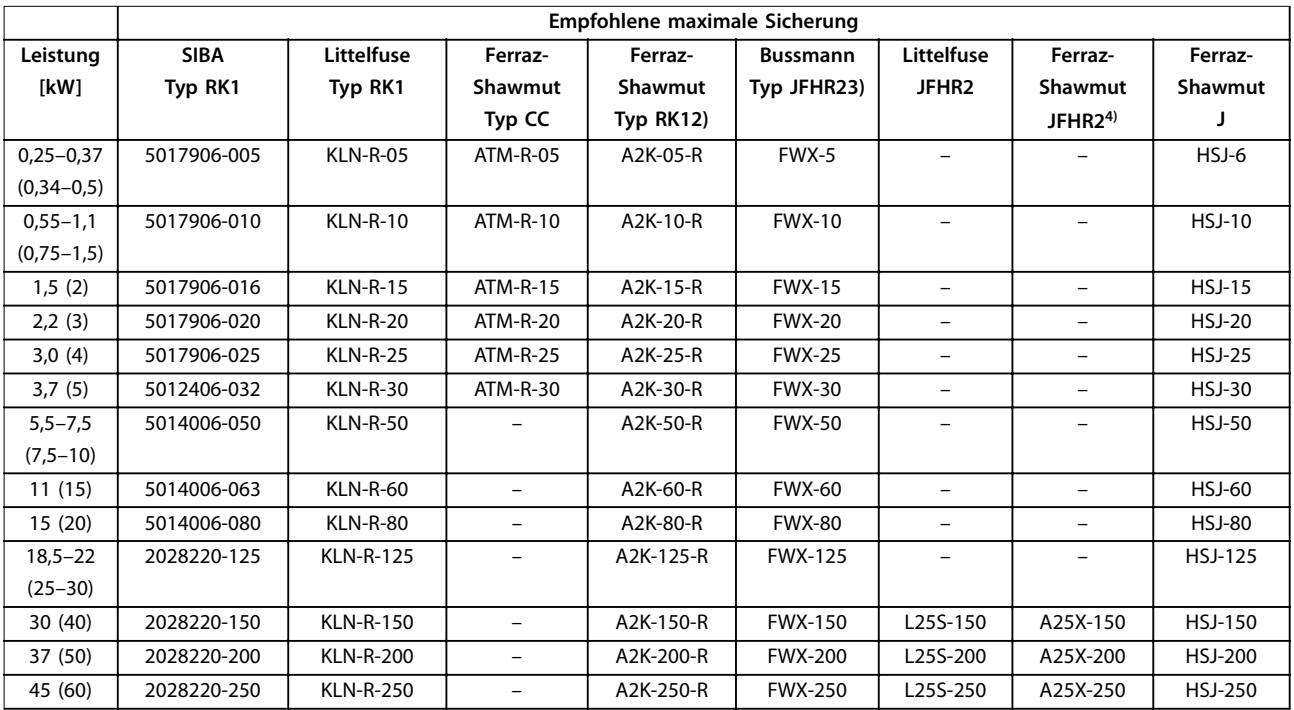

#### **Tabelle 8.26 3x200–240 V, Baugrößen A, B und C**

1) KTS-Sicherungen von Bussmann können KTN bei 240-V-Frequenzumrichtern ersetzen.

2) A6KR-Sicherungen von Ferraz-Shawmut können A2KR bei 240-V-Frequenzumrichtern ersetzen.

3) FWH-Sicherungen von Bussmann können FWX bei 240-V-Frequenzumrichtern ersetzen.

4) A50X-Sicherungen von Ferraz-Shawmut können A25X bei 240-V-Frequenzumrichtern ersetzen.

<span id="page-80-0"></span>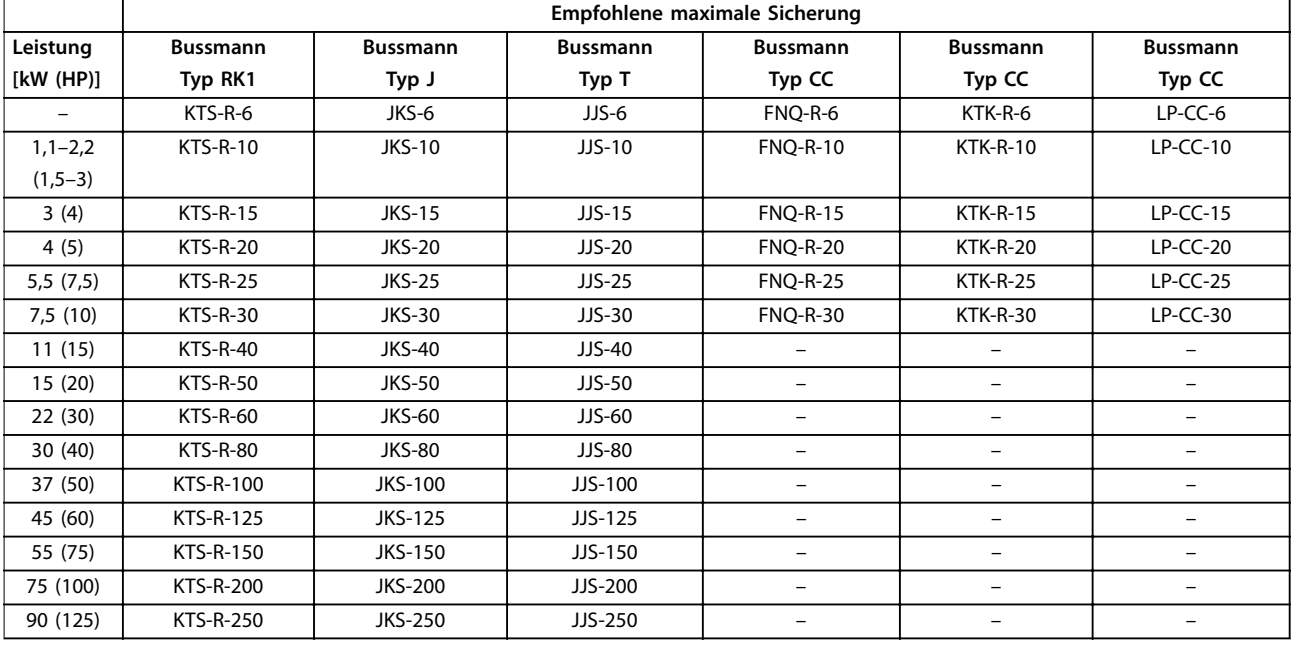

**Tabelle 8.27 3x380–480 V, Baugrößen A, B und C**

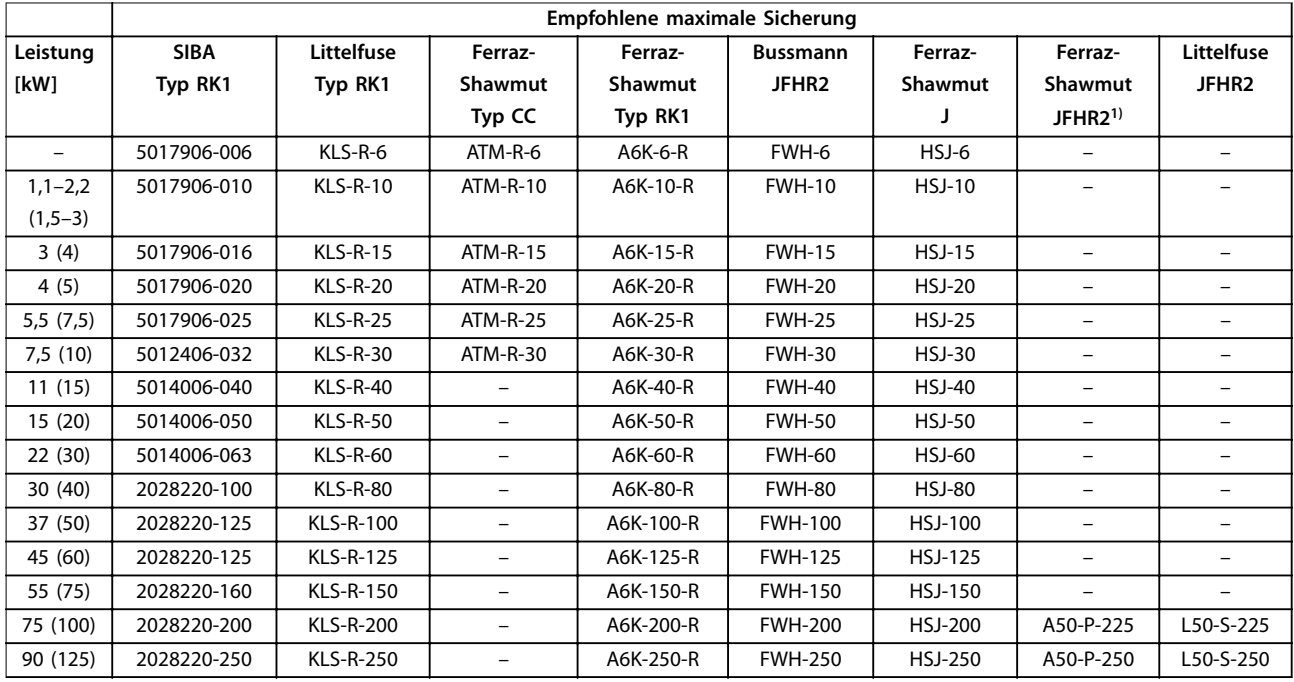

**Tabelle 8.28 3x380–480 V, Baugrößen A, B und C**

1) A50QS-Sicherungen von Ferraz-Shawmut können A50P-Sicherungen ersetzen.

<span id="page-81-0"></span>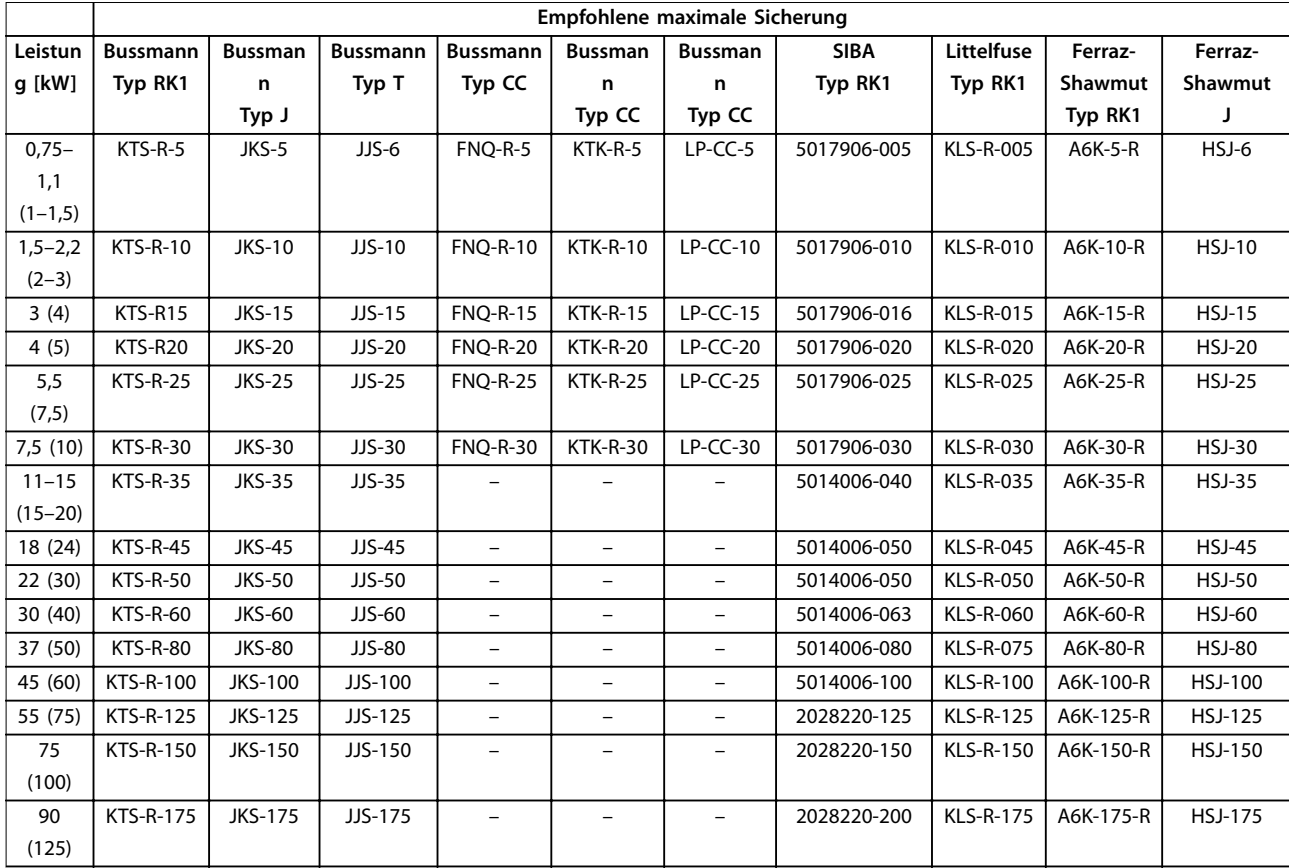

**Tabelle 8.29 3x525–600 V, Baugrößen A, B und C**

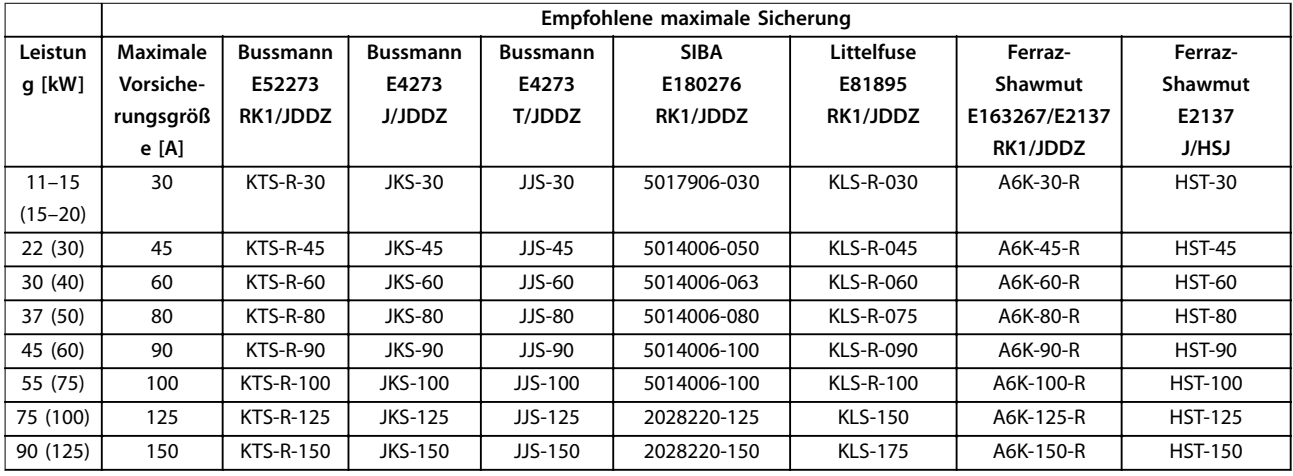

**Tabelle 8.30 3x525–690 V, Baugrößen B und C**

### <span id="page-82-0"></span>8.9 Nennleistungen, Gewicht und Abmessungen

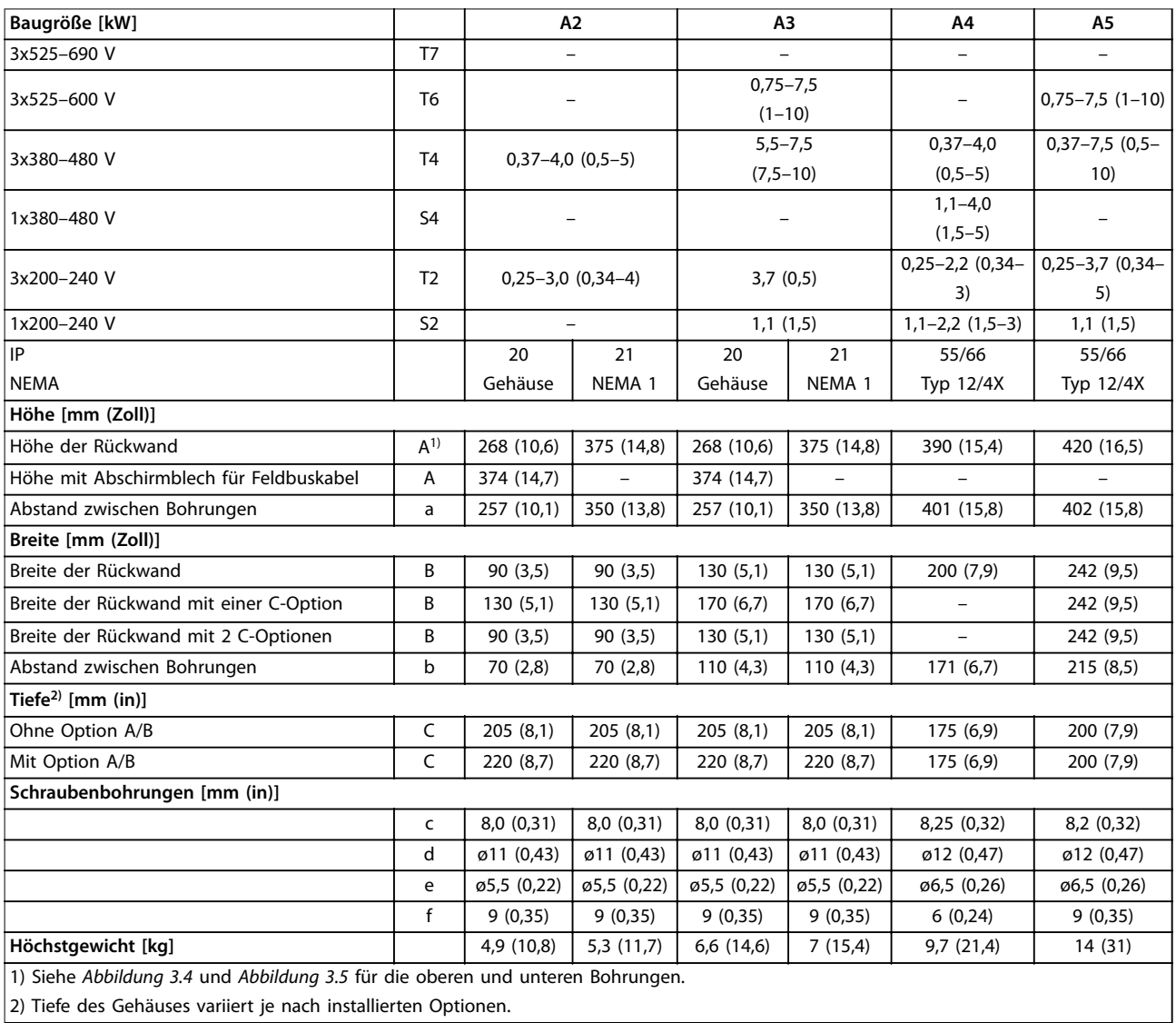

2) Tiefe des Gehäuses variiert je nach installierten Optionen.

**Tabelle 8.31 Nennleistungen, Gewicht und Abmessungen, Baugrößen A2-A5**

<span id="page-83-0"></span>Technische Daten **Bedienungsanleitung** 

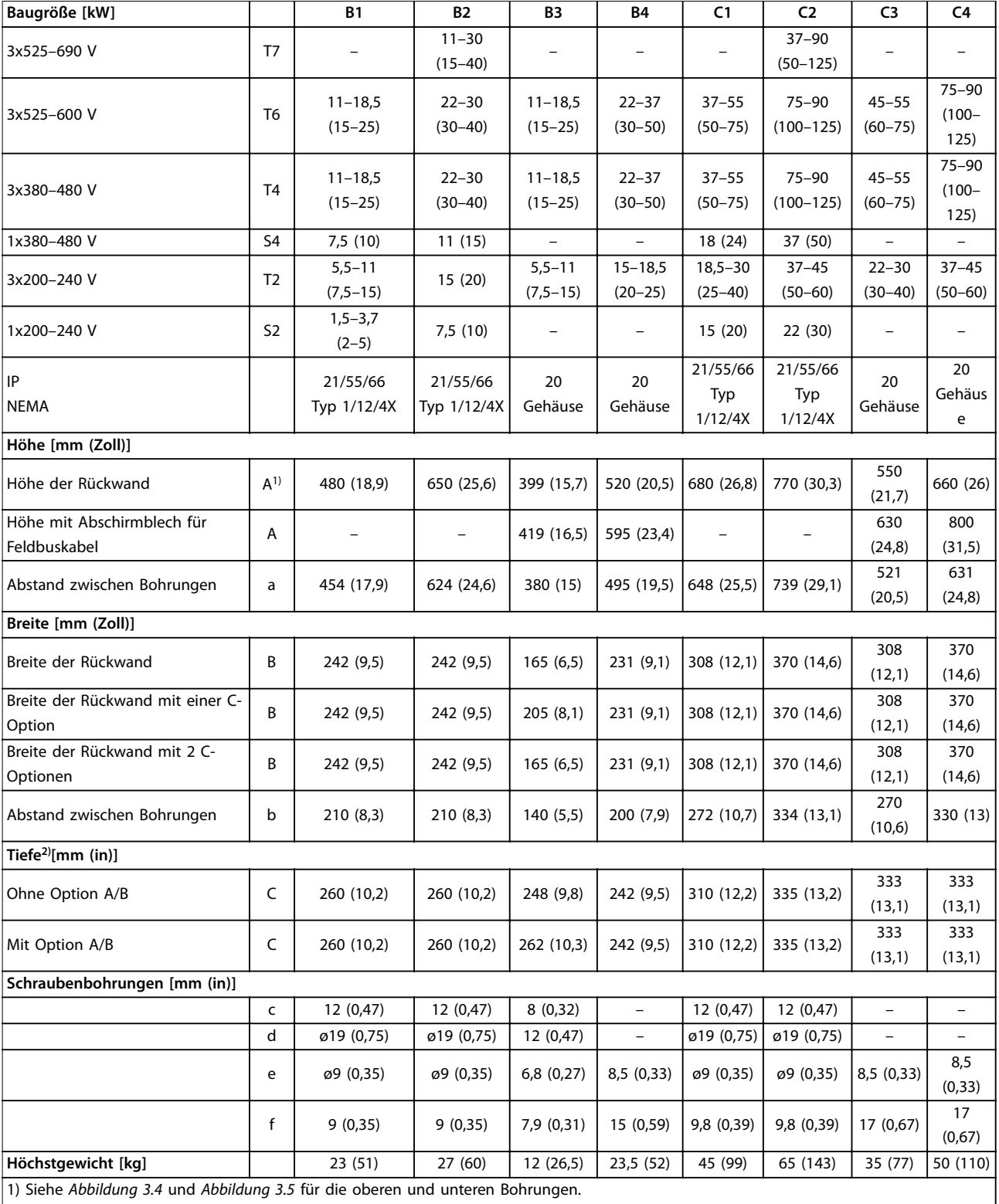

2) Tiefe des Gehäuses variiert je nach installierten Optionen.

**Tabelle 8.32 Nennleistungen, Gewicht und Abmessungen, Baugrößen B1-B4, C1-C4**

## <span id="page-84-0"></span>9 Anhang

#### 9.1 Symbole, Abkürzungen und Konventionen

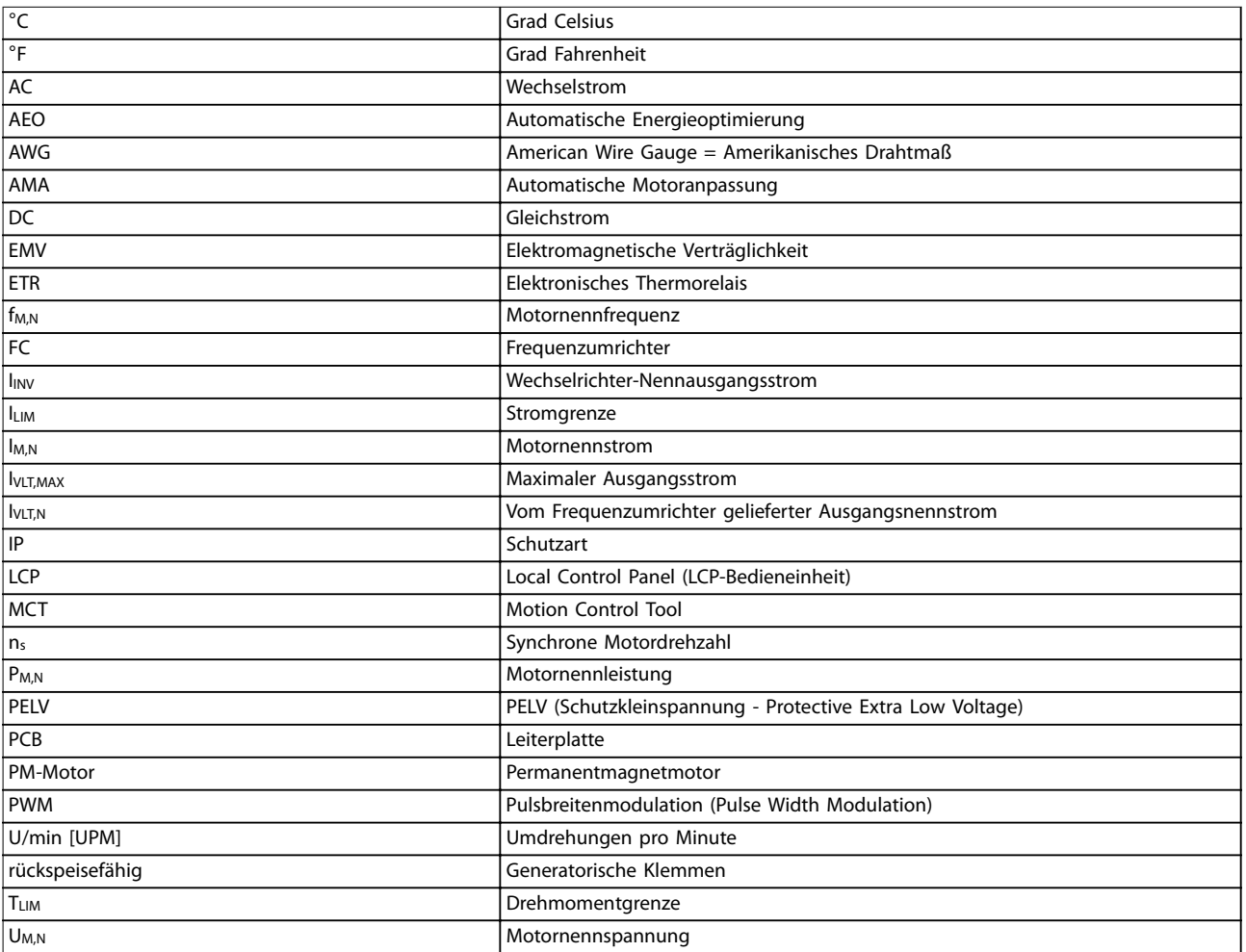

#### **Tabelle 9.1 Symbole und Abkürzungen**

#### **Konventionen**

Nummerierte Listen zeigen Vorgehensweisen. Aufzählungslisten enthalten andere Informationen.

- Kursivschrift bedeutet:
	- **•** Querverweise.
	- **•** Link.
	- **•** Parametername.
	- **•** Parametergruppenname.
	- **•** Parameteroption.
	- **•** Fußnoten.

Alle Abmessungen in Zeichnungen sind in [mm] (in) angegeben.

#### 9.2 Aufbau der Parametermenüs

#### *HINWEIS*

**Die Verfügbarkeit einiger Parameter hängt von der Hardwarekonfiguration ab (installierte Optionen und Nennleistung).**

**9 9**

<span id="page-85-0"></span>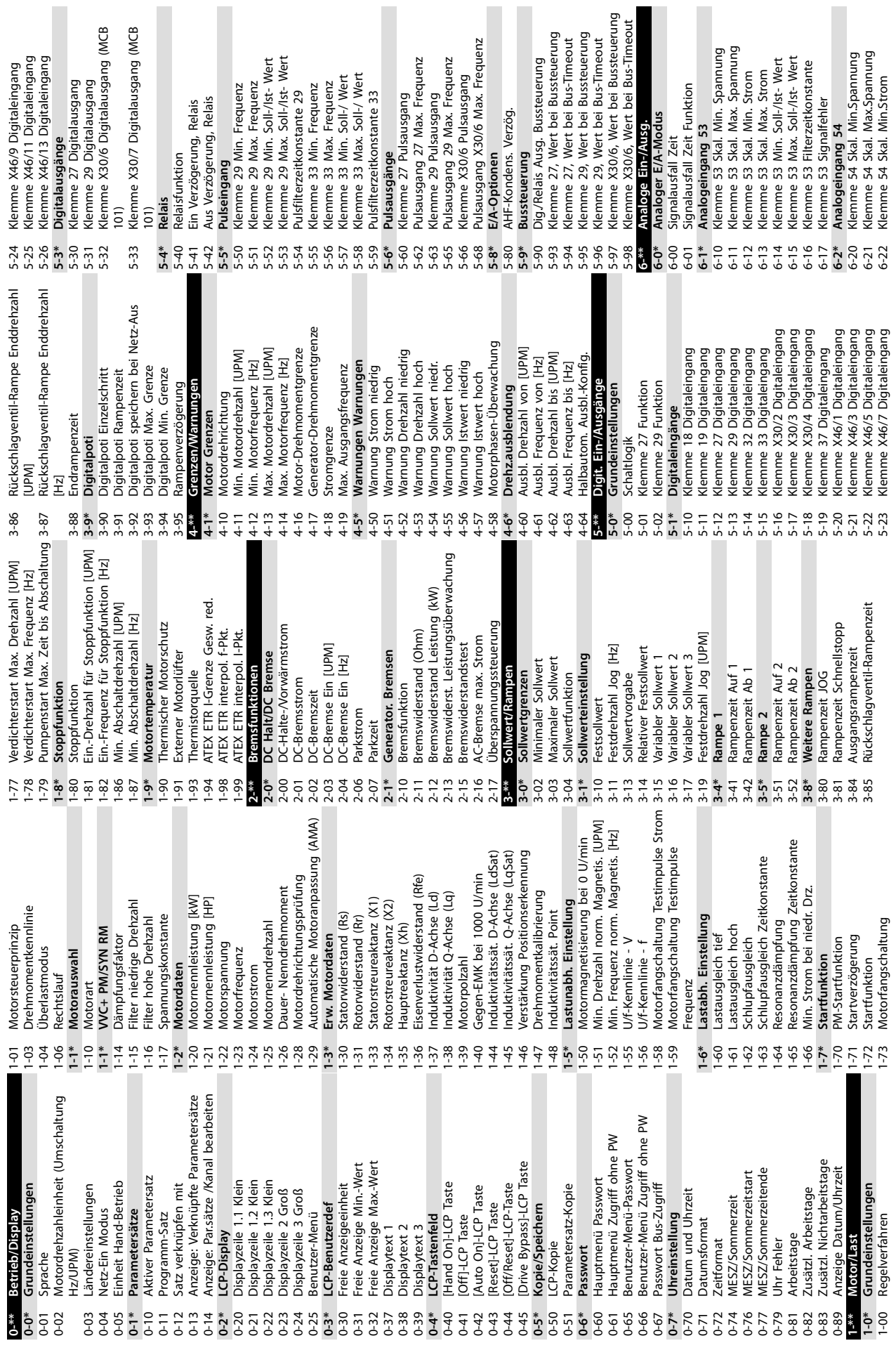

I

I

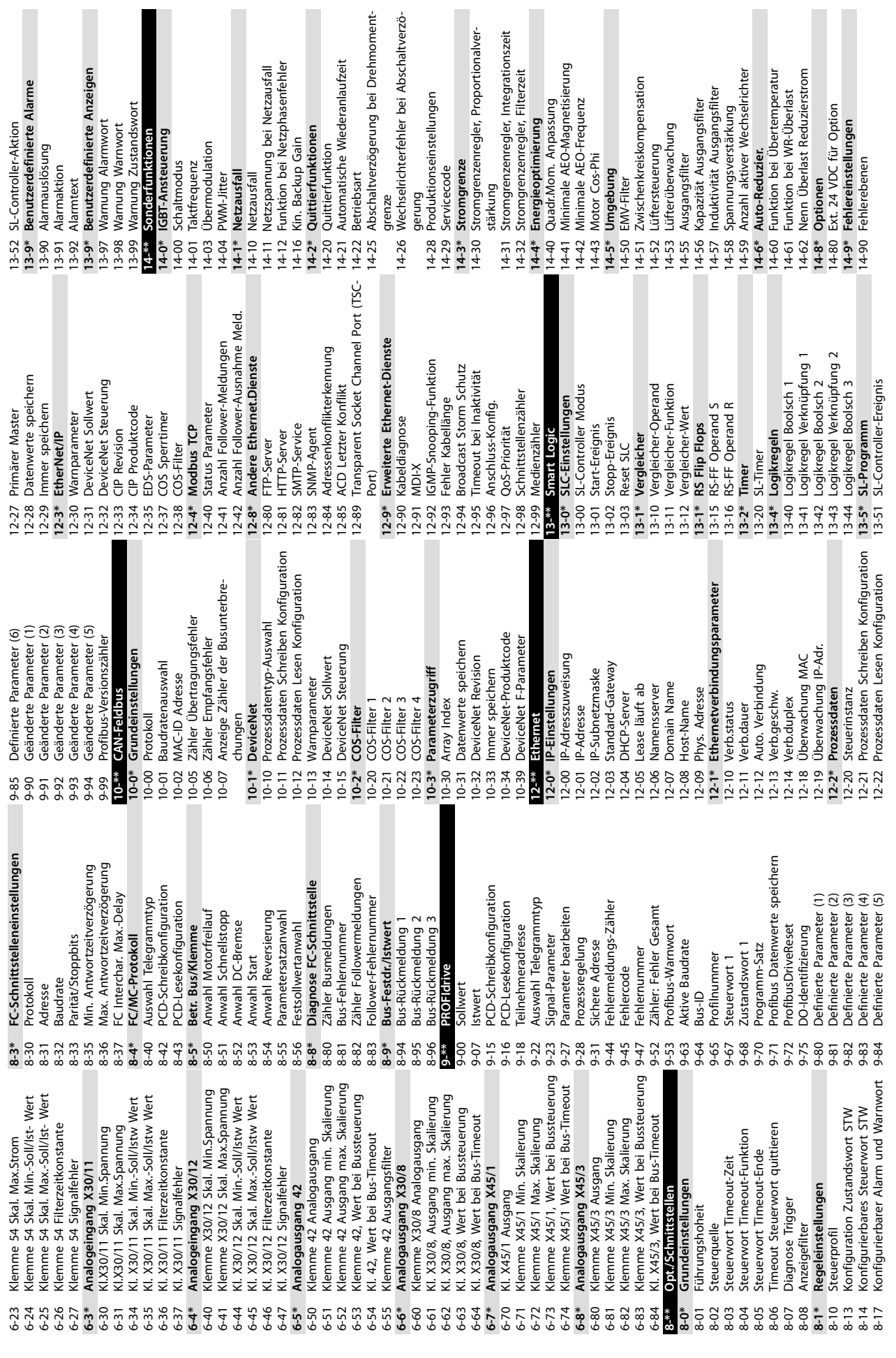

 $\mathbf{I}$ 

**9 9**

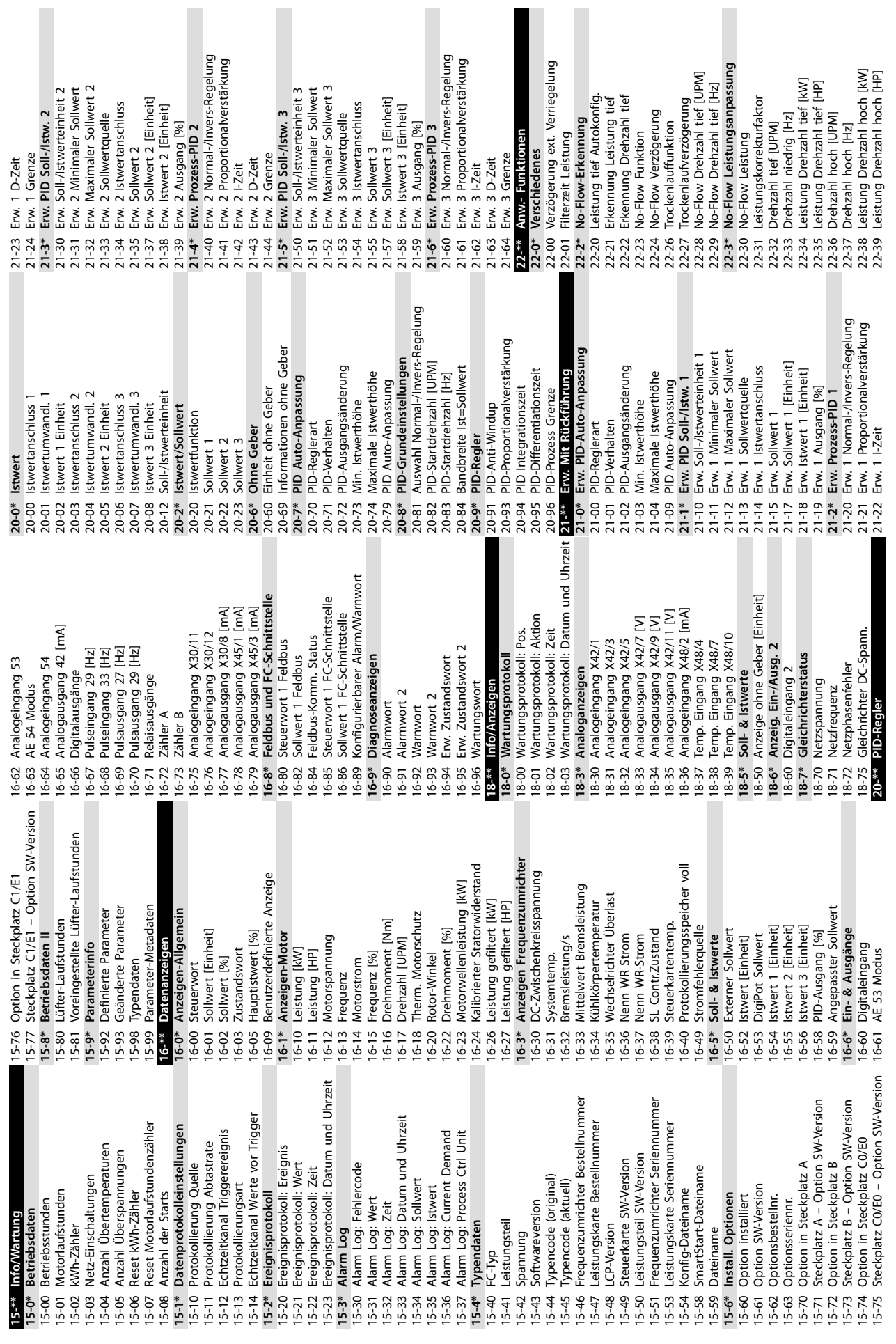

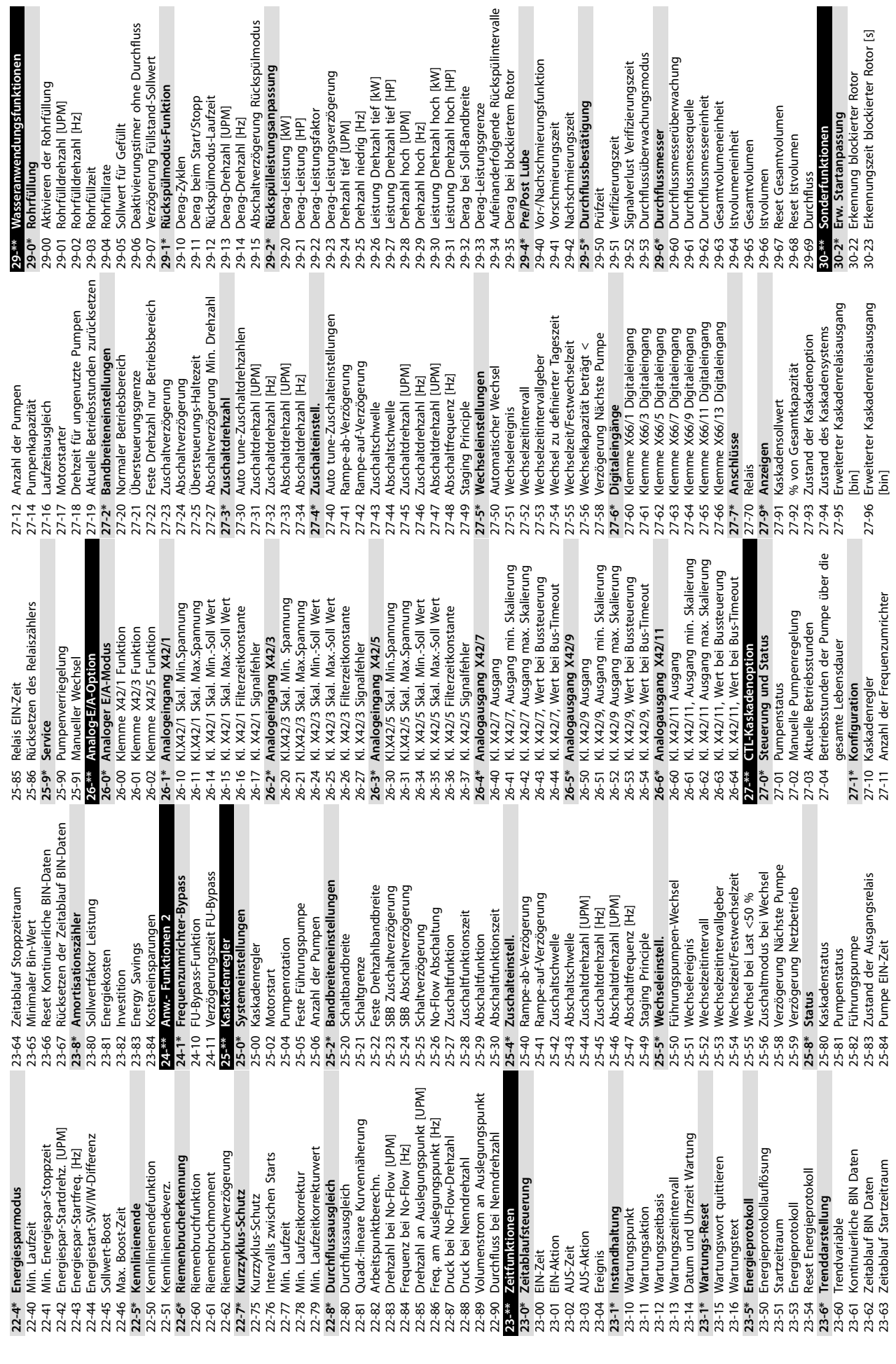

eranwendungsfunktionen

tivierungstimer ohne Durchfluss

ert für Gefüllt

**9 9**

**Anhang Wilo EFC, 0,25–90 kW**

hflussbestätigung

it<br>o

ost Lube

# wilo

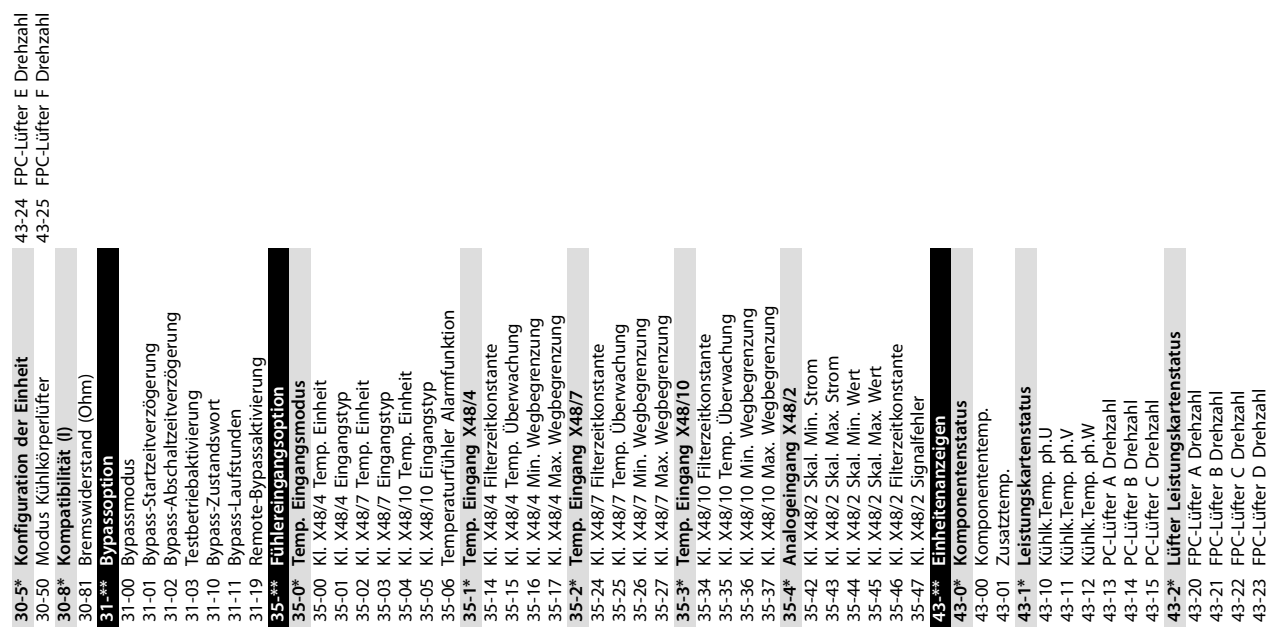

### Index

### $\overline{A}$

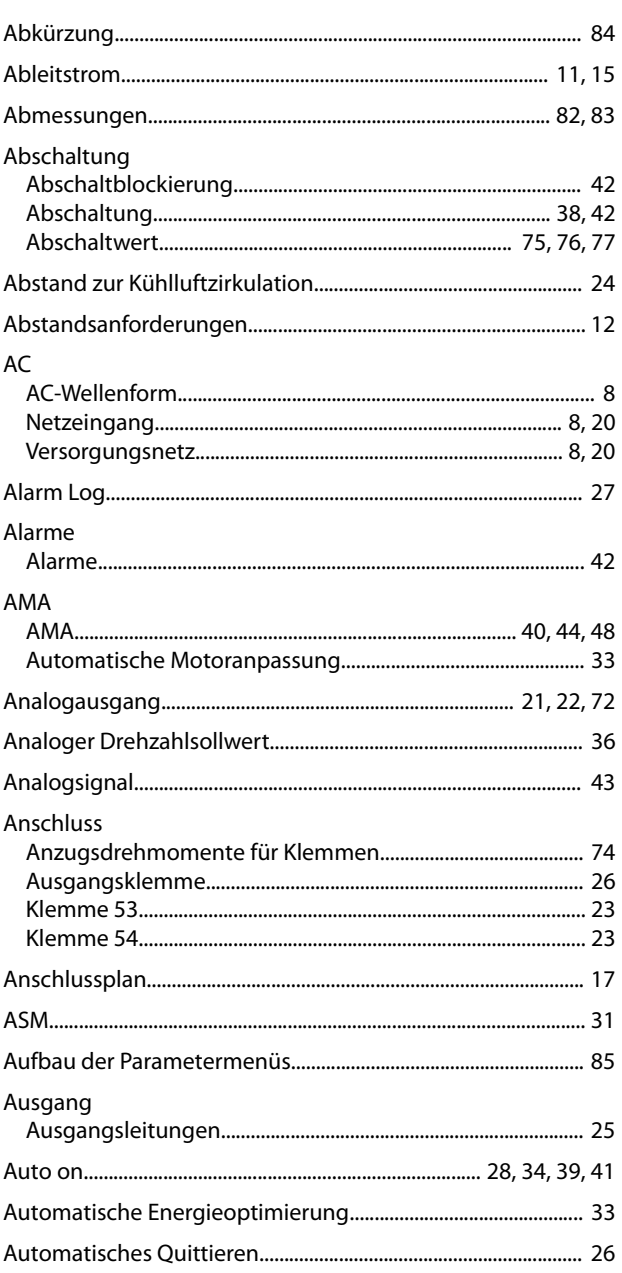

### $\overline{B}$

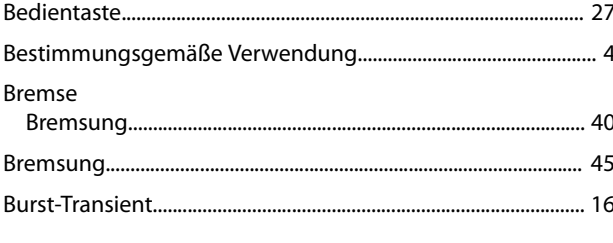

### $\mathsf C$

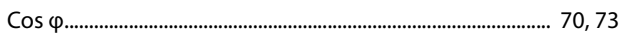

### $\mathsf{D}$

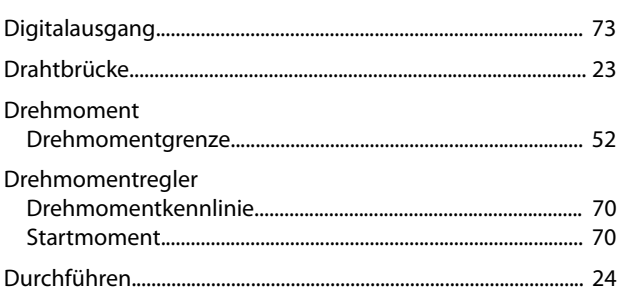

#### $E$

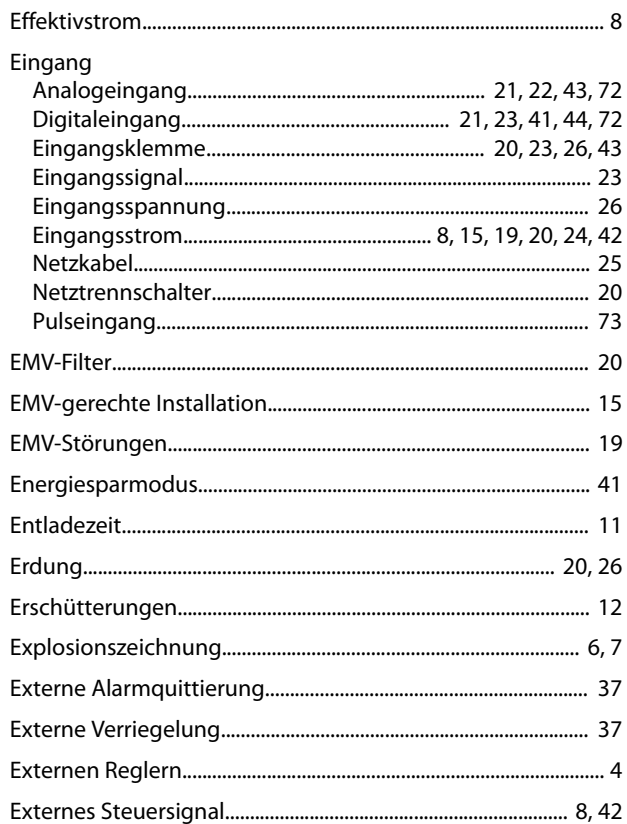

### $\overline{F}$

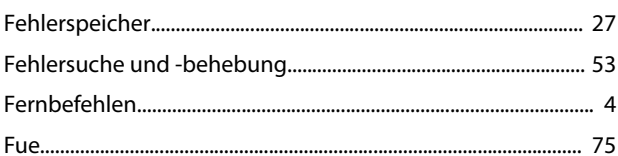

### G

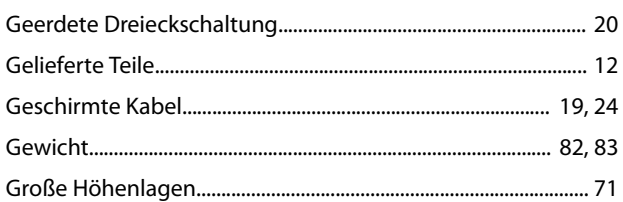

#### $\overline{H}$

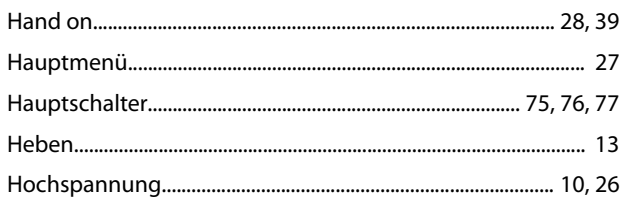

### $\overline{1}$

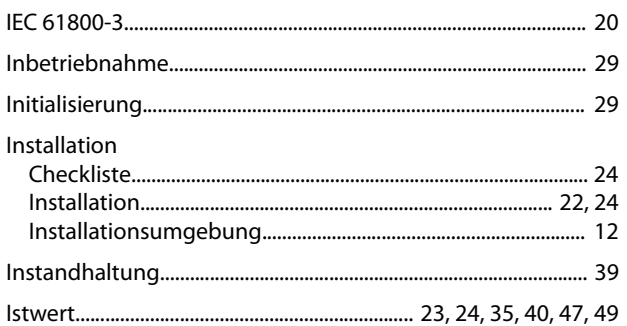

### $\sf K$

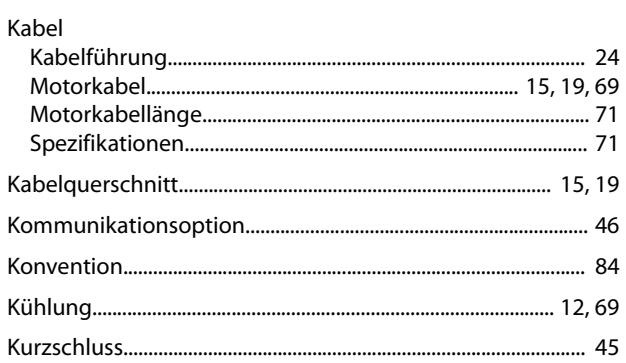

### $\overline{\mathsf{L}}$

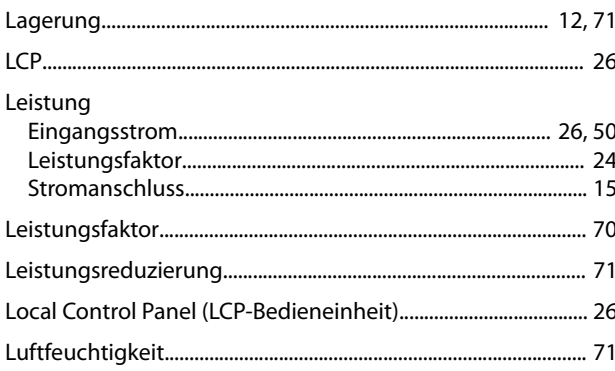

### $\mathsf{M}$

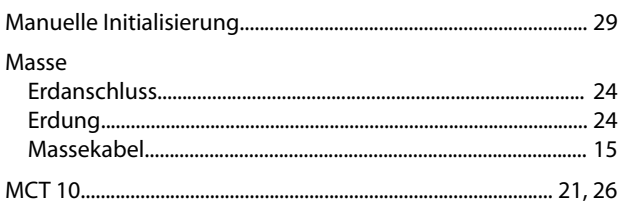

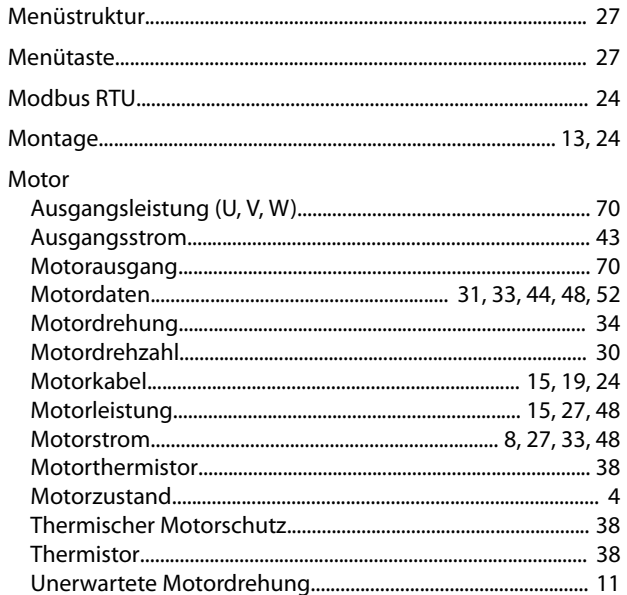

### $\overline{\mathsf{N}}$

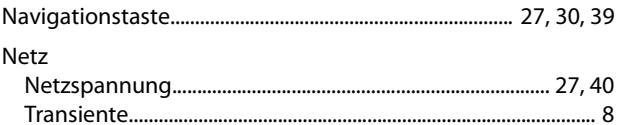

### $\circ$

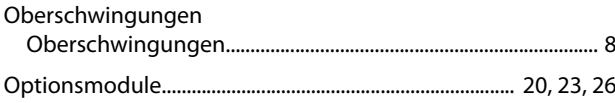

#### $\mathsf{P}$

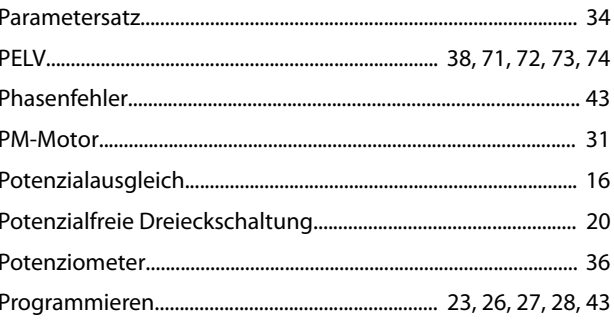

### $\overline{Q}$

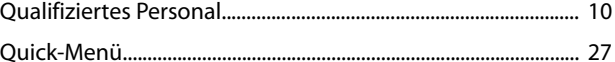

### $\mathsf{R}$

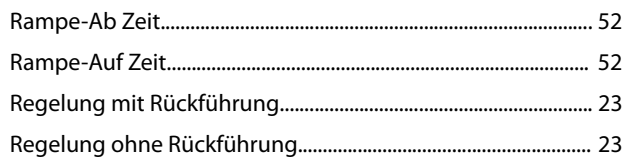

#### Relais

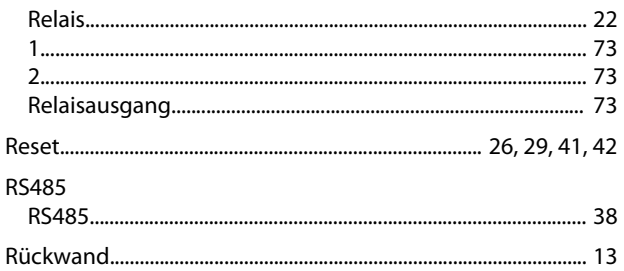

#### $\mathsf{S}$

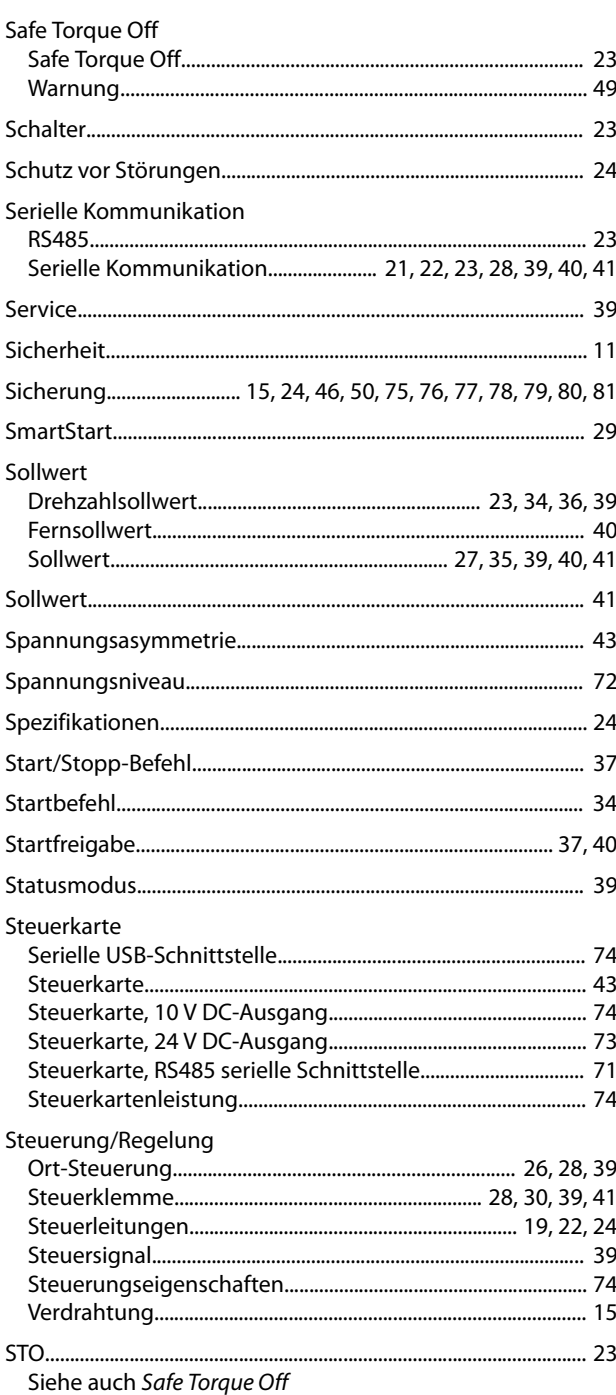

#### Strom Stromversorgung

#### $\mathsf{T}$

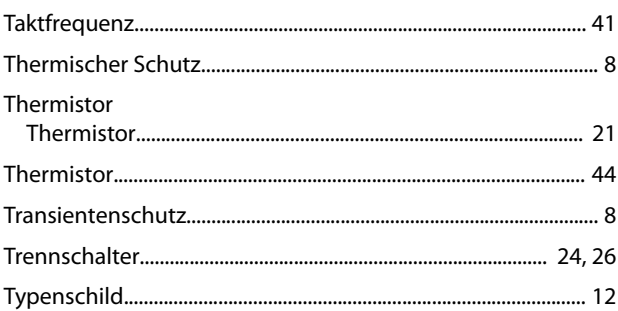

### Ü

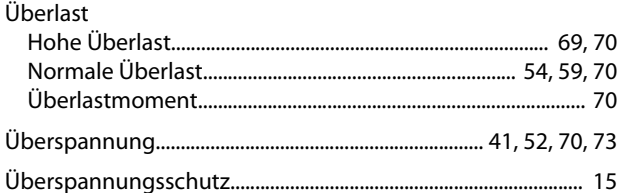

#### $\cup$

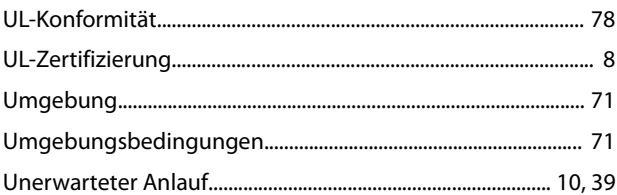

#### $\vee$

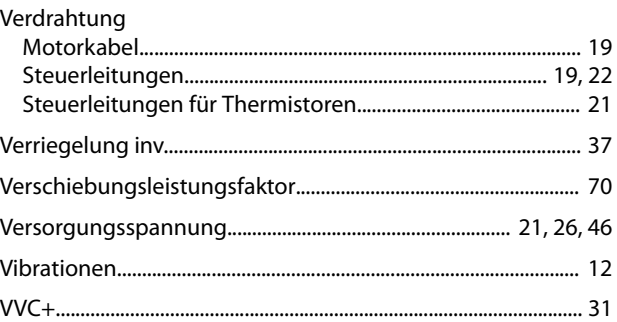

#### W

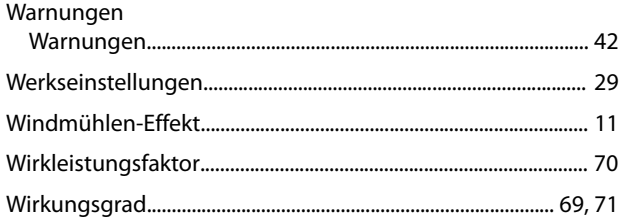

### $\overline{z}$

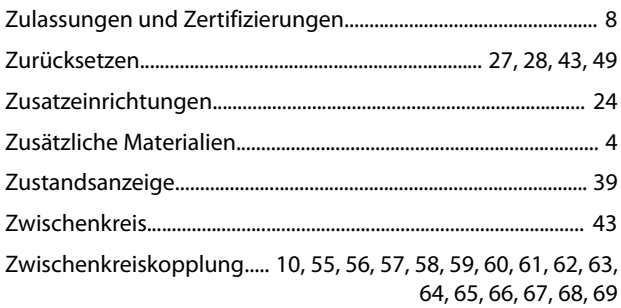

## $||\| \cdot \cdot \cdot \cdot \cdot \cdot$

Pioneering for You

WILO SE Nortkirchenstraße 100 44263 Dortmund Germany T +49 (0)231 4102-0 F +49 (0)231 4102-7363 wilo@wilo.com www.wilo.com

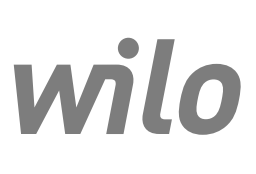